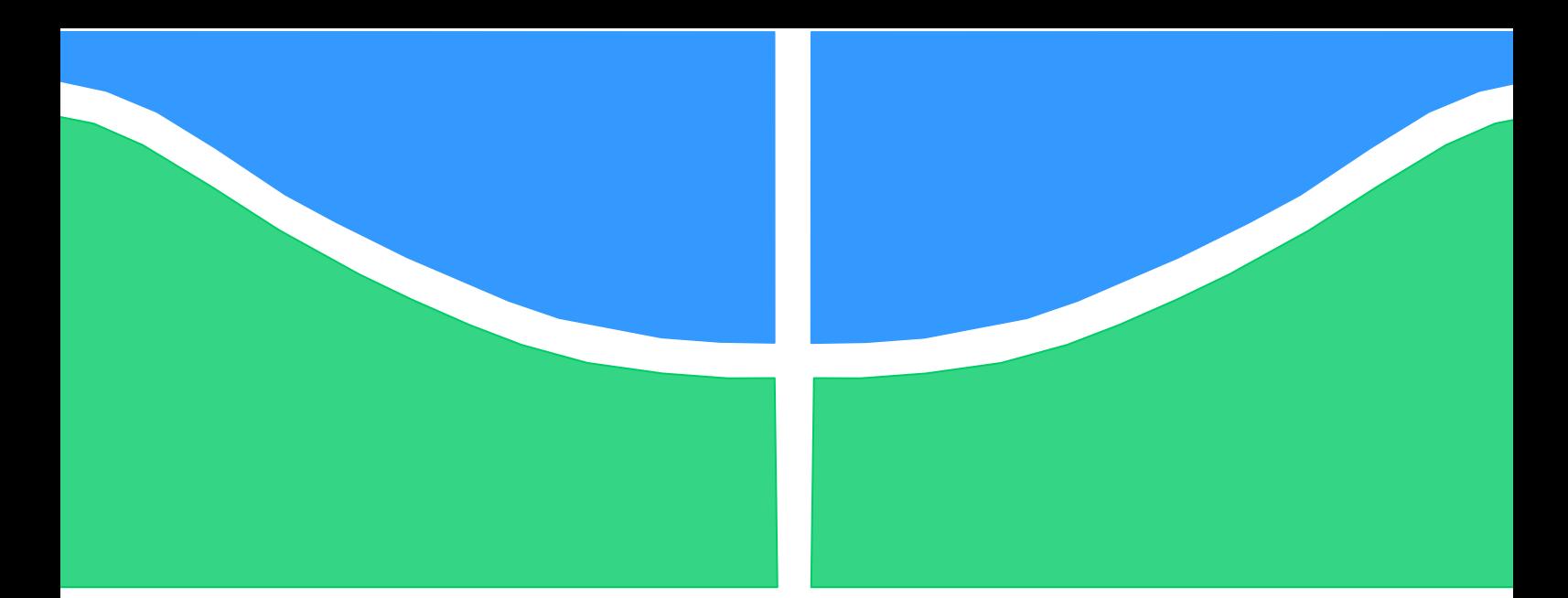

**Universidade de Brasília - UnB Faculdade UnB Gama - FGA Curso de Engenharia Automotiva**

**Projeto de uma Bancada para Ensaios Vibratórios em Dispositivos Veiculares** 

**Autor: Pedro Henrique Barbosa Araujo Orientador: Dra. Maria Alzira de Araújo Nunes Co-orientador: Dr. Evandro Leonardo Silva Teixeira** 

> **Brasília, DF 2018**

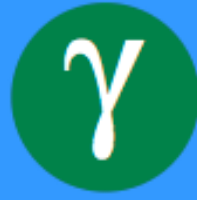

## **Pedro Henrique Barbosa Araujo**

Projeto de uma Bancada para Ensaios Vibratórios em Dispositivos Veiculares

Monografia submetida ao curso de graduação em Engenharia Automotiva da Universidade de Brasília, como requisito parcial para obtenção do Título de Bacharel em Engenharia Automotiva.

Orientadora: Profa. Dra. Maria Alzira de Araújo Nunes Co-orientador: Prof. Dr. Evandro Leonardo Silva Teixeira

# **CIP – Catalogação Internacional da Publicação\***

Araujo, Pedro Henrique Barbosa Projeto de uma Bancada para Ensaios Vibratórios em Dispositivos Veiculares / Pedro Henrique Barbosa Araujo. Brasília: UnB, 2018. 138 p.: il. ; 29,5 cm.

Monografia (Graduação) – Universidade de Brasília Faculdade do Gama, Brasília, 2018. Orientação: Maria Alzira de Araújo Nunes. Co-orientação: Evandro Leonardo Silva Teixeira 1. Bancada Experimental. 2. Automação de Inversores de Frequência. 3. Vibrações Mecânicas I. Nunes, Maria Alzira de Araújo. Profa. Dra. II. Teixeira, Evandro Leonardo Silva, Prof.

Dr.

CDU Classificação

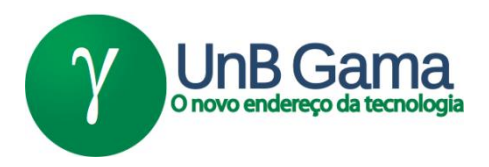

## **PROJETO DE UMA BANCADA PARA ENSAIOS VIBRATÓRIOS EM DISPOSITIVOS VEICULARES**

## **Pedro Henrique Barbosa Araujo**

Monografia submetida como requisito parcial para obtenção do Título de Bacharel em Engenharia Automotiva da Faculdade UnB Gama - FGA, da Universidade de Brasília, em (data da aprovação / / /2018) apresentada e aprovada pela banca examinadora abaixo assinada:

## **Profª. Dra. Maria Alzira de Araújo Nunes, UnB/ FGA** Orientadora

## **Prof. Dr. Evandro Leonardo Silva Teixeira, UnB/ FGA** Co-Orientador

## **Prof. Dr. Alessandro Borges de Sousa Oliveira, UnB/ FGA** Membro Convidado

## **Prof. Dr. André Murilo de Almeida Pinto, UnB/ FGA** Membro Convidado

À memória dos meus avós, Lourdes, Odete e Francisco, que ao longo da minha graduação partiram para a eternidade.

#### **AGRADECIMENTOS**

Primeiramente agradeço a Deus pelo dom da vida, por ter me concedido a oportunidade de batalhar pelos meus sonhos, e pelos planos Dele sobressaírem sobre os meus mostrando o quanto eu era forte para conseguir as maravilhas que Ele vinha e vêm realizando em minha vida.

A Universidade de Brasília e seus colaboradores que proporcionaram o meu desenvolvimento acadêmico.

Ao governo brasileiro pelo investimento na Universidade de Brasília, o que possibilitou a minha graduação em engenharia automotiva.

Aos meus pais Francisco e Aline, a minha irmã Clara e toda minha família que me deu suporte durante as dificuldades da graduação e esteve comigo para comemorar meus êxitos e me erguer quando houveram quedas.

A minha namorada, Jenyffer, por todo apoio e companheirismo durante a nossa caminhada rumo à graduação.

Aos professores Maria Alzira e Evandro por toda sabedoria, apoio e paciência ao orientar-me durante o desenvolvimento do trabalho.

A Empresa Autotrac pela oportunidade de realização do trabalho. E aos meus colegas de trabalho do GDM: Judson, Sandro, Miguel, Bruno, Jhonatan, Arthur e Aroldo por todo o auxílio durante o desenvolvimento do projeto.

Ao colega de curso Robson Azevedo que contribuiu de forma essencial para realização dos ensaios experimentais.

Aos demais colegas de curso que de alguma forma contribuíram para o meu crescimento pessoal e profissional.

Pedro Henrique Barbosa Araujo

*"Deus abençoa os que, pacientemente, suportam a provação. No final, receberão a coroa da vida, que Deus prometeu aos que o amam." Bíblia Sagrada (Tiago 1.12)*

#### **RESUMO**

É comum a realização de ensaios e testes ambientais na prática de desenvolvimento de produto automotivo. Em suas aplicações, componentes automotivos são expostos ao movimento oscilatório, tornando-se desta forma necessária a realização de ensaios de vibração. Dentro deste contexto, o presente trabalho apresenta o projeto de uma bancada para realização de ensaios de vibração em componentes automotivos. A bancada desenvolvida converte o movimento de rotação do motor em translação vertical oscilatória de uma mesa, suspensa da base por molas, onde é fixo o componente em teste. Baseou-se na norma *Ford Worldwide Design Standard* para definição do intervalo de frequência que a bancada funcionaria. Os resultados obtidos permitiram verificar que a bancada é capaz de operar no intervalo de frequência de 28,35 a 201,88 Hz com níveis de aceleração RMS de, respectivamente, 3,98 e 233,15 m/s².

**Palavras-chave:** Componentes Automotivos, Bancada de Ensaios Ambientais, Vibração, Ford Worldwide Design Standard

### **ABSTRACT**

Conducting environmental testing is common in product development practice. In their applications, automotive components are exposed to the oscillatory movement, in this way, it becomes necessary to perform vibration tests in its design phase. In this context, the present work develops a bench for carrying out vibration tests on components. The developed bench transforms the engine's rotational movement into an oscillating vertical translation of a table, suspended from the base by springs, where the tested component is fixed. All procedures were based on the Ford Worldwide Design Standard, to define the frequency range that the bench would operate. The obtained results allowed the verification that the bench is able to operate in the frequency range of 28.35 to 201.88 Hz, with RMS acceleration levels of respectively 3.98 and 233.15 m/s².

**Keywords**: Automotive Parts, Test Bench Environmental, Vibration, Ford Worldwide Design Standard

## **LISTA DE FIGURAS**

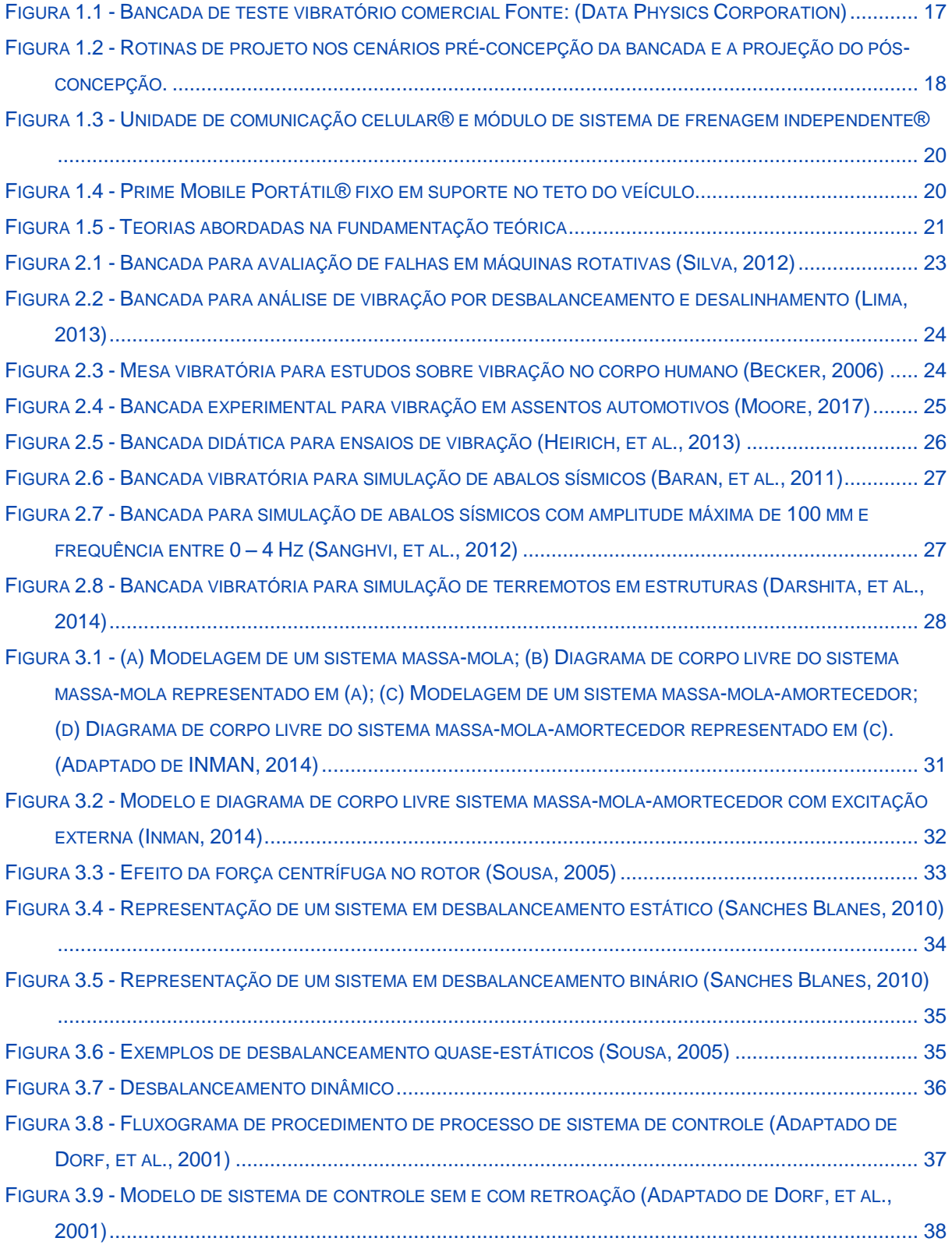

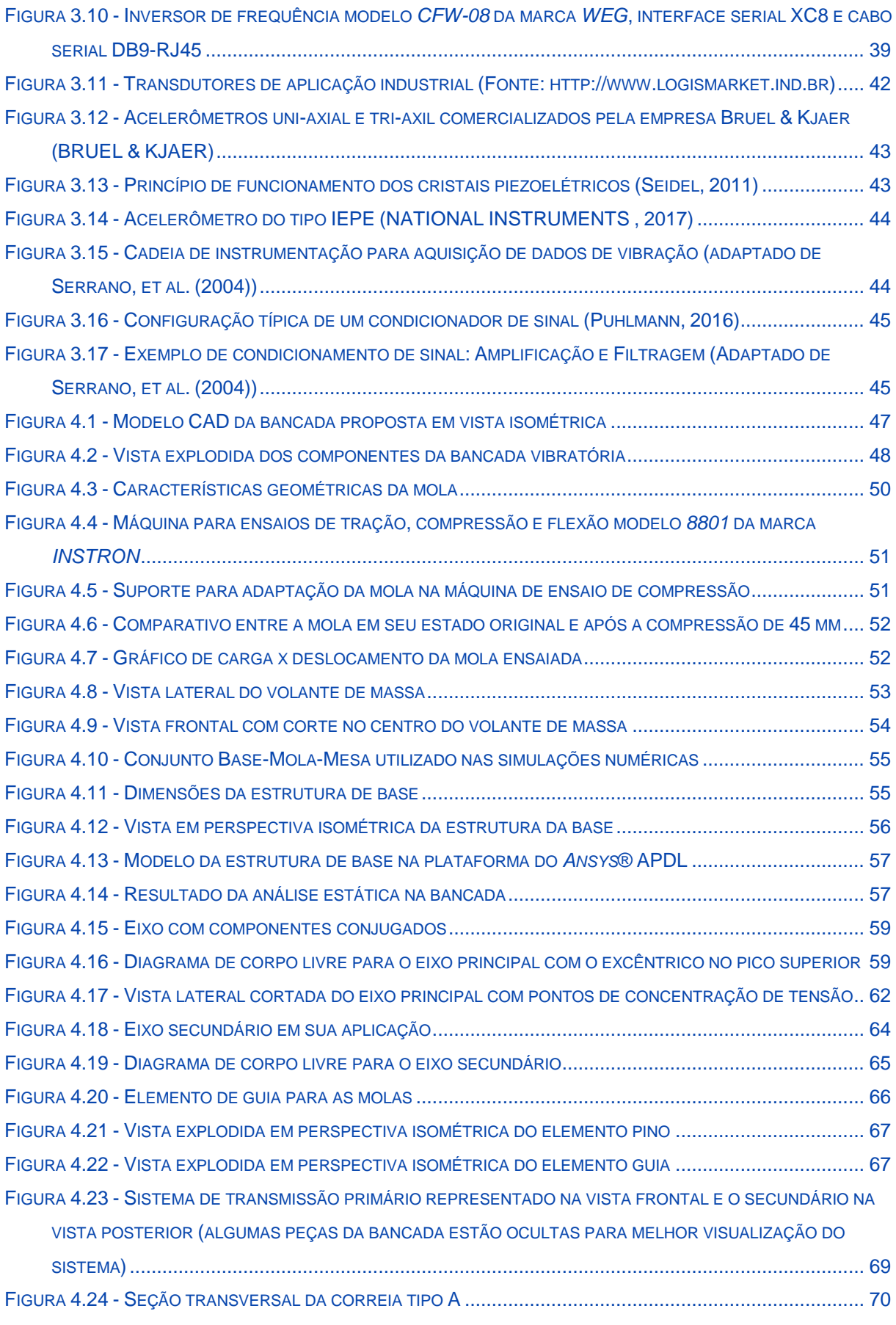

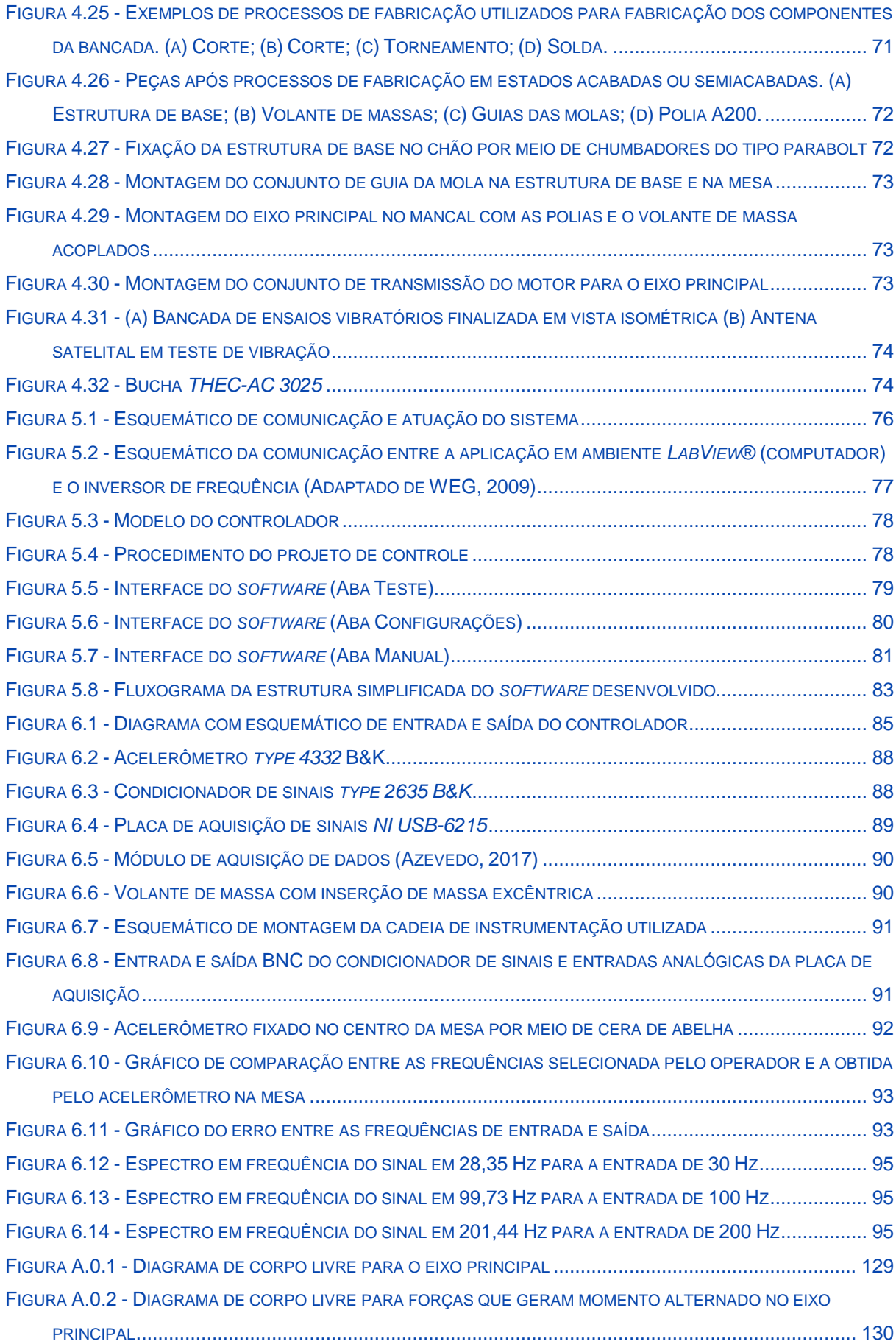

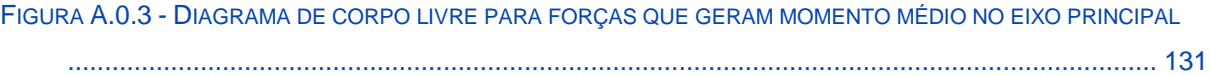

## **LISTA DE TABELAS**

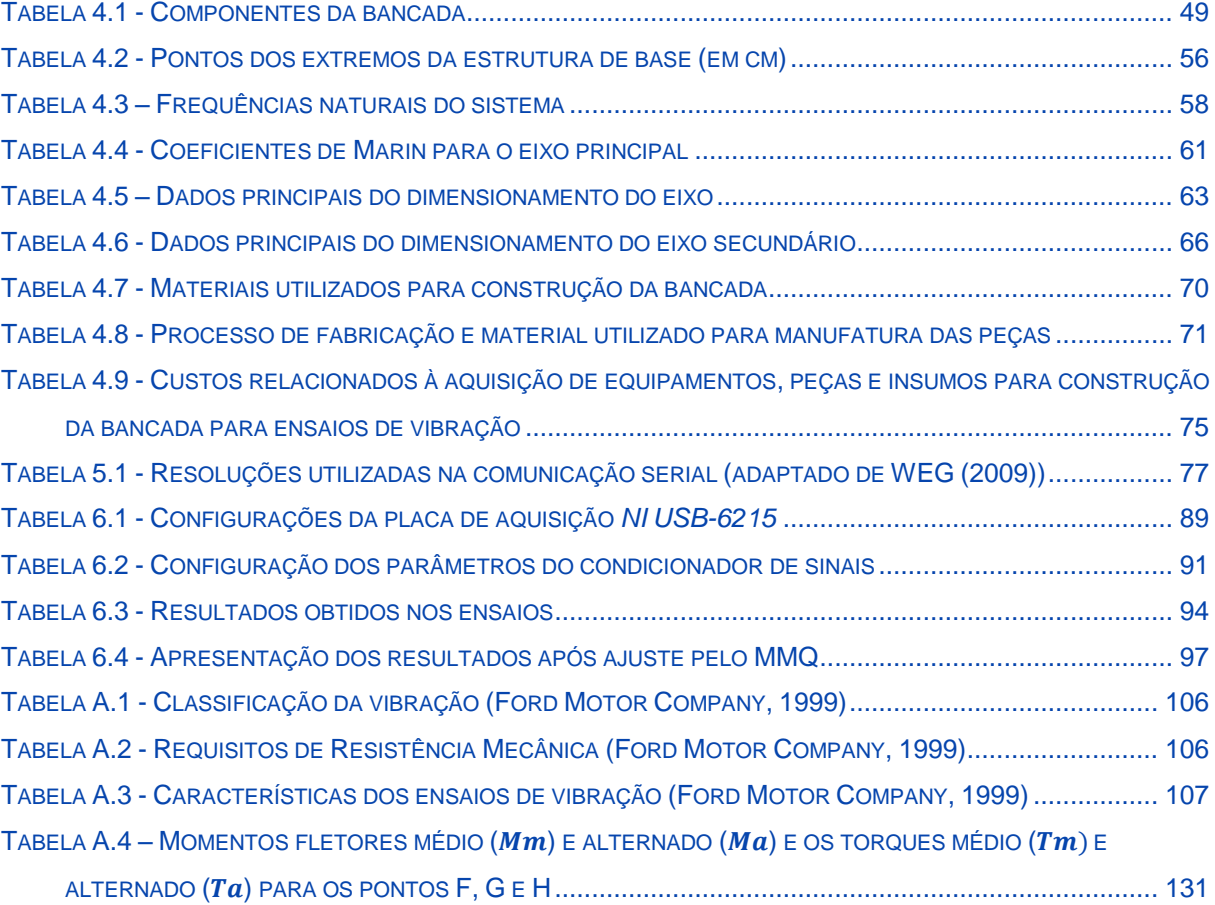

# **SUMÁRIO**

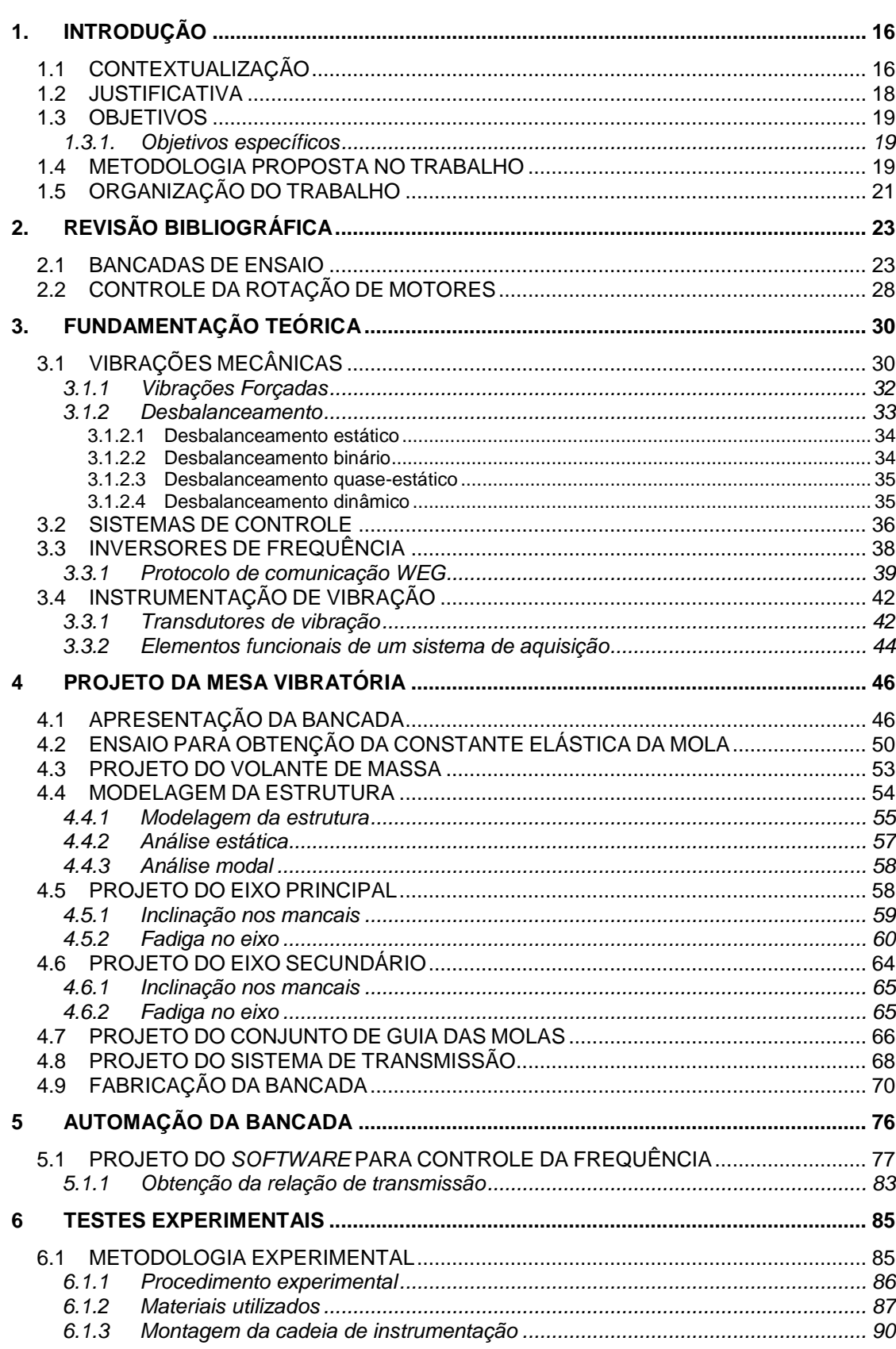

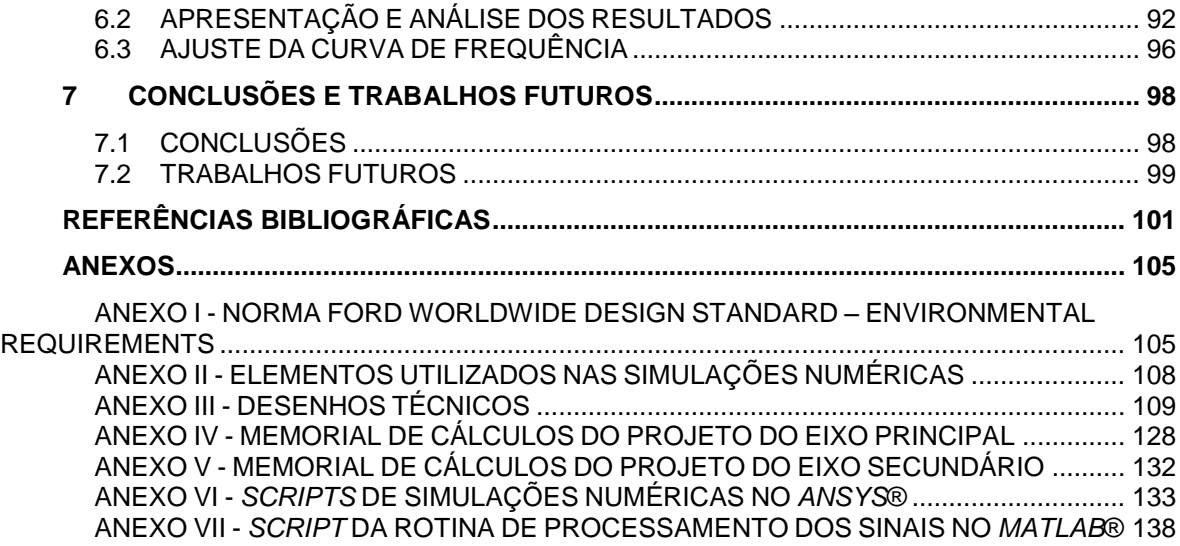

### <span id="page-16-0"></span>**1. INTRODUÇÃO**

#### <span id="page-16-1"></span>1.1 CONTEXTUALIZAÇÃO

Confiabilidade e durabilidade são aspectos importantes para qualquer produto, especialmente para componentes utilizados em aplicações automotivas. Para que tais aspectos sejam validados, testes em campo são realizados para garantir que o produto atenda as necessidades do cliente. Estes ensaios são fundamentais para que se entendam os modos de falha do componente (Marques, 2013).

A validação em campo destes componentes pode demandar tempo e alto custo. Segundo Amorim (2006), o uso de bancadas experimentais simulando a operação de sistemas reais é um método amplamente conhecido e extensivamente usado para o desenvolvimento de projetos em geral.

A falha de um produto, mesmo que prontamente reparada pelo serviço de assistência técnica e amparada por termos de garantia e qualidade, causa, no mínimo, uma insatisfação do consumidor ao privá-lo do uso do produto por determinado tempo (Gradela, 2013). É necessário então investir em metodologias de testes em laboratórios que indiquem na etapa de desenvolvimento do produto, se o mesmo irá falhar ou não em campo quando exposto aos esforços da aplicação (Marques, 2013).

Considerando o contexto atual em que grande parte das atividades humanas envolvem vibrações direta ou indiretamente e que muitas vezes o fenômeno é mal compreendido, é de fundamental importância tanto o estudo deste fenômeno quanto sua influencia nos sistemas (Heirich, et al., 2013). Uma vez que, quando em funcionamento, os veículos estão em constante oscilação, seus componentes sofrem com os efeitos da vibração.

Singer (1977) define que a vibração é provocada por forças perturbadoras que deslocam a estrutura da sua posição de equilíbrio estático. Tais deslocamentos criam forças elásticas que tendem a trazer o corpo de volta à sua condição original de equilíbrio. Quando a força perturbadora é removida, as forças elásticas aceleram o corpo de volta à sua posição de equilíbrio. Entretanto, o corpo agora possui certa velocidade quando ele passa por sua posição de equilíbrio, e isto faz com que ele a

ultrapasse. Assim, formam-se as vibrações que podem diminuir ou não, dependendo da presença de forças restritivas.

Visando a redução na incidência de falhas devido a vibração, a indústria automotiva desenvolveu estudos e produziu normas para a realização de ensaios de vibração em componentes veiculares. Entre estas, há a norma *Ford Worldwide Design Standard,* cujo trabalho baseia-se para sua concepção.

Na [Figura 1.1](#page-17-0) é apresentada uma bancada comercial para realização de ensaios de vibração.

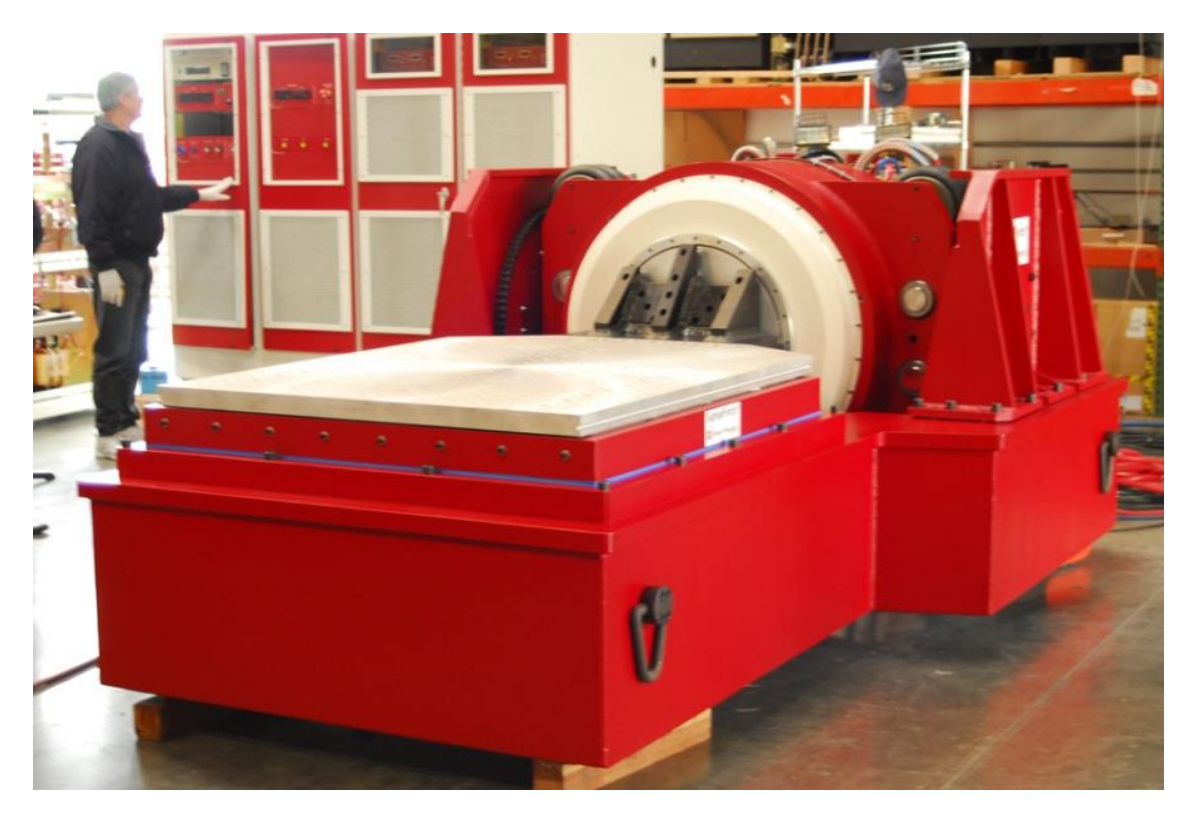

#### <span id="page-17-0"></span>**Figura 1.1 - Bancada de teste vibratório comercial Fonte: (Data Physics Corporation)**

Neste contexto, o presente trabalho desenvolve o projeto de uma bancada experimental para análise de vibração em componentes de aplicações automotivas, concebidos para serem fixados na massa suspensa do veículo. O objetivo é a construção de um equipamento capaz de realizar testes com a finalidade de observar a integridade e a durabilidade destes componentes quando expostos a vibração.

#### <span id="page-18-1"></span>1.2 JUSTIFICATIVA

A motivação do autor para realização deste trabalho surgiu a partir da necessidade de uma bancada para realização de ensaios de vibração no laboratório de testes da empresa Autotrac, na qual o autor, à época, estagiava no departamento de desenvolvimento de produto.

Diferentes testes de vibração são aplicados para se verificar a durabilidade de um produto nas etapas de desenvolvimento, pré-qualificação, qualificação, certificação e homologação (Marques, 2013).

De modo geral, a realização de testes em laboratórios externos acarreta em alto custo financeiro, além de aumentar o tempo de homologação. Após o recebimento do laudo, ocasionalmente, há a necessidade de realizar modificações nos projetos e o mesmo somente é inserido no mercado com nova validação em ensaios ambientais.

Com a disponibilidade da bancada na empresa a tendência é que os ensaios em laboratórios externos sejam realizados apenas no final do processo, para homologação do produto.

Na [Figura 1.2](#page-18-0) são apresentadas as rotinas de projeto no cenário atual, com a realização dos ensaios na fase de projeto em laboratórios externos, e a projeção com a disponibilização da bancada de ensaios na empresa.

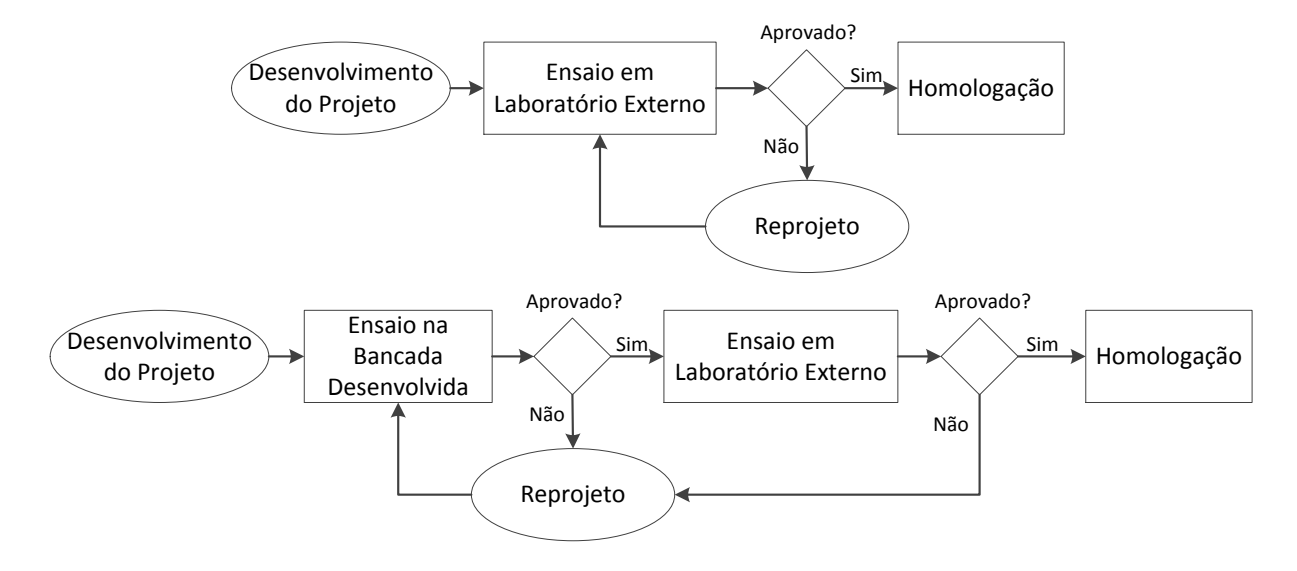

<span id="page-18-0"></span>**Figura 1.2 - Rotinas de projeto nos cenários pré-concepção da bancada e a projeção do pósconcepção.**

A disponibilidade da bancada na empresa também possibilitará a realização de testes em equipamentos de retorno de campo. Tais equipamentos são oriundos de trocas por garantia ou testes em campo.

### <span id="page-19-0"></span>1.3 OBJETIVOS

Este trabalho tem por objetivo o projeto e construção de uma bancada para realização de ensaios de vibração em componentes automotivos. Busca-se atender as especificações de frequência estabelecidas pela norma *Ford Worldwide Design Standard* para componentes fixos na massa suspensa do veículo.

### <span id="page-19-1"></span>**1.3.1. Objetivos específicos**

- I. Revisar os trabalhos acadêmicos que desenvolveram bancadas de vibração e os que realizam o controle da rotação de motores elétricos por inversor de frequência;
- II. Projeto e adaptação dos componentes para a bancada;
- III. Desenvolvimento do modelo numérico da bancada em *software* CAD e análises de modelo simplificado em *software* CAE;
- IV. Desenvolvimento de *software* de automação da bancada para controle da frequência de vibração da bancada em ambiente *LabView*®;
- V. Fabricação da bancada;
- VI. Teste experimental visando observar o comportamento da bancada.

### <span id="page-19-2"></span>1.4 METODOLOGIA PROPOSTA NO TRABALHO

A bancada vibratória avaliará o comportamento, quando submetido a ambientes vibratórios, de dispositivos mecânicos, elétricos e eletromecânicos com aplicações automotivas. Dentre os comercializados pela empresa, podemos citar a antena de comunicação satelital®, a unidade de comunicação celular®, o sistema de frenagem independente® e a unidade corta-combustível®. A [Figura 1.3](#page-20-0) apresenta dois destes.

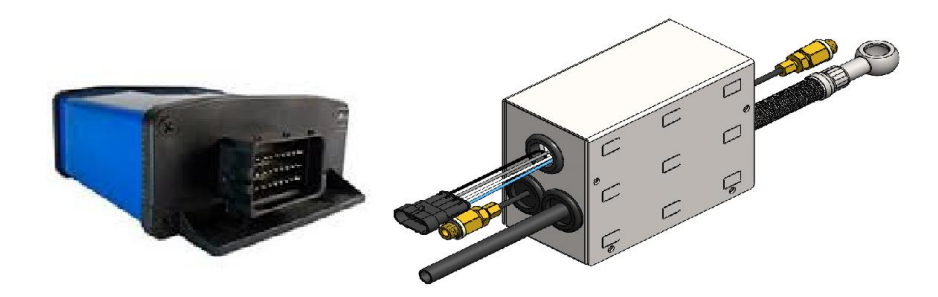

<span id="page-20-0"></span>**Figura 1.3 - Unidade de comunicação celular® e módulo de sistema de frenagem independente®**

O cenário de instalação dos equipamentos da empresa se dá pela sua fixação na carroceria dos veículos, podendo-se utilizar, ou não, um suporte de fixação. A [Figura 1.4](#page-20-1) apresenta um equipamento fixo por suporte com selante de poliuretano no teto do veículo.

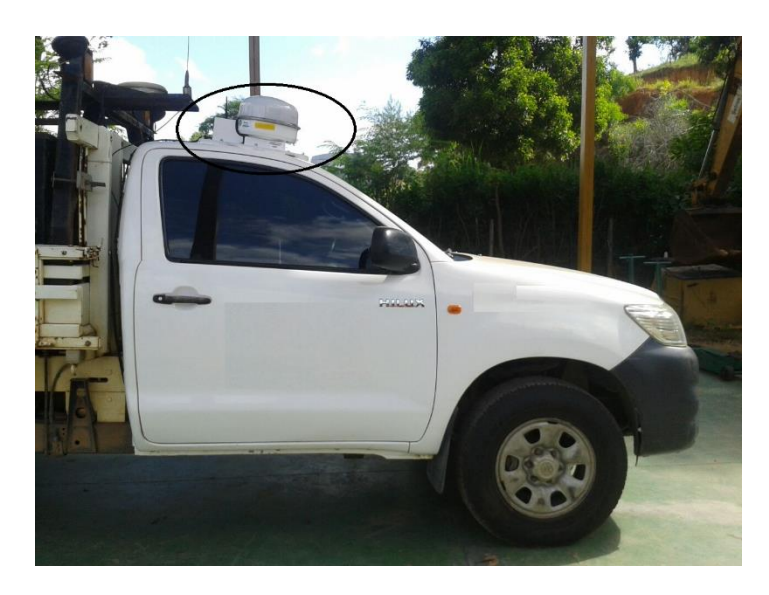

**Figura 1.4 - Prime Mobile Portátil® fixo em suporte no teto do veículo**

<span id="page-20-1"></span>A norma *Ford Worldwide Design Standard,* apresentada no Anexo I, define que para este tipo de aplicação o componente deve ser testado no intervalo de frequência de 5 a 200 (Hz). O foco deste trabalho é o desenvolvimento de uma bancada capaz de realizar o ensaio na maior parte deste intervalo de frequência.

Para desenvolvimento da bancada foi realizada uma breve revisão bibliográfica acerca de trabalhos acadêmicos desenvolvidos, onde se utiliza ferramentas ou princípios físicos aplicados neste trabalho. Também é realizada uma fundamentação teórica, abordando alguns conceitos utilizados na concepção do projeto. A sua organização é apresentada no diagrama da [Figura 1.5.](#page-21-0)

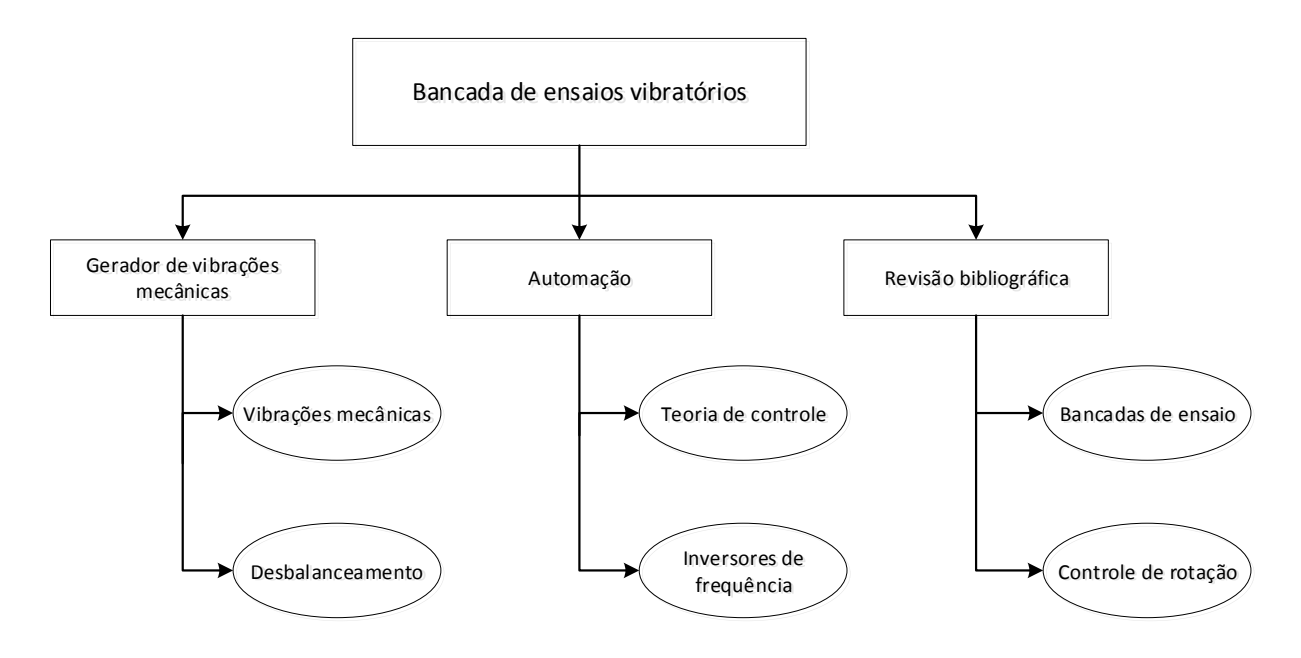

**Figura 1.5 - Teorias abordadas na fundamentação teórica**

<span id="page-21-0"></span>No projeto mecânico da bancada foi utilizado *software* CAD (*Computer-Aided Design*) para a modelagem 3D e documentação do projeto. O controle da rotação do motor e, por consequência, da vibração da bancada é realizado por uma aplicação desenvolvida no *software LabView®.* 

Para verificar o funcionamento da bancada foi realizado um ensaio a fim de observar o seu comportamento no intervalo definido. Tal ensaio é realizado no intervalo de frequência normatizado de 5 a 200 Hz, com a variação de 5 Hz.

### <span id="page-21-1"></span>1.5 ORGANIZAÇÃO DO TRABALHO

O trabalho está dividido em nove capítulos, onde, este faz uma abordagem introdutória sobre o assunto e apresenta a relevância acerca da realização do projeto.

No capítulo [2](#page-23-1) é realizada uma revisão bibliográfica buscando apresentar trabalhos que tenham sido desenvolvidos no meio acadêmico e serviram como referência para o desenvolvimento deste.

No capítulo [3](#page-30-0) é apresentada uma fundamentação teórica sobre vibração mecânica, desbalanceamento e controle.

No capítulo 4 é explanado todo o projeto mecânico da bancada, apresentando as premissas, modelagem dos componentes, tomadas de decisões e, com a construção, o produto final.

O capítulo [5](#page-76-1) apresenta o projeto do *software* para automação da bancada, onde é realizado o controle da frequência de vibração.

Os testes experimentais para observação do comportamento da bancada são apresentados no capítulo [6.](#page-85-1)

No sétimo capítulo são apresentadas as conclusões tomadas com o desenvolvimento do trabalho.

Nos anexos são apresentados os desenhos técnicos do projeto, a norma Ford WDS, as rotinas de simulações CAE, os elementos utilizados nas simulações CAE, o memorial de cálculo e *scripts* de rotinas no *MatLab*®.

## <span id="page-23-1"></span>**2. REVISÃO BIBLIOGRÁFICA**

Para concepção da bancada foi realizada uma pesquisa sobre o que já havia sido produzido no meio acadêmico. Na primeira seção são apresentados os projetos em que os autores tenham utilizado o desbalanceamento para gerar sistemas vibratórios, como também bancadas de vibração em que se utilizaram outras formas para gerar excitação dinâmica. Na segunda seção são apresentados os trabalhos relacionados ao sistema de controle da rotação de motores via inversores de frequência, especificamente o *CFW 08*, modelo utilizado neste trabalho.

### <span id="page-23-2"></span>2.1 BANCADAS DE ENSAIO

Os autores Silva (2012) e Lima (2013), desenvolveram bancadas similares entre si, representadas nas Figuras 2.1 e 2.2. Ambas são para simulações de máquinas rotativas nas seguintes condições: desalinhamento, desbalanceamento e falhas em rolamentos. Utilizaram de uma massa excêntrica acoplada ao eixo conexo ao do motor para gerar o movimento vibratório. Utilizam transdutores de aceleração para medição dos sinais de aceleração da vibração.

<span id="page-23-0"></span>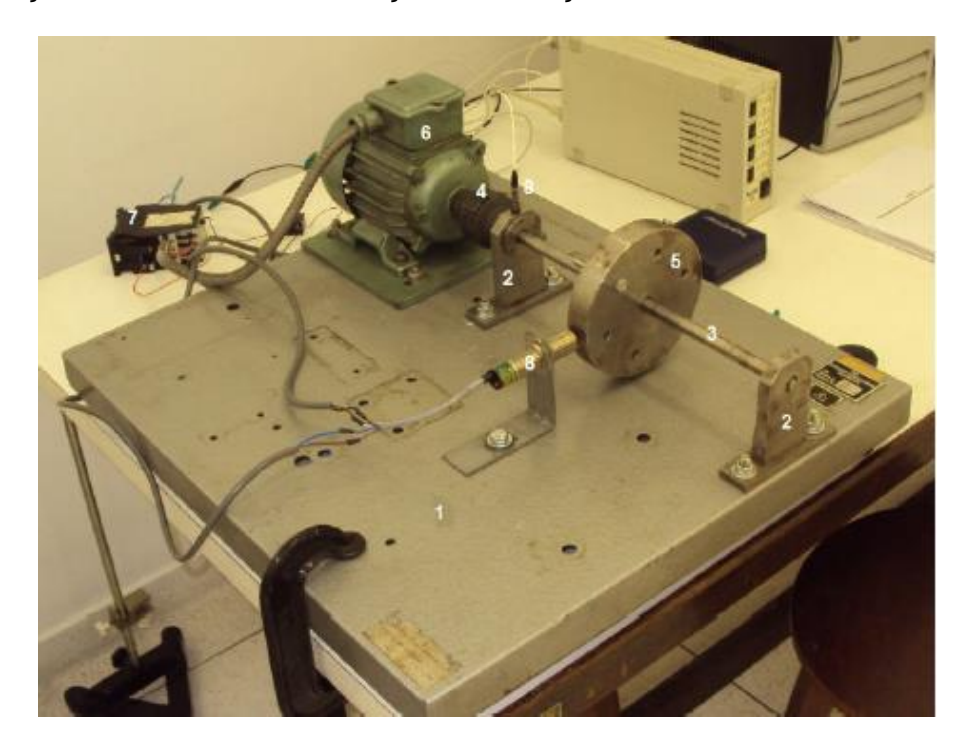

**Figura 2.1 - Bancada para avaliação de falhas em máquinas rotativas (Silva, 2012)**

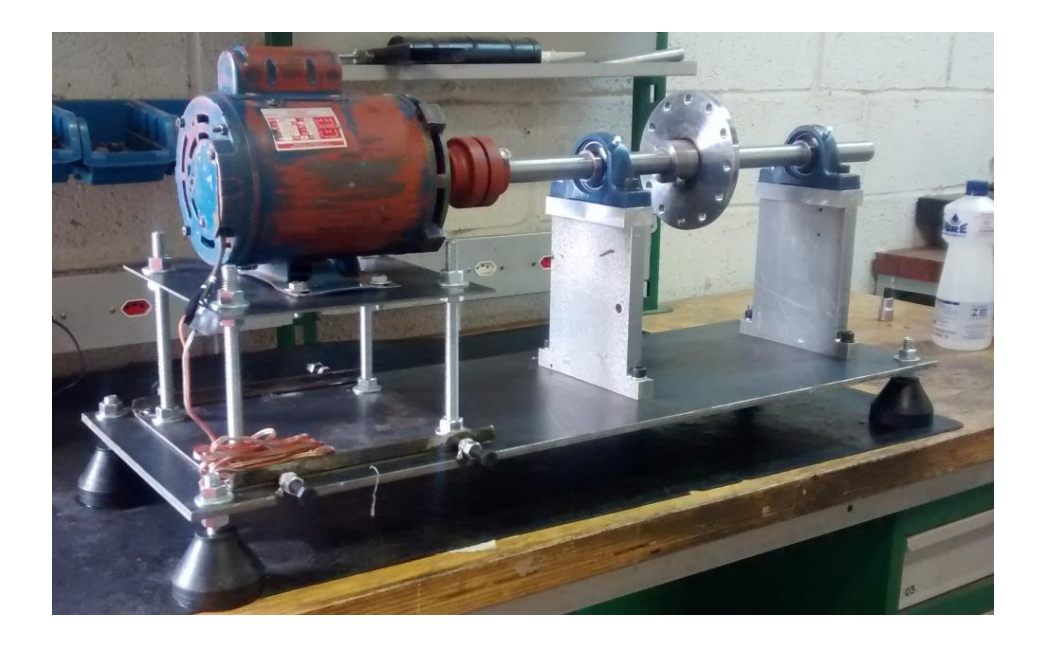

**Figura 2.2 - Bancada para análise de vibração por desbalanceamento e desalinhamento (Lima, 2013)**

<span id="page-24-0"></span>Com o estudo sobre os trabalhos acima citados foi possível observar o desenvolvimento de um sistema vibratório acarretado por meio do desbalanceamento. Foi definido então, a partir destes, pela utilização do desbalanceamento estático em um eixo para gerar a vibração no projeto aqui desenvolvido.

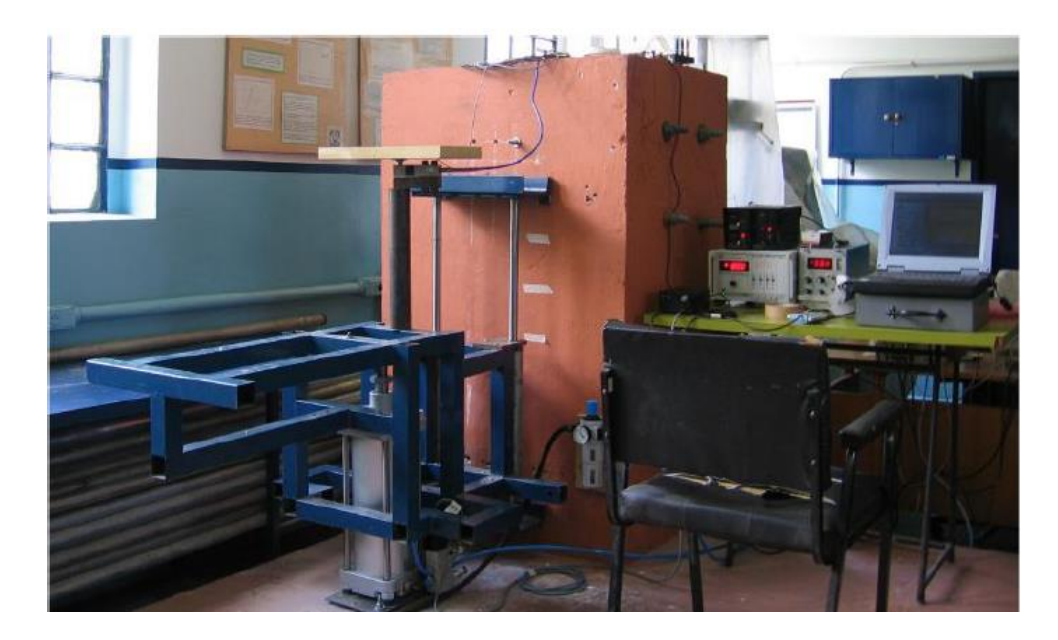

#### <span id="page-24-1"></span>**Figura 2.3 - Mesa vibratória para estudos sobre vibração no corpo humano (Becker, 2006)**

Becker (2006) apresentou uma mesa vibratória para realizar experimentos sobre vibração de corpo inteiro. Baseada no acionamento pneumático de um cilindro de dupla ação, a bancada é capaz de produzir vibração na direção vertical na faixa

de frequência de 1 a 20 Hz. É capaz de excitar uma carga equivalente à massa de uma pessoa mais os sistemas associados ao experimento. Apesar de operar em baixas frequências o modelo proposto tem como característica altas amplitudes, por exemplo, para atingir um movimento senoidal de 2 m/s<sup>2</sup> na frequência de 1 Hz é necessário um deslocamento na ordem de 100 mm (pico a pico). O modelo é mostrado na [Figura 2.3.](#page-24-1)

Na Universidade de Brasília foi desenvolvida uma bancada experimental para vibração em assentos automotivos a fim de avaliar a vibração em corpo inteiro baseada na norma NHO 09. O projeto da bancada é apresentado por Moore (2017). O aparato dispõe de um *shaker* eletrodinâmico para sua excitação.

Com relação aos resultados experimentais, foi verificado que a bancada consegue realizar ensaios com aceleração acima de 1,1 m/s² para todas as frequências de 10 a 80 Hz. Por sua vez, quando equipada com o ocupante na mesma situação, só não fornece resultados acima do nível de ação (>0,5 m/s²) nas frequências de 60 e 70 Hz. Para acelerações acima de 1,1 m/s² a mesma só atinge tais valores nas frequências de 10, 20 e 30 Hz (Moore, 2017). O projeto é apresentado na [Figura 2.4.](#page-25-0)

<span id="page-25-0"></span>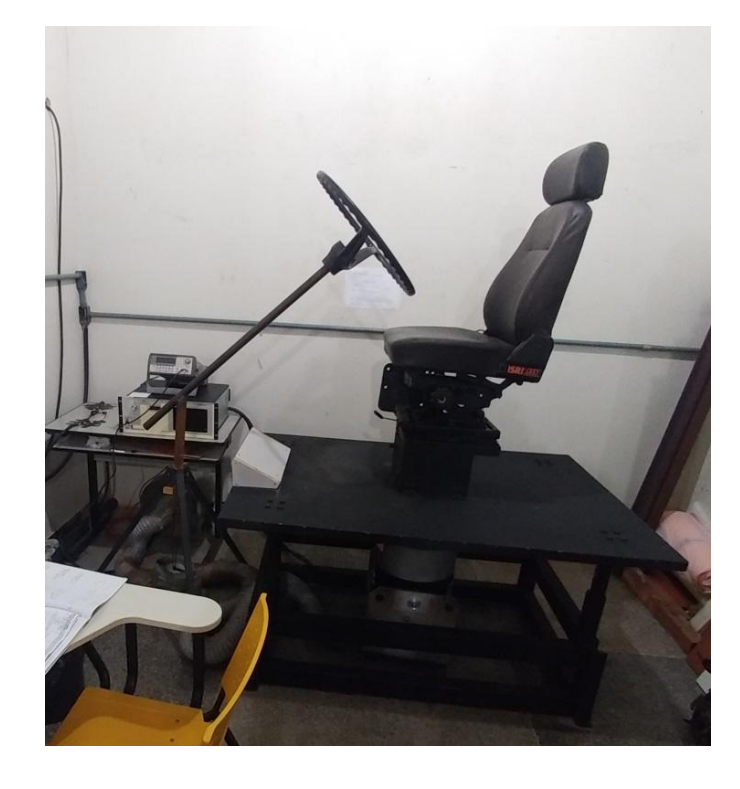

**Figura 2.4 - Bancada experimental para vibração em assentos automotivos (Moore, 2017)**

As bancadas de Becker (2006) e Moore (2017) foram projetadas para ensaios de vibração, porém, com foco na análise de vibração de corpo inteiro. Ambas operam em frequências abaixo da que se busca neste projeto. O conjunto de guias das molas utilizado neste projeto foi baseado no desenvolvido por Moore (2017), onde utiliza-se buchas de bronze para evitar o atrito severo.

O modelo de Heirich, et al. (2013), apresentado na [Figura 2.5,](#page-26-0) propõe um sistema em que um cames fixo a um eixo excita uma polia que o tangencia e a mesma transmite a vibração através de uma estrutura até uma mesa. A bancada é capaz de auxiliar tanto na determinação da constante de rigidez de uma mola quanto no coeficiente de amortecimento viscoso de um amortecedor.

Os autores utilizaram um inversor de frequência para variar a velocidade de rotação do motor e, consequentemente, a frequência de vibração do sistema. Esta frequência varia no intervalo aproximado de 3,25 a 9,7 Hz.

Foi escolhido um inversor de frequência para acionamento do motor elétrico pela facilidade de instalação, manutenção e operação comparada a outros métodos de acionamento e controle da rotação (Heirich, et al., 2013).

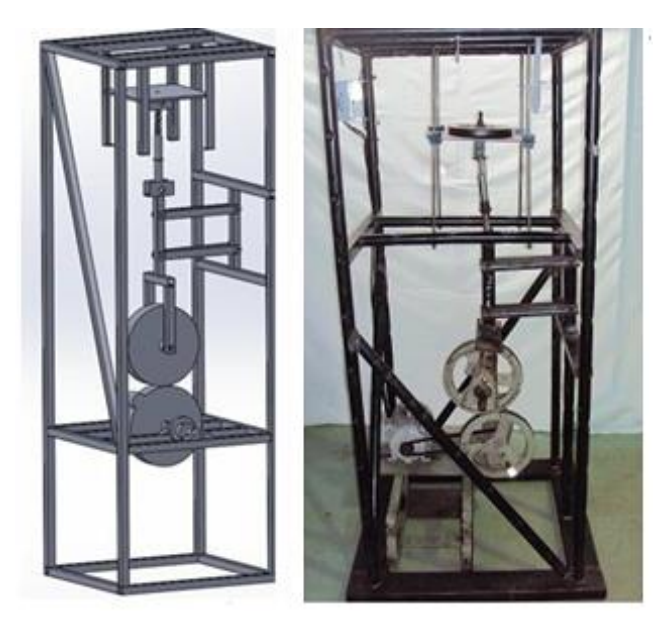

#### **Figura 2.5 - Bancada didática para ensaios de vibração (Heirich, et al., 2013)**

<span id="page-26-0"></span>Baran, et al. (2011) desenvolveram uma mesa vibratória uniaxial para simular o comportamento de edificações em pequena escala quando submetidas a abalos sísmicos. A bancada é controlada por um computador, movida por um motor AC, que transfere seu movimento por uma barra roscada. O equipamento apresenta sistema de controle emergencial através de dois botões para desativação emergencial em caso de movimentos não desejados ou tensão elevada repentina. O aparato é apresentado na [Figura 2.6.](#page-27-0)

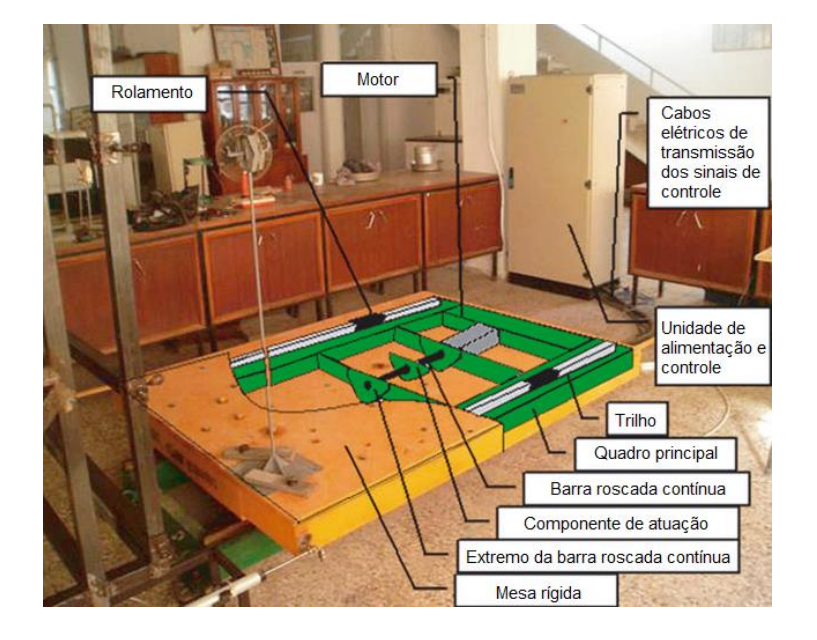

<span id="page-27-0"></span>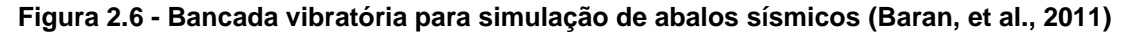

No L.D. College of Engineering foi proposta uma mesa vibratória para simulação de abalos sísmicos. A mesma converte o movimento de rotação do motor na movimentação linear da base para fixação do componente a ser testado em um eixo na direção horizontal. A amplitude máxima do deslocamento da mesa é de 100 mm e a faixa de frequência de 0 - 4 Hz (Sanghvi, et al., 2012). A bancada é ilustrada na [Figura 2.7.](#page-27-1)

<span id="page-27-1"></span>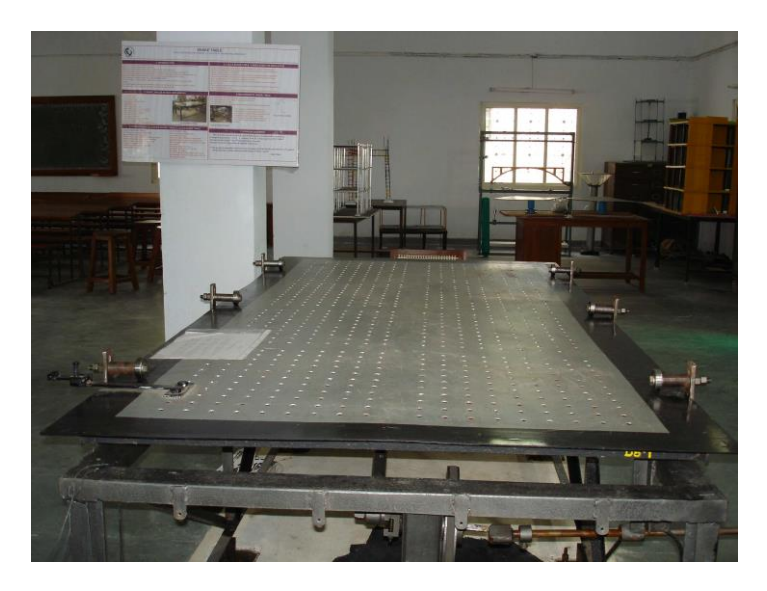

**Figura 2.7 - Bancada para simulação de abalos sísmicos com amplitude máxima de 100 mm e frequência entre 0 – 4 Hz (Sanghvi, et al., 2012)**

Darshita, et al. (2014) propuseram uma bancada para simulação de terremotos em estruturas a fim de avaliar a precisão de modelos numéricos. Tal bancada, ilustrada na [Figura 2.8,](#page-28-0) possui liberdade para movimentação em um eixo, na direção horizontal, trabalha no intervalo de frequências de 0 - 5 Hz com amplitude de 150 mm. A bancada converte o movimento de rotação do motor AC em movimento linear da mesa deslizante.

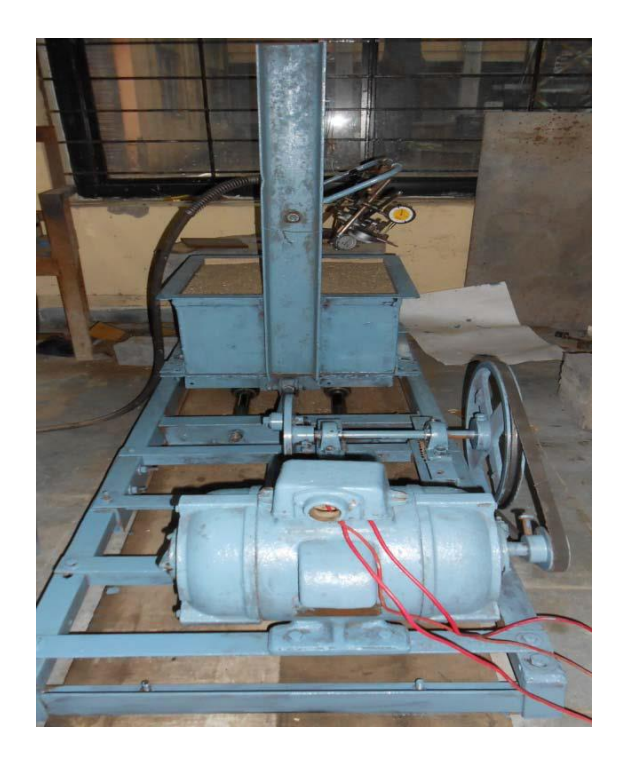

**Figura 2.8 - Bancada vibratória para simulação de terremotos em estruturas (Darshita, et al., 2014)**

<span id="page-28-0"></span>As bancadas para simulação se abalos sísmicos operam em baixa frequência e possuem deslocamentos horizontais, diferente do que se busca neste trabalho. Ambas utilizam motores elétricos para converter a sua rotação no deslocamento horizontal de suas bancadas.

## <span id="page-28-1"></span>2.2 CONTROLE DA ROTAÇÃO DE MOTORES

Júlio (2010) desenvolveu um projeto a fim de controlar o deslocamento de uma mesa de coordenadas X-Y com dois graus de liberdade. O deslocamento da mesa se dá por dois motores de indução trifásicos, alimentados por inversores de frequência, que são controlados por uma aplicação no *software LabView*®. A malha do sistema é fechada com a utilização de encoders opticos a fim de obter os deslocamentos angulares dos eixos dos motores.

Ferreira (2012) apresentou o controle de um inversor de frequência, por meio de um Controlador Lógico Programável (CLP), para tornar esse controle possível desenvolveu um sistema SCADA (Supervisory Control and Data Acquisition). O objetivo do trabalho é o controle da velocidade do ar no interior de um túnel de vento, gerado por um motor de indução acionado por um inversor de frequência. A partir da aplicação do controle é possível visualizar o valor da velocidade e mantê-la num valor desejado. A visualização do valor é obtida por meio de um transmissor de velocidade na saída do túnel que faz com que o sistema SCADA seja capaz de monitorar o valor em tempo real, tornando-se possível o ajuste da velocidade no valor desejado.

### <span id="page-30-0"></span>**3. FUNDAMENTAÇÃO TEÓRICA**

Este capítulo está dividido em duas seções. A primeira traz uma abordagem sobre vibrações mecânicas, apresentando o seu conceito básico e os principais tipos de desbalanceamento. O estático, apresentado no subitem [3.1.2.1,](#page-34-1) é utilizado para gerar a vibração da bancada proposta neste trabalho.

A segunda seção apresenta uma introdução sobre a teoria de controle. A mesma é utilizada para desenvolvimento do *software* de automação da bancada para controle da rotação do motor, controlando assim a frequência de vibração da mesma.

A terceira seção faz uma abordagem sobre inversores de frequência, componente utilizado para variar a rotação do motor, apresentado sua funcionalidade.

A quarta seção apresenta os componentes utilizados na cadeia de instrumentação para aquisição de sinais de vibração. Tais equipamentos foram utilizados para realização do experimento apresentado no capítulo 6.

#### <span id="page-30-1"></span>3.1 VIBRAÇÕES MECÂNICAS

A vibração mecânica é definida como o movimento repetitivo de objetos em relação a uma estrutura de referência fixa ou posição nominal, geralmente em equilíbrio (Inman, 2008). Há dois tipos de vibração, livre e forçada. Hibbeler (2009) faz uma breve descrição para os dois casos, onde, define a vibração livre como a que ocorre quando o movimento é mantido por forças restauradoras gravitacionais elásticas, como o movimento de oscilação de um pêndulo. Já a vibração forçada é causada por uma força intermitente ou periódica externa aplicada ao sistema. Este trabalho utiliza um sistema com vibração forçada.

A vibração de um sistema envolve a transferência alternada de sua energia potencial para energia cinética e vice-versa. Se o sistema for amortecido, certa quantidade de energia é dissipada em cada ciclo de vibração (Rao, 2008). Em sistemas vibrando livremente, a presença de amortecimento diminuirá a amplitude de vibração e o sistema tenderá a retornar à sua posição de equilíbrio estático.

Mesmo com o efeito do amortecimento, em sistemas com vibrações forçadas, a excitação pode manter a amplitude da vibração.

A ressonância é um problema ocasionado pela vibração e que resulta em deflexões excessivas. Este fenômeno ocorre sempre que a frequência natural de vibração de uma máquina ou estrutura coincidir com a frequência da excitação externa (Rao, 2008).

Os sistemas mecânicos podem ser representados pela segunda lei de Newton. Na modelagem matemática, são consideradas todas as forças atuantes no sistema, respeitando sempre o princípio que as regem. Na [Figura 3.1](#page-31-0) são apresentados dois sistemas, sendo o primeiro não amortecido e o segundo amortecido. Também é apresentado o diagrama de corpo livre para ambos.

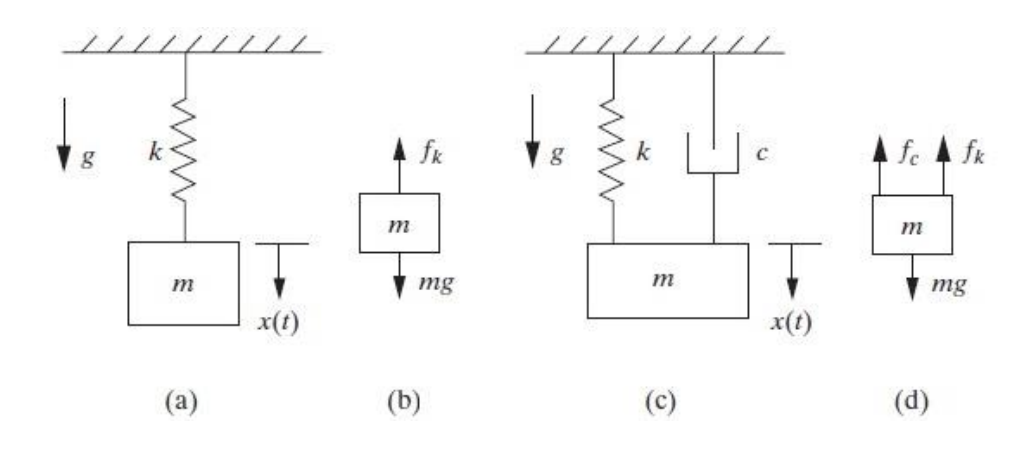

<span id="page-31-0"></span>**Figura 3.1 - (a) Modelagem de um sistema massa-mola; (b) Diagrama de corpo livre do sistema massa-mola representado em (a); (c) Modelagem de um sistema massa-mola-amortecedor; (d) Diagrama de corpo livre do sistema massa-mola-amortecedor representado em (c). (Adaptado de INMAN, 2014)**

As Equações 3.1 e 3.2 apresentam, respectivamente, as equações de movimento para os dois sistemas mostrados na [Figura 3.1.](#page-31-0) Onde  $m$  é a massa,  $c$  é o coeficiente de amortecimento,  $k$  é a constante elástica da mola,  $x$  é o deslocamento da massa no tempo,  $\dot{x}$  é a velocidade da massa no tempo e  $\ddot{x}$  é a aceleração da massa no tempo.

$$
m\ddot{x} = -kx\tag{3.1}
$$

$$
m\ddot{x} = -kx - c\dot{x} \tag{3.2}
$$

O número de graus de liberdade (gdl) usado na análise de um sistema mecânico é o número de coordenadas cinematicamente independentes necessárias para descrever completamente (localizar e orientar) o movimento espacial de toda partícula de um sistema em qualquer instante de tempo. Qualquer conjunto de coordenadas é chamado de conjunto de coordenadas generalizadas. Quantidades cinemáticas como deslocamentos, velocidades e aceleração são escritas em função das coordenadas generalizadas e de suas derivadas temporais (Silva, 2009).

### <span id="page-32-1"></span>3.1.1 **Vibrações Forçadas**

Se um sistema estiver sujeito a uma força externa, a vibração resultante é conhecida como vibração forçada. A oscilação que surge em máquinas, como motores a diesel, é um exemplo de vibração forçada (Rao, 2008).

Segundo Rao (2008), sistemas não amortecidos que estão sujeitos a uma força harmônica, são descritos de acordo com a Eq. (3.3), onde se uma força  $F(t)$ agir sobre a massa  $m$  de um sistema não amortecido, a equação de movimento reduz-se a:

$$
F(t) = F_0 \cos(\omega t) \tag{3.3}
$$

$$
m\ddot{x} + kx = F_0 \cos(\omega t) \tag{3.4}
$$

Onde,  $\omega$  é a frequência angular do movimento.

Uma vez que as equações de movimento consideradas aqui são lineares, conhecer a resposta a termos individuais permite chegar a resposta total, através do somatório da resposta aos termos individuais pelo princípio da superposição (Inman, 2014).

A [Figura 3.2](#page-32-0) apresenta o modelo de um sistema com vibração forçada e seu diagrama de corpo livre.

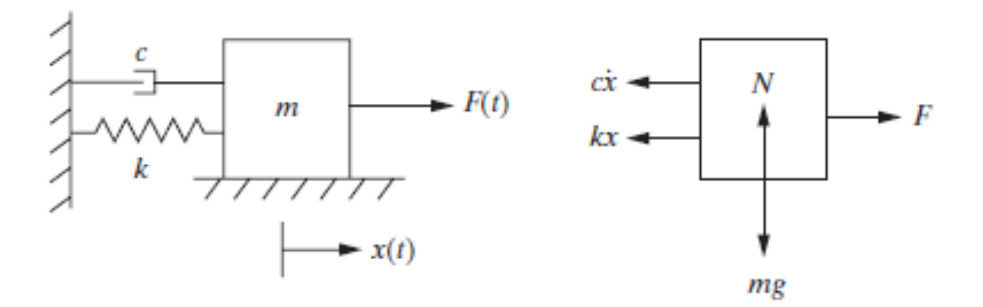

<span id="page-32-0"></span>**Figura 3.2 - Modelo e diagrama de corpo livre sistema massa-mola-amortecedor com excitação externa (Inman, 2014)**

### <span id="page-33-1"></span>3.1.2 **Desbalanceamento**

O desbalanceamento é um fenômeno que devido à distribuição assimétrica de massa provoca vibração excessiva do rotor. A vibração é produzida pela força centrífuga que resulta da interação da componente de massa desequilibrada com a aceleração radial devido à rotação (Silva, 2012).

Um rotor perfeitamente balanceado é aquele cuja massa se distribui uniformemente em torno do seu eixo de rotação. Isto equivale dizer que existe a coincidência entre o eixo de rotação e o eixo principal de inércia do rotor. Desconsiderando-se as forças que causam a rotação e que sustentam este rotor, nenhuma outra força age sobre os seus mancais quando se encontram em movimento giratório. Assim, nenhum tipo de vibração pode ser detectado. Este rotor, entretanto, é meramente teórico, uma vez que por menores que sejam as tolerâncias de fabricação de um componente e por mais homogêneos que sejam os materiais utilizados em sua fabricação, sempre haverá uma distribuição não uniforme de massa, causando desbalanceamento (Sousa, 2005).

Quando há um desbalanceamento em um eixo, a força centrífuga atuante sobre o lado onde está localizada a excentricidade do centro de gravidade superará a força centrífuga atuante sobre o lado oposto, a resultante destas forças acarretará em uma na direção do excêntrico, ocasionando o movimento oscilatório. Tal força é definida pela Eq. (3.5). Onde  $m$  é a massa excêntrica, e é a distância entre o centro do eixo até o excêntrico e  $\omega$  é a velocidade angular do eixo. Uma seção transversal com desbalanceamento é apresentada na [Figura 3.3.](#page-33-0)

$$
F_{cent} = m \cdot e \cdot \omega^2
$$

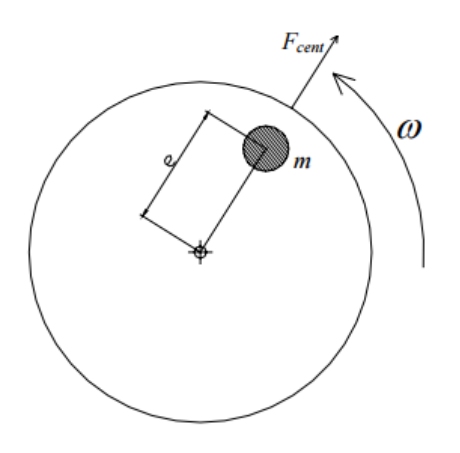

<span id="page-33-0"></span>**Figura 3.3 - Efeito da força centrífuga no rotor (Sousa, 2005)**

 $(3.5)$ 

### <span id="page-34-1"></span>3.1.2.1 Desbalanceamento estático

O desbalanceamento estático, também conhecido como desbalanceamento em um plano, ocorre quando o eixo principal de inércia (EPI) não coincide com o eixo geométrico do rotor (EGR), porém ambos são paralelos. Tal situação ocorre com o deslocamento da massa somente no eixo normal ao eixo de rotação (Sanches Blanes, 2010). A [Figura 3.4](#page-34-0) ilustra o desbalanceamento estático para melhor compreensão.

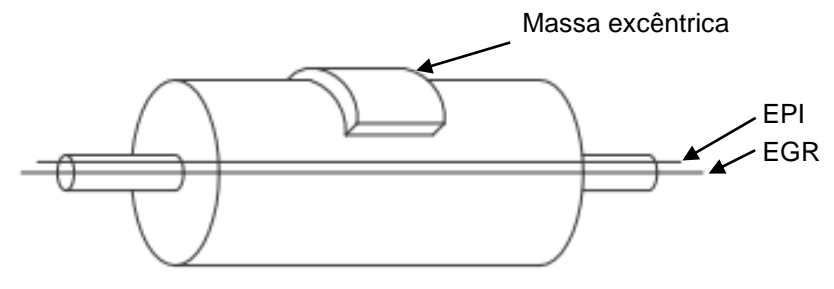

<span id="page-34-0"></span>**Figura 3.4 - Representação de um sistema em desbalanceamento estático (Sanches Blanes, 2010)**

Para o caso do desbalanceamento estático, onde as massas desbalanceadas estão todas elas em um mesmo plano, o desbalanceamento resultante é uma única força radial (Thomson, 1978), conforme apresentado na [Figura 3.3.](#page-33-0)

No projeto apresentado neste trabalho, adiciona-se um desbalanceamento estático no eixo fixo a mesa para ocasionar a vibração no sistema. Há também desbalanceamento e desalinhamento residuais inevitáveis por conta dos processos de fabricação e montagem do sistema.

#### <span id="page-34-2"></span>3.1.2.2 Desbalanceamento binário

O desbalanceamento binário ocorre quando há duas massas desbalanceadoras distribuídas nos lados opostos em relação ao eixo de rotação, como também opostas e equidistantes aos eixos normal e de rotação. Nesta situação o EPI intersecta o EGR no centro de gravidade do rotor. Existirão duas forças centrífugas, formando uma aplicação de força binária ao longo do eixo de rotação (Sanches Blanes, 2010). Na [Figura 3.5](#page-35-0) é apesentado um modelo representando esta situação.

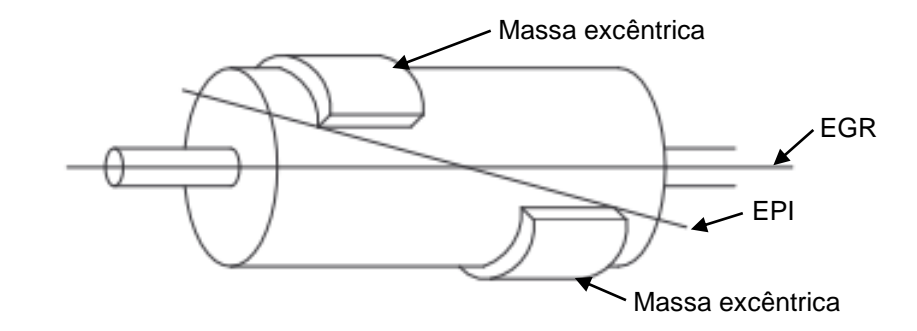

<span id="page-35-0"></span>**Figura 3.5 - Representação de um sistema em desbalanceamento binário (Sanches Blanes, 2010)**

<span id="page-35-2"></span>3.1.2.3 Desbalanceamento quase-estático

O desbalanceamento quase-estático se assemelha ao binário, porém, há o deslocamento na intersecção entre os eixos EPI e EGR para distante do centro geométrico da peça (Mendes, 2013). Este deslocamento pode ser causado por uma soma dos desbalanceamentos estático e binário em uma peça. A [Figura 3.6](#page-35-1) apresenta três tipos de balanceamento quase-estáticos.

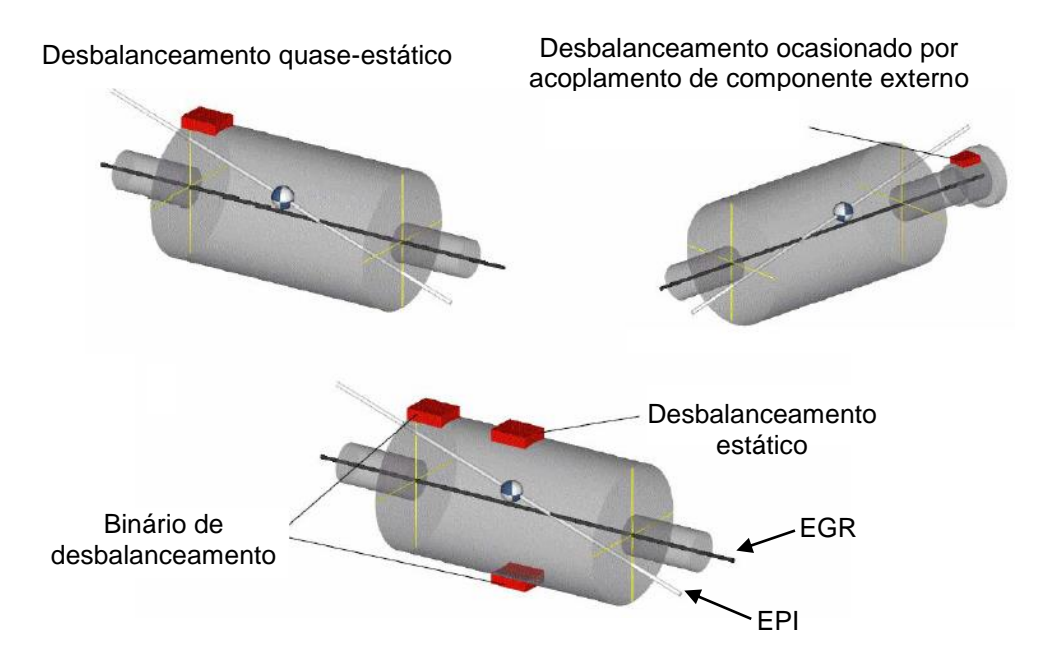

**Figura 3.6 - Exemplos de desbalanceamento quase-estáticos (Sousa, 2005)**

#### <span id="page-35-3"></span><span id="page-35-1"></span>3.1.2.4 Desbalanceamento dinâmico

O desbalanceamento dinâmico é definido como a inclinação do eixo principal de inércia e a não interseção com o eixo de rotação em nenhum ponto, ou seja, o modelo que define este caso apresenta massas de desbalanceamento posicionadas com certa angulação entre si quando avaliadas numa vista transversal ao eixo de
rotação (Mendes, 2013). A [Figura 3.7](#page-36-0) apresenta um rotor com o desbalanceamento citado.

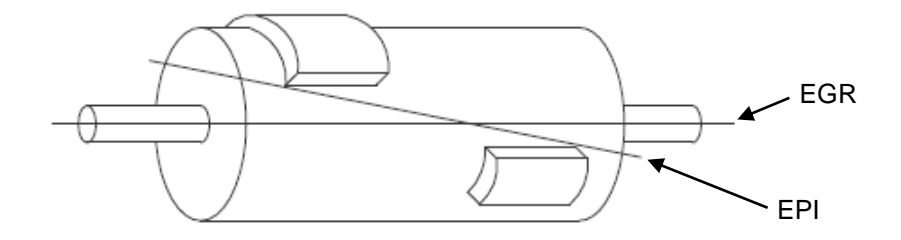

#### **Figura 3.7 - Desbalanceamento dinâmico**

### <span id="page-36-0"></span>3.2 SISTEMAS DE CONTROLE

Segundo (Dorf, et al., 2001), um projeto de sistema de controle deve seguir os seguintes passos:

- Definição do objetivo do sistema;
- Identificação das variáveis que se deseja controlar;
- Definição da precisão do sistema;
- Estabelecimento das configurações do sistema e identificação do atuador;
- Obtenção de um modelo do processo, do atuador e do sensor;
- Descrição do controlador e seleção dos parâmetros-chave a serem ajustados;
- Otimização dos parâmetros e análise do desempenho.

Após o último passo, se for detectado que o controle não alcançou o desempenho esperado, deve-se estabelecer novas configurações ao sistema. No fluxograma apresentado na [Figura 3.8](#page-37-0) é possível observar o procedimento de projeto.

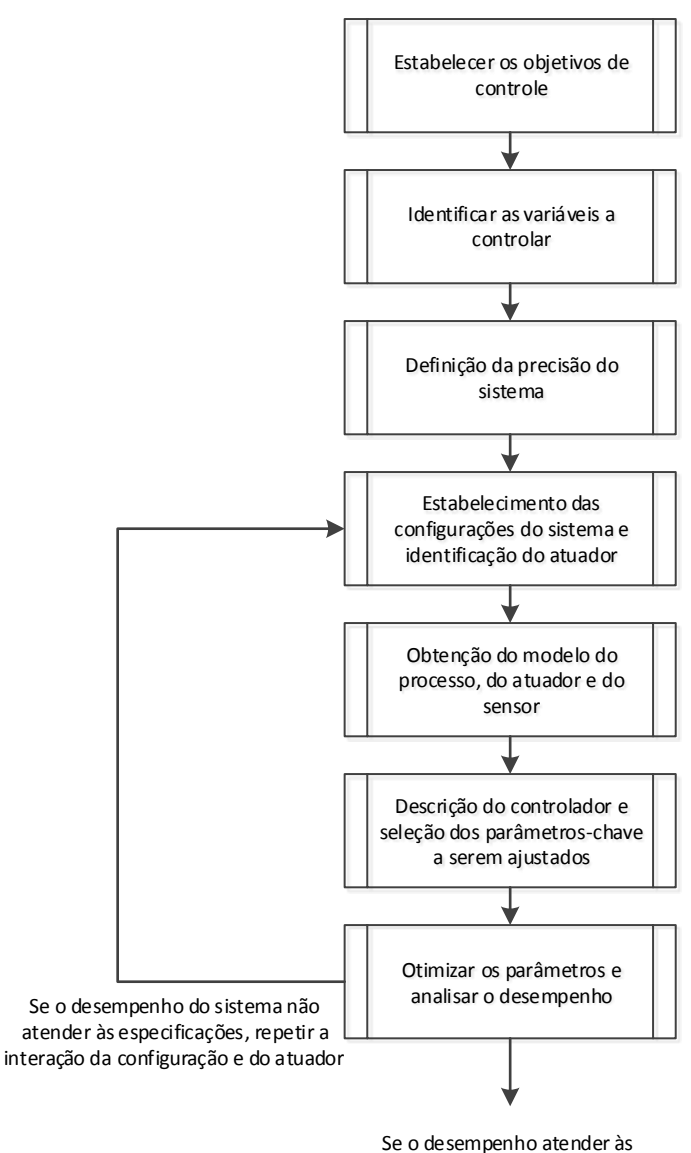

especificações, finalizar o projeto

#### <span id="page-37-0"></span>**Figura 3.8 - Fluxograma de procedimento de processo de sistema de controle (Adaptado de Dorf, et al., 2001)**

Dentre as classificações de sistemas de controle temos o de malha aberta (sistema direto) e o de malha fechada (sistema retroativo). Como a resposta desejada do sistema é conhecida, é gerado um sinal proporcional ao erro entre a resposta desejada e a resposta real. A utilização deste sinal para controlar o processo resulta em uma sequência de operações de malha fechada que é chamada de sistema com retroação (Dorf, et al., 2001). O sistema sem retroação recebe uma entrada e fornece uma saída sem validação se é a desejada. Na [Figura](#page-38-0)  [3.9](#page-38-0) são apresentados os dois modelos, sem e com retroação.

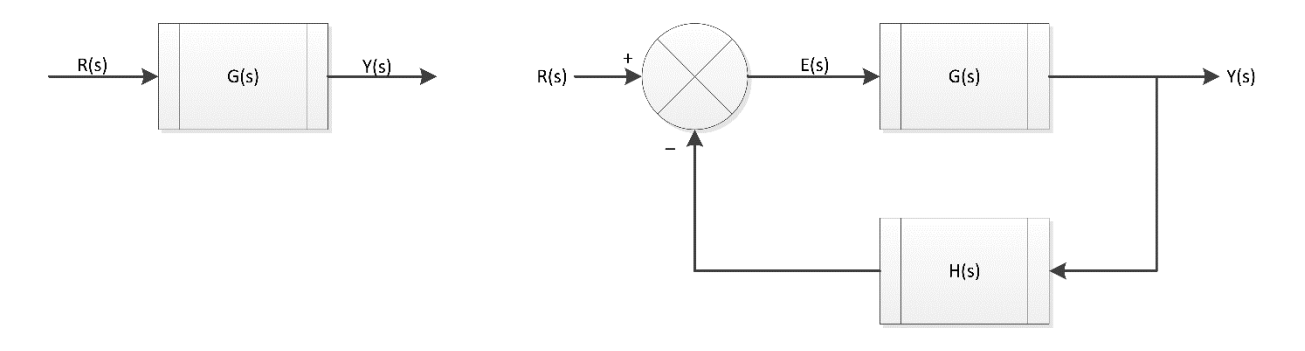

<span id="page-38-0"></span>**Figura 3.9 - Modelo de sistema de controle sem e com retroação (Adaptado de Dorf, et al., 2001)**

Para sistemas em que as entradas são conhecidas com antecipação e que são isentos de distúrbio, é conveniente o uso do controle de malha aberta. Sistemas de controle de malha fechada são mais vantajosos somente nos casos em que houver distúrbios e/ou alterações não previsíveis nos componentes do sistema (Ogata, 2003).

Neste projeto, a relação de transmissão de rotação entre o motor e o eixo principal pode variar de acordo com a variação de velocidade do motor. Foi utilizado um controle de malha aberta e aplicado o método dos mínimos quadrados (MMQ) para calibração da curva de frequência para compensar esta variação, conforme apresentado na seção [6.3.](#page-96-0)

## 3.3 INVERSORES DE FREQUÊNCIA

O inversor de frequência, também conhecido como conversor de frequência é utilizado para controle de motores elétricos. A operação do motor é alterada de acordo com a necessidade, por exemplo: aumento ou diminuição da velocidade, redução ou acréscimo de torque, mudança de direção de rotação (Anabuki, 2005). Esses equipamentos permitem transformar a tensão da rede, de amplitude e frequência fixas, em uma tensão de amplitude e frequência controláveis (Rashid, 1993).

Essas alterações são realizadas mediante mudanças de parâmetros de fornecimento de energia para o motor. O controle do inversor de frequência pode ser realizado a partir de protocolos de transmissão, comandos elétricos ou pela sua interface homem máquina.

O termo "inversor de frequência" é comumente utilizado para designar um equipamento que é composto por quatro blocos funcionais básicos, a saber: um retificador, um link DC, um inversor e um módulo controlador (Oliveira, 2013).

O funcionamento dos inversores de frequência com controle escalar está baseado numa estratégia de comando chamada "V/F constante", que mantém o torque do motor constante, igual ao nominal, para qualquer velocidade de funcionamento do motor (WEG Automação, 2005). A [Figura 3.10](#page-39-0) apresenta o inversor de frequência comercial modelo *CFW-08*, fabricado pela empresa *WEG Automação*.

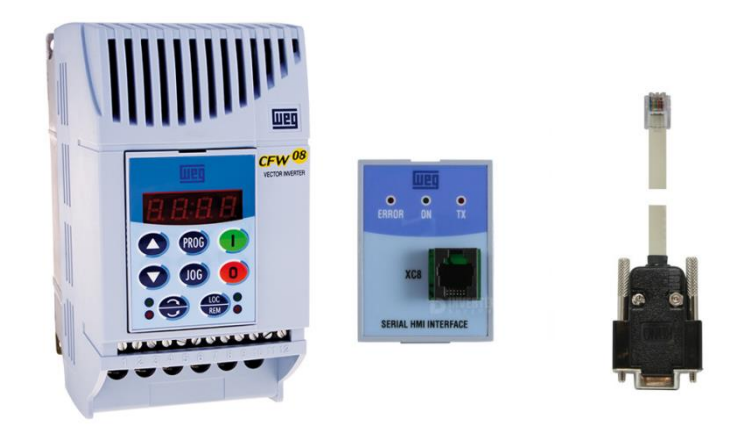

**Figura 3.10 - Inversor de frequência modelo** *CFW-08* **da marca** *WEG***, interface serial XC8 e cabo serial DB9-RJ45**

### <span id="page-39-0"></span>3.3.1 **Protocolo de comunicação** *WEG*

O protocolo de tranmissão utilizado no inversor de frequência modelo *CFW-08* segue a norma ISO 1745 para transmissão de dados em código. A comunicação via interface serial RS-232 com o inversor de frequência permite a troca de dados de forma bidirecional, porém não simultânea (*HALF DUPLEX*). Utiliza-se um fio para transmissão (TX), um para recepção (RX) e um retorno (0V), configuração conhecida como mínima a três fios (WEG, Automação, 2009).

A aplicação controla a rotação do motor variando o parâmetro P005 "Frequência de saída (Motor)" do inversor de frequência por meio do envio de um telegrama de escrita. Este parâmetro indica o valor da frequência de saída do inversor em Hertz (WEG, Automação, 2009). Esta variação é realizada no intervalo de 0,1 a 60 Hz.

Após o recebimento do telegrama de escrita, o inversor altera a frequência em que está alimentando o inversor. Inicia-se então uma curva de aceleração, aumentando a frequência, ou desaceleração, diminuindo a frequência, do motor. Por conta desta curva, somente após 5 segundos a aplicação envia um telegrama de leitura para verificar se a frequência de saída do inversor foi alterada. Caso não tenha sido alterada a frequência, o *software* reenvia o telegrama de escrita.

As variáveis e parâmetros possuem formato de 16 *bits*, ou seja, de -32767 a +32767 para grandezas com sinal ou de 0 a 65535 para grandezas sem sinal. Exceto as grandezas temporais, as demais são tratadas com sinal (WEG, Automação, 2009).

O frame de troca de dados é formado por 1 *start bit*, 8 *bits* de informação e 1 *stop bit*.

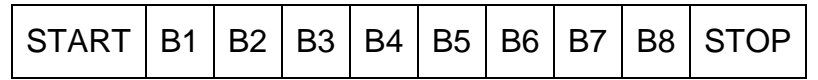

São utilizadas dois tipos de mensagem da aplicação (mestre) para o inversor:

- Telegrama de leitura: Para consultar o conteúdo de algum parâmetro do inversor;
- Telegrama de escrita: Para alterar o conteúdo de algum parâmetro do inversor.

O frame do telegrama de leitura enviado pelo mestre possui a seguinte estrutura:

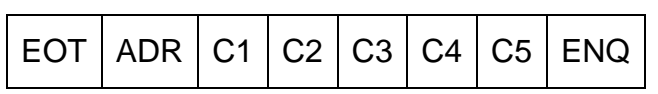

A resposta do inversor ao telegrama de leitura possui a seguinte estrutura:

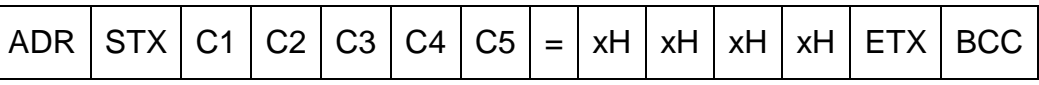

Os quatro caracteres após o caractere de separação "=" correspondem ao valor do parâmetro em hexadecimal, composto pelos quatro dígitos "H". A resposta possui um fator multiplicativo de cem vezes o valor real. Ao final de toda comunicação (pergunta e resposta) encerra-se a transmissão com o computador enviando o caractere "EOT". Para mudança no valor de um parâmetro, o mestre envia ao inversor uma mensagem com a seguinte estrutura:

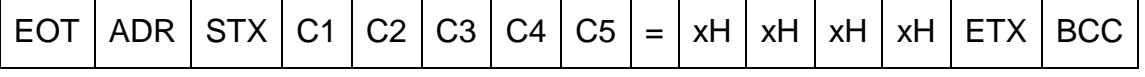

O valor do parâmetro possui a mesma configuração composta no frame de resposta do inversor citado anteriormente. Para confirmar a alteração do parâmetro o inversor retorna o seguinte frame:

# ADR ACK

Nesta situação o mestre também finaliza enviando EOT.

Exemplo de telegrama de escrita enviado pelo *software* para alteração na frequência de saída do inversor, parâmetro P005, para 7,8 Hz:

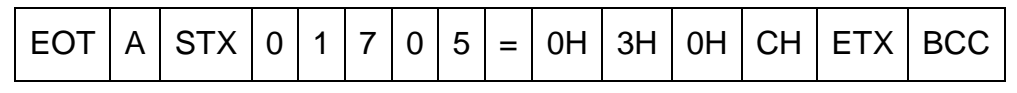

Convertendo o valor 30C hexadecimal para decimal, obtemos 780. Multiplicando pela resolução de 0,01, obtemos a frequência de 7,8 Hz.

Legenda dos caracteres:

EOT: Caractere de controle *End of Transmission;*

ADR: Endereço do inversor na rede (para este caso temos apenas um inversor);

STX: Caractere de controle *Start of Text;*

C1: Igual a zero;

C2: Especifica o intervalo do parâmetro complementado pelos C4 e C5:

- 0 = variáveis básicas;
- $1 = P000$  a P099:
- $2 = P100$  a P199;
- 3 = P200 a P299.

C3: Modelo do inversor "7 – *CFW08*";

C4 e C5: Número da variável básica ou parâmetro;

ETX: Caractere de controle *End of Text;*

BCC: *Byte* de *CheCksum – Exclusive Or* de todos os *bytes* entre STX (excluído) e ETX (incluído).

Nos inversores, os telegramas são processados a intervalos de tempo determinados: 27 ms para leitura e 15 ms para escrita (WEG, Automação, 2009).

# 3.4 INSTRUMENTAÇÃO DE VIBRAÇÃO

#### 3.3.1 **Transdutores de vibração**

Transdutores são dispositivos eletromecânicos que recebem energia do sistema de uma forma física e a transformam para outra correspondente. Na indústria estes componentes são amplamente utilizados, principalmente no controle e monitoramento de sistemas que requeiram informações sobre pressão, deslocamento, temperatura, força, deformação, aceleração, vibração, posição e dentre outras aplicações. Na [Figura 3.11](#page-42-0) são apresentados diversos transdutores de aplicação geral na indústria.

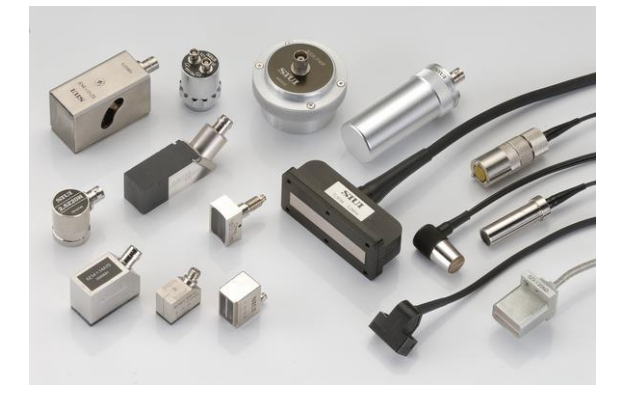

#### <span id="page-42-0"></span>**Figura 3.11 - Transdutores de aplicação industrial (Fonte: http://www.logismarket.ind.br)**

O transdutor universalmente utilizado na captação de sinais de vibração é o acelerômetro piezoelétrico. Tal equipamento fornece um sinal elétrico proporcional à aceleração do sistema. Os elementos piezoelétricos têm a propriedade de produzir uma tensão elétrica em determinado eixo quando comprimido em outro (Nery, 2008). Esses componentes são do tipo inercial e dão indicações sobre a movimentação do sistema com relação a uma prefixada variável do eixo inercial (Thomazini, et al., 2005). Atualmente tem-se utilizado duas classes de acelerômetros: uni-axias (fazem a medição em apenas um eixo do sistema de coordenadas) e tri-axiais (fazem a medição simultaneamente nos três eixos do sistema de coordenadas) (Portela, 2014). A [Figura 3.12](#page-43-0) apresenta os dois tipos de acelerômetros citados.

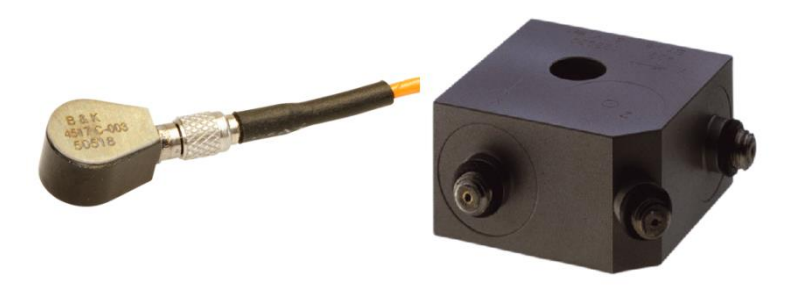

**Figura 3.12 - Acelerômetros uni-axial e tri-axil comercializados pela empresa Bruel & Kjaer (BRUEL & KJAER)**

<span id="page-43-0"></span>Os materiais que apresentam a propriedade piezoelétrica são o quartzo, materiais sintéticos, como o sulfato de lítio, e cerâmicas ferroelétricas, como o titanato de bário. Certos filmes poliméricos, tal como o polyvinylidine, também possuem esta propriedade. O princípio piezoelétrico é reversível, e, portanto, distorções podem ocorrer aplicando uma tensão e vice-versa (Seidel, 2011).

Implantando eletrodos na superfície desses materiais, pode ser medida uma diferença de potencial. A polaridade da tensão produzida depende de onde o material é comprimido ou estendido (Seidel, 2011). A sua polaridade dependerá do sentido da deformação. Através do esquemático apresentado na [Figura 3.13](#page-43-1) é possível obter uma melhor compreensão acerca do fenômeno.

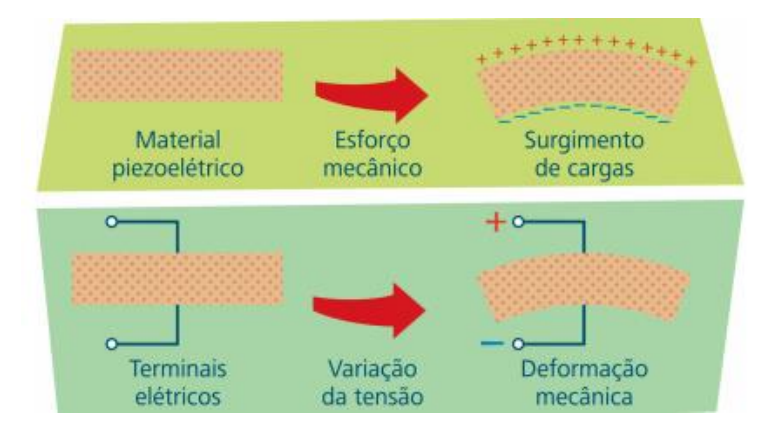

<span id="page-43-1"></span>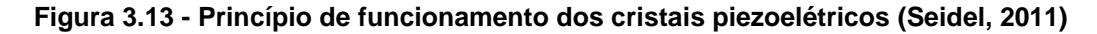

Os acelerômetros piezoelétricos têm como características: encapsulamento hermético e robusto, compacto, ampla faixa de frequência e insensível a campos magnéticos. Para ser fixado no equipamento, deve-se ter conhecimento da frequência ao qual será submetido, em altas frequências, por exemplo, é adequada, para melhor resultado, a fixação por parafuso prisioneiro (Menezes, 2015).

A [Figura 3.14](#page-44-0) apresenta um acelerômetro piezoelétrico do tipo IEPE, tal acelerômetro possui amplificação no seu sinal de saída. A massa acoplada ao cristal piezoelétrico se movimenta comprimindo-o ou tracionando-o quando o acelerômetro sofre a aceleração, produzindo assim, uma tensão elétrica proporcional a força gerada na massa (Nery, 2008).

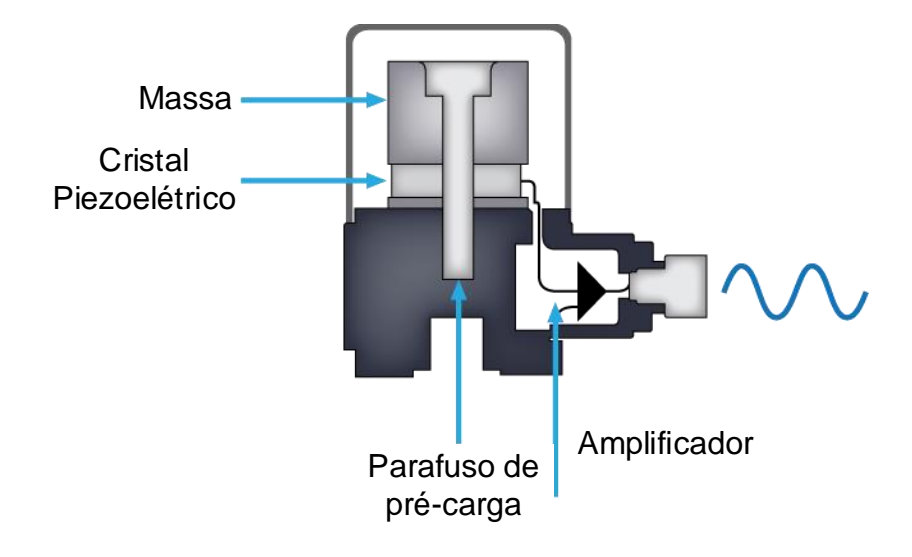

#### <span id="page-44-0"></span>**Figura 3.14 - Acelerômetro do tipo IEPE (Adaptado de NATIONAL INSTRUMENTS (2017))**

#### 3.3.2 **Elementos funcionais de um sistema de aquisição**

Para aquisição de sinais vibratórios em qualquer ambiente é necessária uma cadeia de instrumentos, composta por acelerômetro, condicionador de sinal (quando necessário), componente de aquisição de sinal e o computador. Um modelo de cadeia de instrumentação para medição de vibração é apresentado na [Figura 3.15.](#page-44-1)

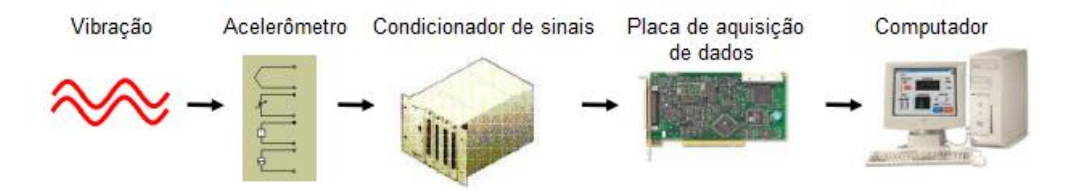

<span id="page-44-1"></span>**Figura 3.15 - Cadeia de instrumentação para aquisição de dados de vibração (adaptado de Serrano, et al. (2004))**

O condicionador de sinal é responsável por filtrar, amplificar, linearizar, isolar o sinal e fornecer energia ao transdutor. Os sinais elétricos gerados nos sensores e transdutores muitas vezes necessitam ser convertidos numa forma apropriada para o equipamento de aquisição (Serrano, et al., 2004). Na [Figura 3.16](#page-45-0) é apresentada uma configuração típica de um condicionador de sinal para um transdutor.

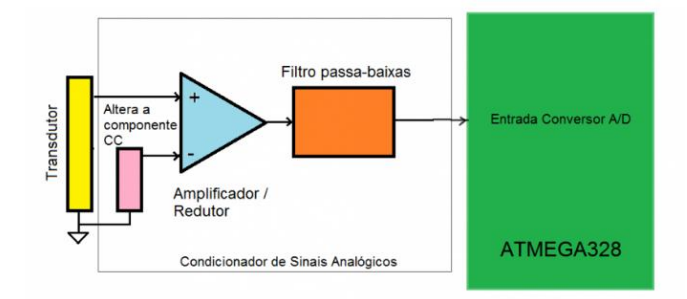

<span id="page-45-0"></span>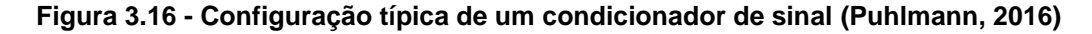

O ruído é o principal problema encontrado em sistemas de aquisição de sinais, por isso a utilização de filtros no condicionamento é de suma importância. A [Figura 3.17](#page-45-1) apresenta dois sinais, sendo o primeiro sem condicionamento e o segundo com amplificação e aplicação de filtro.

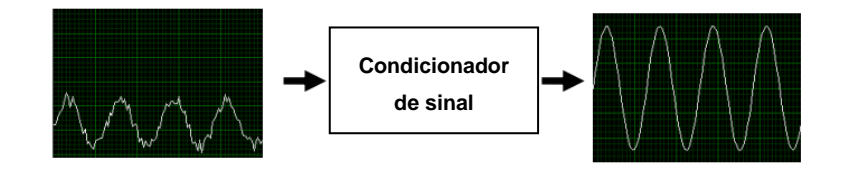

<span id="page-45-1"></span>**Figura 3.17 - Exemplo de condicionamento de sinal: Amplificação e Filtragem (Adaptado de Serrano, et al. (2004))**

Os sinais captados pelos sensores são analógicos e para que possam ser manipulados por um computador ou equipamento digital é necessário que sejam convertidos em sinais digitais. A placa de aquisição atua como um conversor analógico-digital fornecendo a representação digital de um sinal analógico, em um dado instante de tempo. Ela opera coletando amostras periódicas do sinal em uma taxa estipulada, digitalizando-as através do processo de quantização, para depois transferi-las para o computador (Azevedo, 2017).

Por fim, o computador equipado com o *software* de aquisição, recebe o sinal filtrado, amplificado, convertido e todos os demais processos citados, e apresenta-o ao usuário realizando também o controle, análise e outras operações definidas.

## **4 PROJETO DA MESA VIBRATÓRIA**

Este capítulo está dividido em nove partes, explanando acerca do projeto mecânico da bancada e sua execução. A primeira apresenta os componentes da bancada e seu princípio de funcionamento. Na segunda seção é apresentado o ensaio realizado para obtenção da constante elástica da mola utilizada. Da terceira seção em diante são apresentados os seguintes tópicos de projetos: estrutura da bancada, volante de massa, eixos principal e secundário, conjunto de guias da mola e sistema de transmissão. Por fim, o último tópico apresenta a execução do projeto.

#### 4.1 APRESENTAÇÃO DA BANCADA

O projeto a ser concebido da bancada de ensaio de vibração foi realizado a partir de requisitos previamente definidos acerca das necessidades de utilização de insumos da empresa, dos custos financeiros agregados e das especificações de utilização definidas de acordo com a necessidade da empresa. Tais especificações são que a mesma deve acoplar componente cujo sua base tenha dimensão máxima de 360x360mm e massa de 10 Kg.

A norma *Ford Worldwide Design Standard* aborda acerca de ensaios ambientais, entre eles os vibratórios. Ela determina que dispositivos automotivos, que serão fixos à massa suspensa do veículo, devem ser expostos a faixa de frequência de vibração de 5 a 200 Hz, conforme pode ser observado no Anexo I.

Partindo de tais requisitos de pré-projeto, do intervalo de frequência definido pela norma e do estudo realizado nos capítulos 2 e 3, foi possível chegar a uma idealização do modelo a ser desenvolvido neste trabalho. Foi definido pela utilização de um eixo com volante de massa, similar aos utilizados nos trabalhos anteriores.

Com a idealização pronta, buscou-se no mercado local insumos que atendessem aos requisitados para o projeto. O modelo CAD proposto com todos os seus componentes é apresentado em vista isométrica na [Figura 4.1.](#page-47-0)

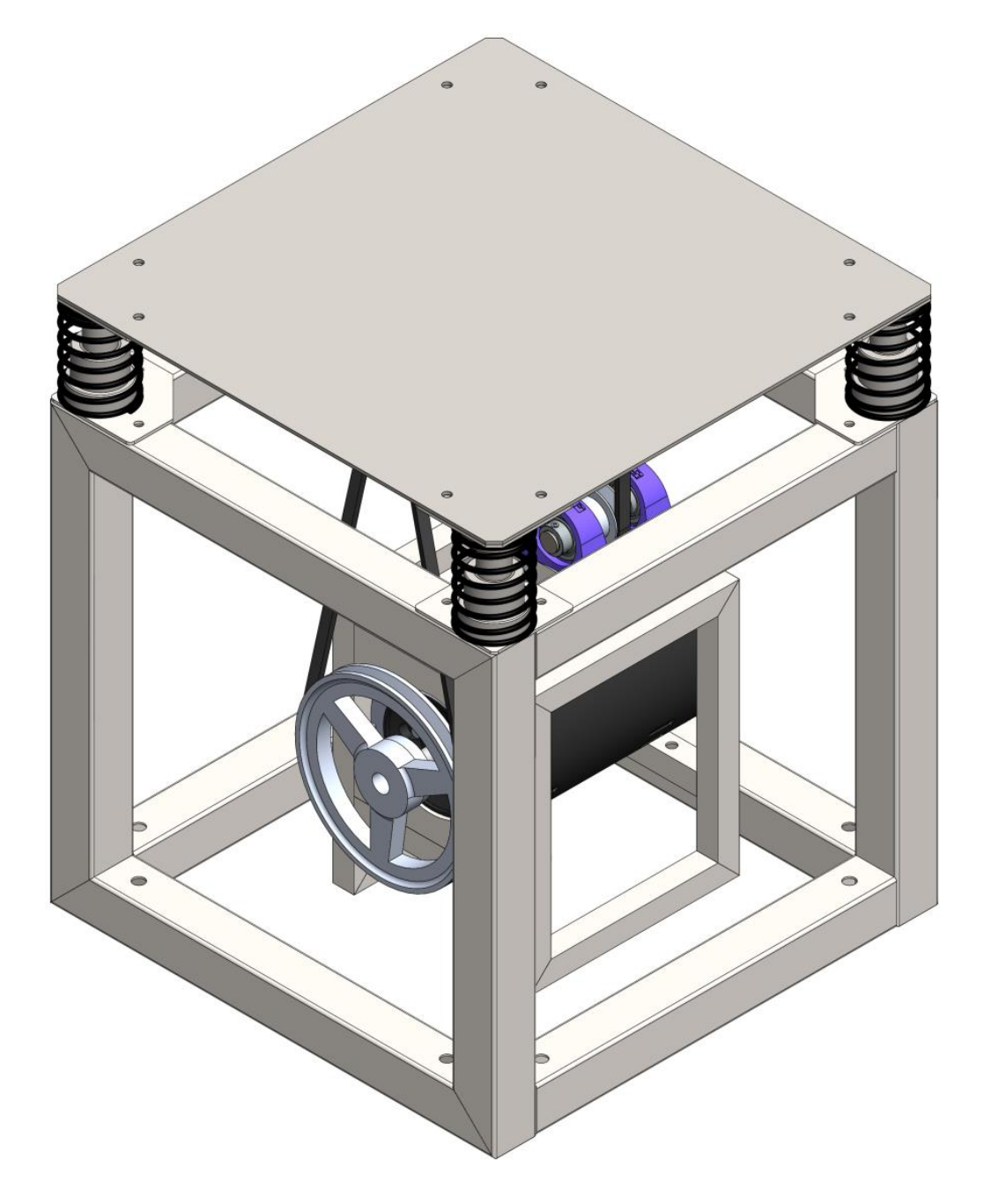

**Figura 4.1 - Modelo CAD da bancada proposta em vista isométrica**

<span id="page-47-0"></span>Na [Figura 4.2](#page-48-0) é apresentada uma vista explodida da bancada para melhor visualização de seus componentes. A [Tabela 4.1](#page-49-0) apresenta a descrição dos componentes.

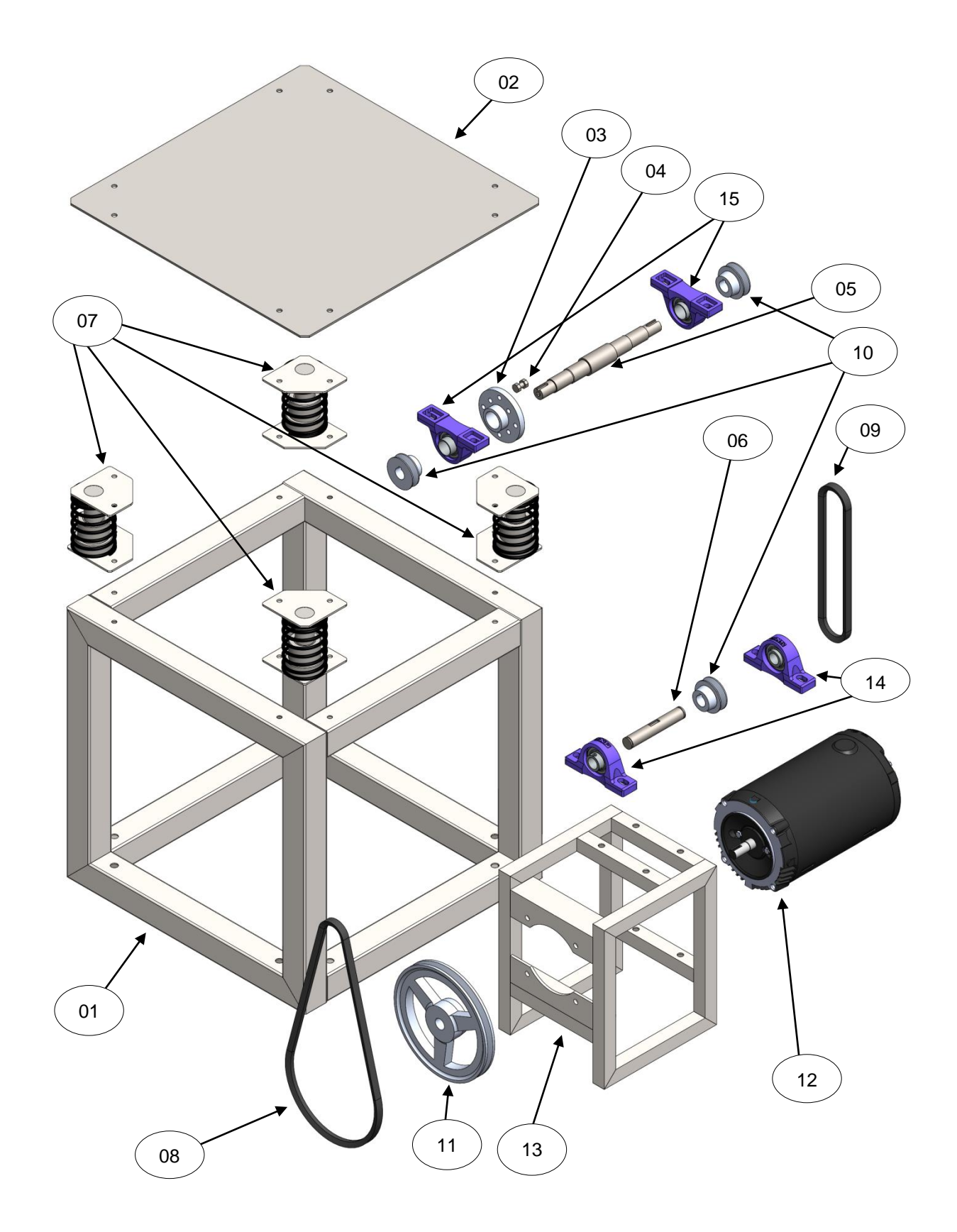

<span id="page-48-0"></span>**Figura 4.2 - Vista explodida dos componentes da bancada vibratória**

| <b>Número</b> | Descrição                 | <b>Número</b> | Descrição      |
|---------------|---------------------------|---------------|----------------|
| 01            | Estrutura de base         | 09            | Correia A22    |
| 02            | Mesa                      | 10            | Polia 50 mm    |
| 03            | Volante de massa          | 11            | Polia 200 mm   |
| 04            | Massa excêntrica          | $12 \,$       | Motor elétrico |
| 05            | Eixo principal            | 13            | Base do motor  |
| 06            | Eixo secundário           | 14            | Mancal UCP 204 |
| 07            | Conjunto de guias da mola | 15            | Mancal UCP 205 |
| 08            | Correia A40               |               |                |

<span id="page-49-0"></span>**Tabela 4.1 - Componentes da bancada**

O funcionamento da bancada inicia-se com a transformação da energia elétrica em cinética no motor (12), que transmite a rotação por correia (08) e polias (10 e 11) ao eixo (05). O volante de massas (03) está fixo ao eixo (05) com uma massa excêntrica (04) gerando um desbalanceamento estático quando o mesmo está em rotação. O eixo está apoiado por mancais que estão fixos à mesa (02), suspensa por uma base com molas (07), que vibra de acordo com a frequência de rotação do eixo (05).

A mesa (02) opera suspensa de uma base por quatro molas (07) em suas extremidades. Buscando restringir ao máximo a movimentação horizontal da mesa, foi desenvolvido um sistema com pinos e guias, concêntricos às molas, fixos, respectivamente, na mesa (02) e na base (01). O sistema base-mola-mesa é apresentado na seção [4.4](#page-54-0)**.**

As molas (07) utilizadas no sistema foram disponibilizadas pela empresa, onde não havia especificações sobre o material utilizado para sua concepção e nenhuma outra informação sobre suas propriedades mecânicas. Foi realizado um ensaio de compressão na mola para abstrair sua constante elástica. O mesmo é mostrado na seção [4.2.](#page-50-0)

Devido ao movimento oscilatório da mesa (02), o sistema deve partir com uma carga vertical que ocasione compressão nas molas (07) de 20 mm. Tal carga foi provida pela montagem do sistema de transmissão.

Pelo fato do volante de massa (03) estar fixo no centro do eixo (05) e para facilitar a manutenção nas correias, a polia (10) foi inserida em uma das extremidades do eixo (05). Com esta configuração, a mesa (02) ficaria inclinada. Para estabiliza-la, foi inserida uma polia (10) no extremo oposto, que é conectada a outra por uma correia (09) e que está acoplada a um eixo (06) girando livremente. O conjunto é apresentado na seção [4.8.](#page-68-0)

## <span id="page-50-0"></span>4.2 ENSAIO PARA OBTENÇÃO DA CONSTANTE ELÁSTICA DA MOLA

A mola utilizada no projeto foi disponibilizada pela empresa, porém, não havia nenhum relatório acerca de sua constante elástica nem de outras propriedades mecânicas. As suas características geométricas são mostradas na [Figura 4.3.](#page-50-1)

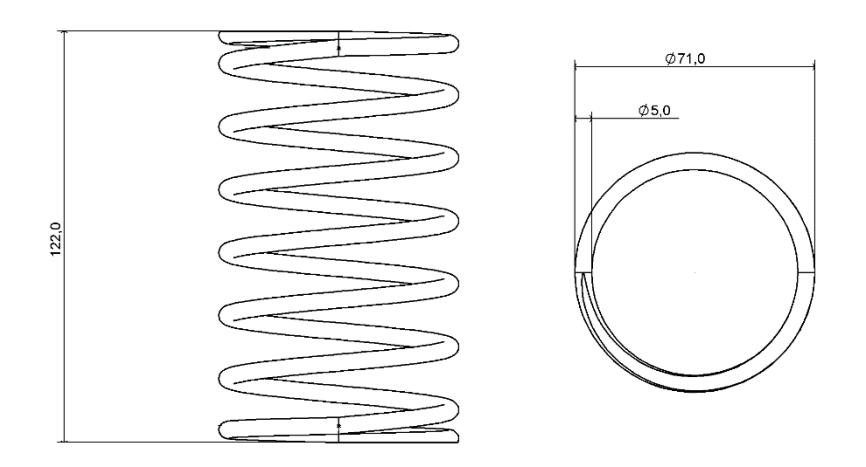

**Figura 4.3 - Características geométricas da mola**

<span id="page-50-1"></span>O diâmetro médio do enrolamento da mola é de 66 mm e o diâmetro do fio é de 5 mm, logo, o índice de mola que, segundo Shigley, et al. (2005), é dado pela razão entre os dois diâmetro citados é 13,2. Segundo Norton (2013), para evitar que a mola sofra com a flambagem a mesma deve ter a razão entre o comprimento livre (122 mm para a presente mola) e o diâmentro médio do menor ou igual a 4. Neste caso, tal razão corresponde a aproximadamente 1,85. Devido ao alto valor do indice de mola, foram desenvolvidos guias para evitar a flambagem das mesmas.

As extremidades da mola são esquadradas e esmerilhadas e, para estes acabamentos, segundo Shigley, et al. (2005), o número de espiras ativas na mola é dado pela Eq. (4.1). A mola possui um total de oito espiras  $(N_t)$ , aplicando a equação, obtém-se o valor de seis espiras ativas.

$$
N_a = N_t - 2 \tag{4.1}
$$

Devido ao desconhecimento da constante elástica da mola, a mesma foi submetida a um ensaio de compressão no laboratório de caracterização de materiais no Campus do Gama da Universidade de Brasília. O laboratório dispõe de uma máquina modelo *8801* da marca *INSTRON* que é apresentada na [Figura 4.4.](#page-51-0)

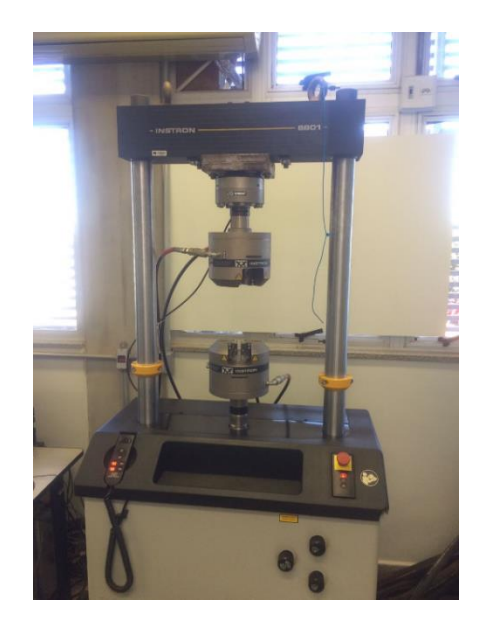

**Figura 4.4 - Máquina para ensaios de tração, compressão e flexão modelo** *8801* **da marca**  *INSTRON*

<span id="page-51-0"></span>A máquina possui duas abraçadeiras para fixação dos corpos à serem ensaiados. Foi necessária a fabricação de dois suportes adaptadores para transmitir a carga axial da máquina à mola. O suporte é mostrado em sua aplicação na [Figura](#page-51-1)  [4.5.](#page-51-1)

<span id="page-51-1"></span>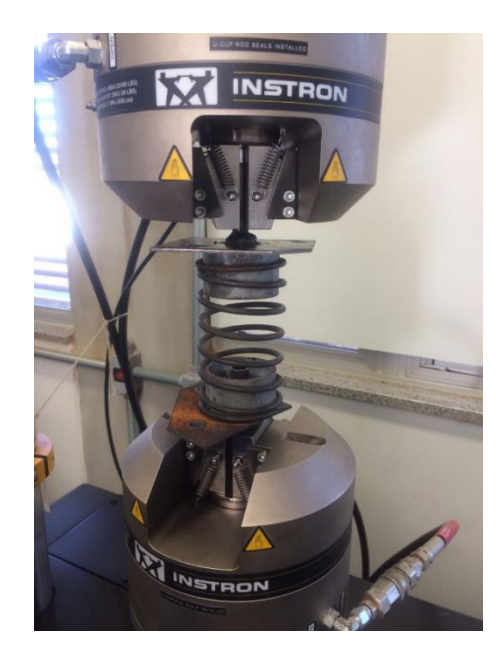

**Figura 4.5 - Suporte para adaptação da mola na máquina de ensaio de compressão**

A máquina aplica uma carga axial na mola e fornece a magnitude e o deslocamento do componente que está em processo de ensaio. Foi utilizado um passo de 10 mm/min, com avanço máximo de 45 mm. A [Figura 4.6](#page-52-0) apresenta a mola antes e após a aplicação da carga. A carga máxima aplicada pela máquina foi de 159,45 N que comprimiu a mola cerca de 20% da sua altura total (45 mm).

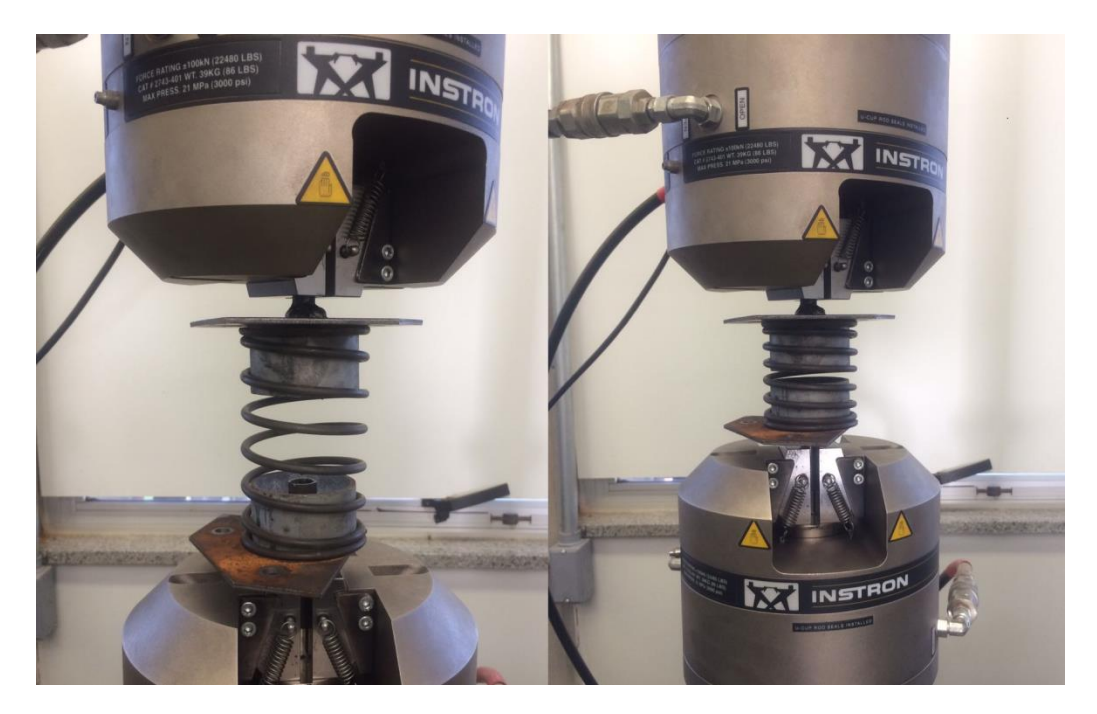

**Figura 4.6 - Comparativo entre a mola em seu estado original e após a compressão de 45 mm**

<span id="page-52-0"></span>Como resultado, foi gerado o gráfico da [Figura 4.7](#page-52-1) que apresenta a variação do deslocamento em função da carga aplicada.

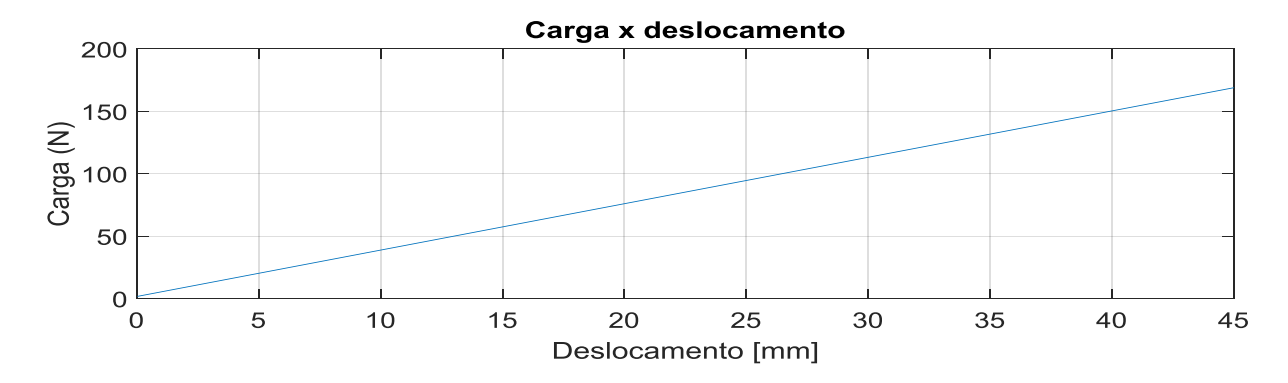

**Figura 4.7 - Gráfico de carga x deslocamento da mola ensaiada**

<span id="page-52-1"></span>A constante de mola  $k$  é uma relação, presumidamente linear, entre a força  $F$ aplicada ao elemento e a deformação resultante  $\delta$  (Norton, 2013). A Eq. (4.2) apresenta a lei de Hooke para obtenção da constante elástica da mola.

$$
k = \frac{F}{\delta} \tag{4.2}
$$

A partir da média dos dados de carga e deslocamento, em metros, foi aplicada a Eq. (4.2) e obteve-se o valor de 3543,4N/m para a constante elástica da mola.

# <span id="page-53-1"></span>4.3 PROJETO DO VOLANTE DE MASSA

O volante de massa possui a função de acoplar ao eixo a massa que ocasionará a excentricidade do sistema. A partir das limitações geométricas do seu local de aplicação foi definida a sua geometria, sendo que as distâncias para inserção da massa excêntrica são de 28 e 35 mm, com quatro furos de 8 mm em cada distância. A [Figura 4.8](#page-53-0) apresenta a vista lateral do volante.

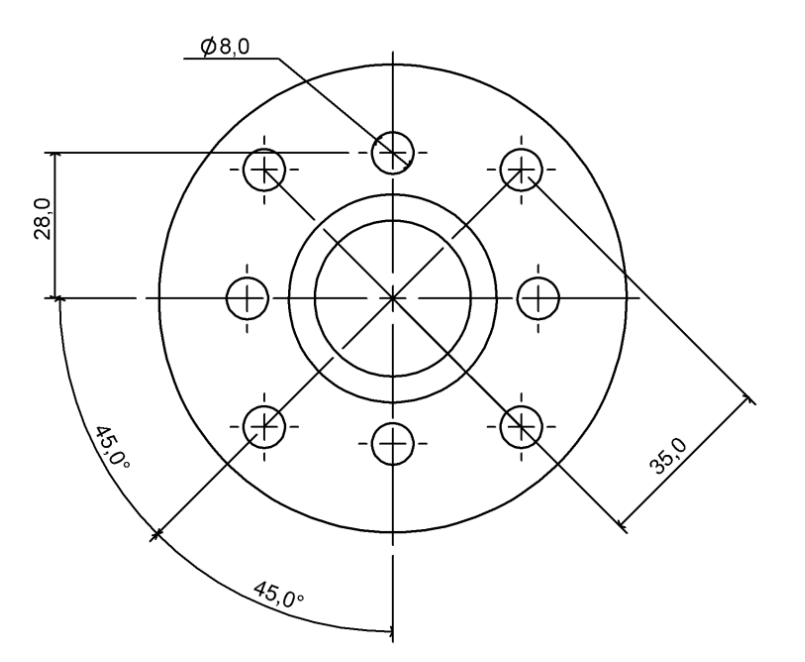

**Figura 4.8 - Vista lateral do volante de massa**

<span id="page-53-0"></span>O tipo de desbalanceamento do sistema é o estático, como apresentado na seção [3.1.2.1,](#page-34-0) o mesmo desloca o EPI de forma que fique paralelo ao EPG, gerando uma excitação nos apoios da mesa. Optou-se por este tipo de desbalanceamento por conta dele deslocar todo o eixo com a mesma amplitude.

Como massa excêntrica será utilizado um conjunto de parafuso, com 16 mm de comprimento, porca sextavada e duas arruelas de pressão, ambos do padrão comercial M8. Tal conjunto possui peso de aproximadamente 17 gramas, o que, segundo a Eq. (3.5), com frequência de rotação de 200 Hz e distância do centro de 28 mm, ocasionará a força  $F_{cent}$  de aproximadamente 750 N.

O acoplamento do volante ao eixo será por interferência, porém foram adicionadas duas flanges ao volante com dois furos paralelos em cada a fim de acomodar parafusos para garantir o acoplamento. Na [Figura 4.9](#page-54-1) é apresentada uma vista frontal com corte do volante.

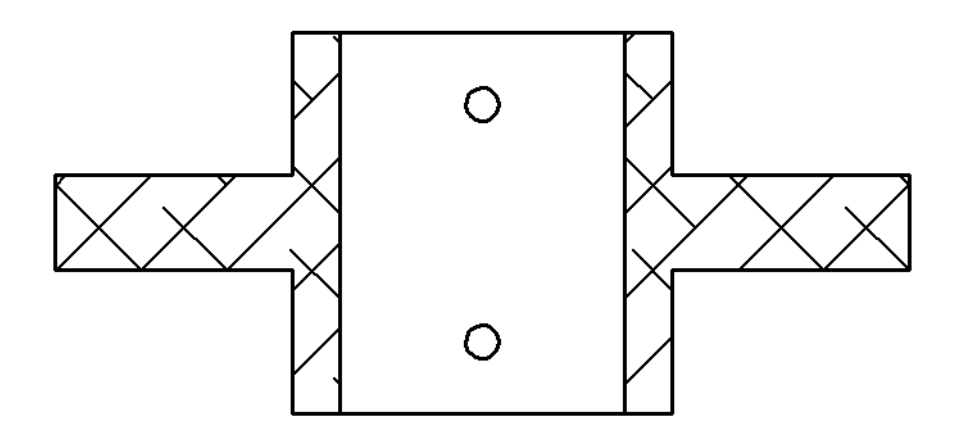

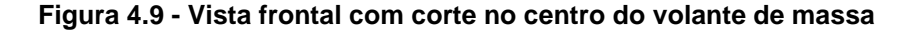

<span id="page-54-1"></span>O volante de massa foi fabricado a partir de processos de torneamento e fresamento. O material utilizado é o alumínio de classe 5052, com 234 MPa de limite de escoamento (Shigley, et al., 2005).

#### <span id="page-54-0"></span>4.4 MODELAGEM DA ESTRUTURA

Para concepção do modelo estrutural da bancada foram realizadas análises numéricas pelo método dos elementos finitos na plataforma APDL do *software Ansys*®. Estas simulações tiveram por objetivo analisar o comportamento estático da bancada quando submetida a maior força prevista em sua atuação e conhecer as suas frequências naturais de vibração.

O intuito das simulações aqui apresentadas são de auxiliar o projetista em tomadas de decisões e ser o ponto inicial do projeto. Não está no escopo deste trabalho validar as simulações com o modelo construído, logo, visando reduzir o custo computacional, foi simulado um modelo simplificado do conjunto. O mesmo é apresentado na [Figura 4.10.](#page-55-0)

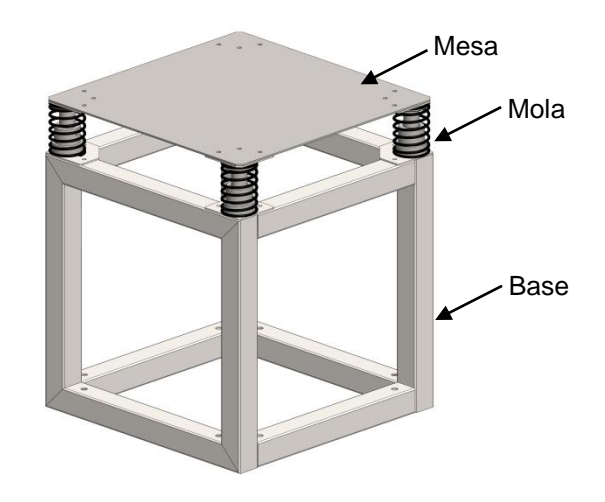

**Figura 4.10 - Conjunto Base-Mola-Mesa utilizado nas simulações numéricas**

#### <span id="page-55-0"></span>4.4.1 **Modelagem da estrutura**

Para a modelagem do conjunto na plataforma APDL foram utilizados os elementos beam188, combin14, mass21 e shell181. As características dos elementos são apresentadas no Anexo II.

Uma vez que a estrutura de base necessita ser rígida e pesada, foi utilizado o perfil quadrado de 50x50 mm com espessura de 1,89 mm. Para a sua modelagem, foi utilizado o elemento BEAM188. A [Figura 4.11](#page-55-1) apresenta as características geométricas do modelo.

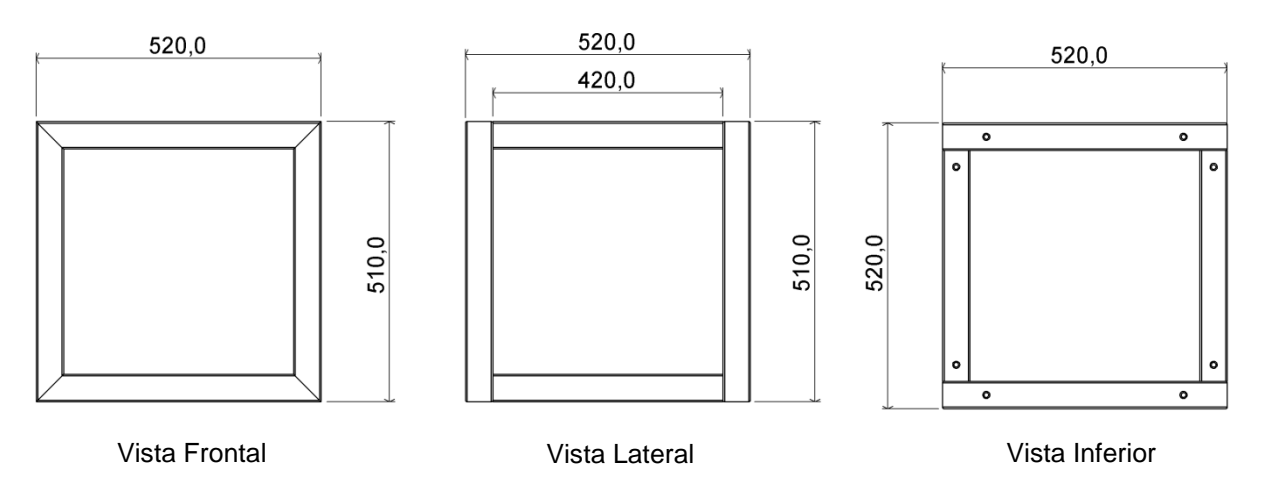

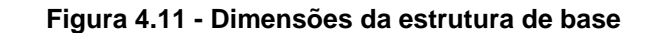

<span id="page-55-1"></span>O material utilizado na base da estrutura e na mesa foi o aço SAE 1020 que, segundo Norton (2013), possui módulo de elasticidade de 207 GPa, massa específica de 7750 Kg/m $3$  e coeficiente de Poisson de 0,28.

Os pontos extremos da estrutura são apresentados na [Tabela 4.2,](#page-56-0) dados por distância do centro (0, 0, 0) em (x, y, z), sendo que x representa a largura, y a altura e z a profundidade, de acordo com a representação na [Figura 4.12.](#page-56-1) A unidade de comprimento utilizada é o metro.

<span id="page-56-0"></span>

|       | Ponto 1   Ponto 2   Ponto 3   Ponto 4   Ponto 5   Ponto 6   Ponto 7   Ponto 8 |        |                                                  |  |  |
|-------|-------------------------------------------------------------------------------|--------|--------------------------------------------------|--|--|
| 0;0;0 | 0;52;0                                                                        | 0;51;0 | $52;51;0$ 0:0;52 $\mid$ 52;0;52 0:51;52 52;51;52 |  |  |

**Tabela 4.2 - Pontos dos extremos da estrutura de base (em cm)**

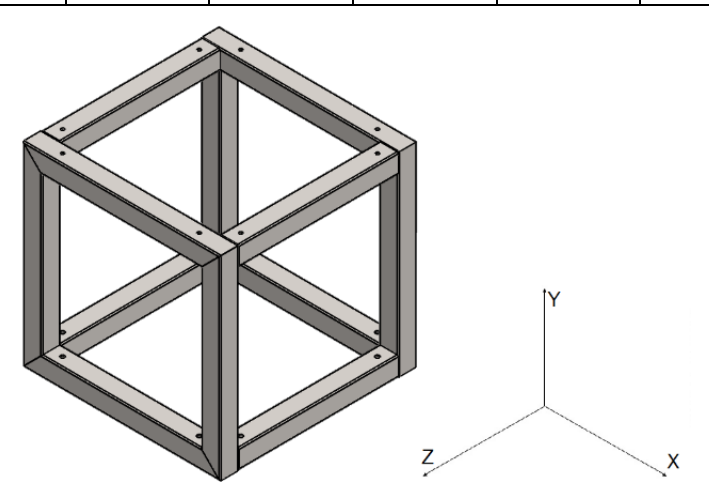

**Figura 4.12 - Vista em perspectiva isométrica da estrutura da base**

<span id="page-56-1"></span>Para representação das molas do sistema foi utilizado o elemento COMBIN14, com a rigidez de 3543,4 N/m obtida no item [4.2.](#page-50-0) As molas foram adicionadas ligando os quatro extremos superiores da estrutura aos quatro extremos da mesa, concêntricas com os perfis de altura.

O elemento MASS21 foi utilizado para representar a força oriunda do peso do conjunto do eixo com seus agregados e a força exercida nas molas pelo sistema de correias. Ambas sendo representadas como componentes de força peso nos pontos de apoio dos mancais.

A mesa foi modelada utilizando o elemento SHELL181 com espessura de 3 mm e o seu dimensionamento é apresentado no desenho técnico do Anexo III.

Conforme apresentado na [Figura 4.13](#page-57-0) foram restringidos os movimentos nos quatro extremos inferiores da estrutura de base, simulando a sua fixação no chão por chumbadores nesses pontos.

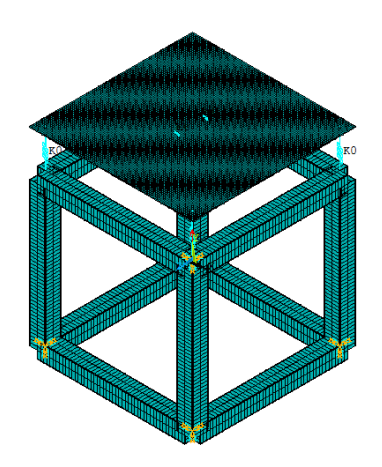

**Figura 4.13 - Modelo da estrutura de base na plataforma do** *Ansys***® APDL**

#### <span id="page-57-0"></span>4.4.2 **Análise estática**

Além das condições citadas na modelagem da estrutura, para a análise estática foi aplicada a força de 750 N, definida no projeto do volante de massa, distribuída nas duas regiões de fixação dos mancais.

A [Figura 4.14](#page-57-1) apresenta o resultado da análise estática na bancada. O valor de tensão máxima de 197 MPa está localizado nos pontos de fixação dos mancais na mesa. Está próximo à tensão de escoamento do material utilizado na mesa, porém, conforme citado anteriormente, o modelo é simplificado. Na fabricação serão utilizados dois perfis retangulares soldados na mesa, onde os mancais são fixos neles, distribuindo assim a força na chapa da mesa e tendo também a função de reforço estrutural.

<span id="page-57-1"></span>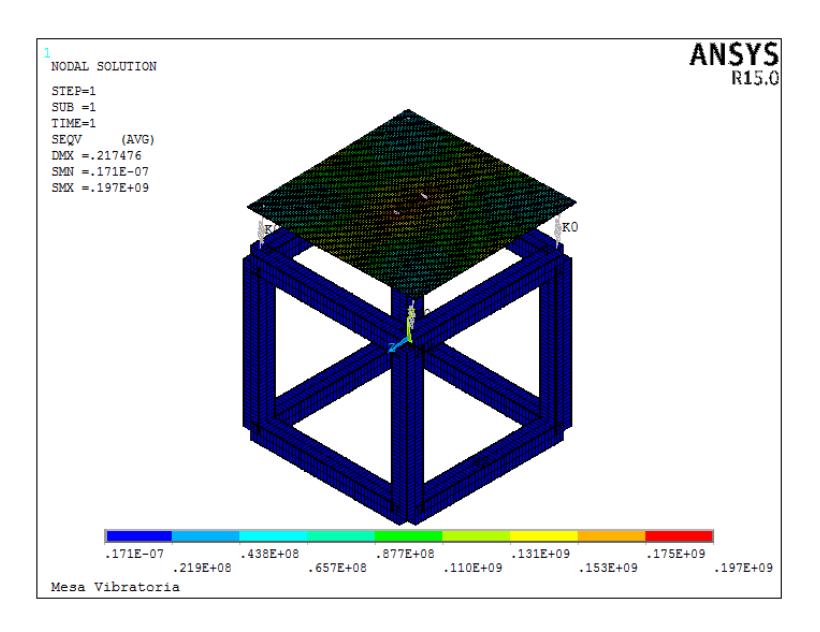

**Figura 4.14 - Resultado da análise estática na bancada**

#### 4.4.3 **Análise modal**

Conforme apresentado na seção [3.1,](#page-30-0) as frequências naturais de uma estrutura é a sua identidade, pois para estas excitações a estrutura tende a amplificar o deslocamento. A análise modal foi realizada a fim de conhecer as frequências naturais no intervalo e próximas de 5 a 200 Hz, pois, é neste invervalo que a bancada operará. A [Tabela 4.3](#page-58-0) apresenta as frequências naturais do sistema.

<span id="page-58-0"></span>

| <b>Modo</b> | Frequência<br>(Hz) | <b>Modo</b> | Frequência<br>(Hz) | <b>Modo</b> | Frequência<br>(Hz) | <b>Modo</b> | Frequência<br>(Hz) |
|-------------|--------------------|-------------|--------------------|-------------|--------------------|-------------|--------------------|
|             | $1,8x10^{-2}$      |             | 11,83              |             | 97,78              | 16          | 178,63             |
|             | $2.0x10^{-2}$      |             | 37.70              | 12          | 105,51             |             | 191,64             |
|             | $2,5x10^{-2}$      |             | 41,25              | 13          | 138,64             | 18          | 201,51             |
|             | 2,78               |             | 51,76              | 14          | 168,30             | 19          | 213,05             |
| 5           | 9,56               | 10          | 54,76              | 15          | 178,63             | 20          | 226,25             |

**Tabela 4.3 – Frequências naturais do sistema**

As seis primeiras frequências naturais são de translação e rotação nos eixos x, y e z, caracterizadas como movimento de corpo rígido. A partir da sétima frequência natural do sistema, os deslocamentos se concentram na mesa.

Como o intuito do projeto é gerar um movimento oscilatório da mesa, buscouse que apareçam frequências naturais no intervalo de 5 a 200 Hz e que as maiores amplitudes estejam concentradas na mesa e não na estrutura de base.

#### 4.5 PROJETO DO EIXO PRINCIPAL

O memorial de calculo do projeto apresentado neste capítulo encontra-se no Anexo IV.

O eixo principal é o elemento responsável no projeto por transmitir a vibração gerada pelo seu desbalanceamento para os mancais fixos na mesa. Para o seu dimensionamento foram considerados os seguintes fatores: inclinação nos mancais e efeitos da fadiga.

Apesar da força excêntrica já definida de 750 N, para o projeto deste eixo foi utilizada a magnitude de 37400 N, uma vez que, futuramente, o mesmo possa ser submetido a outras condições. O eixo também deve suportar a força devido ao deslocamento inicial nas molas de 20 mm.

A [Figura 4.15](#page-59-0) apresenta o eixo em seu ambiente de aplicação no projeto. Nota-se que ele está apoiado por dois mancais, onde há o volante de massa centralizado e duas polias em balanço nas extremidades do eixo. O eixo possui três seções transversais diferentes com diâmetros de 20, 25 e 30 mm, sendo que ainda há dois rasgos de chaveta.

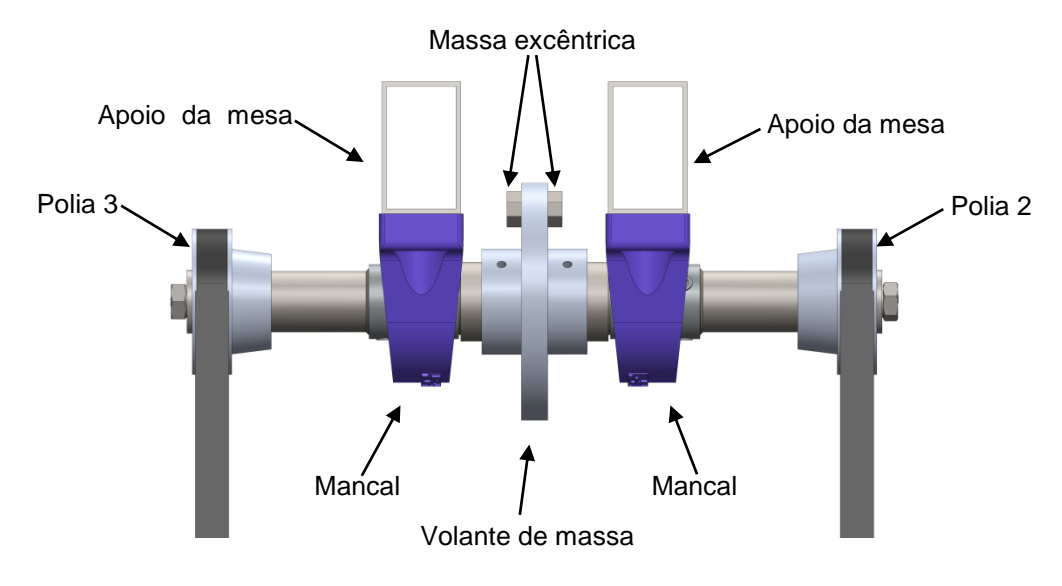

**Figura 4.15 - Eixo com componentes conjugados**

## <span id="page-59-0"></span>4.5.1 **Inclinação nos mancais**

Observando o eixo como uma viga e os esforços cisalhantes atuantes, quais os cálculos são apresentados no Anexo IV, como vetores de força, no cenário onde o excêntrico está no pico superior, chegamos ao diagrama de corpo livre da [Figura](#page-59-1)  [4.16.](#page-59-1)

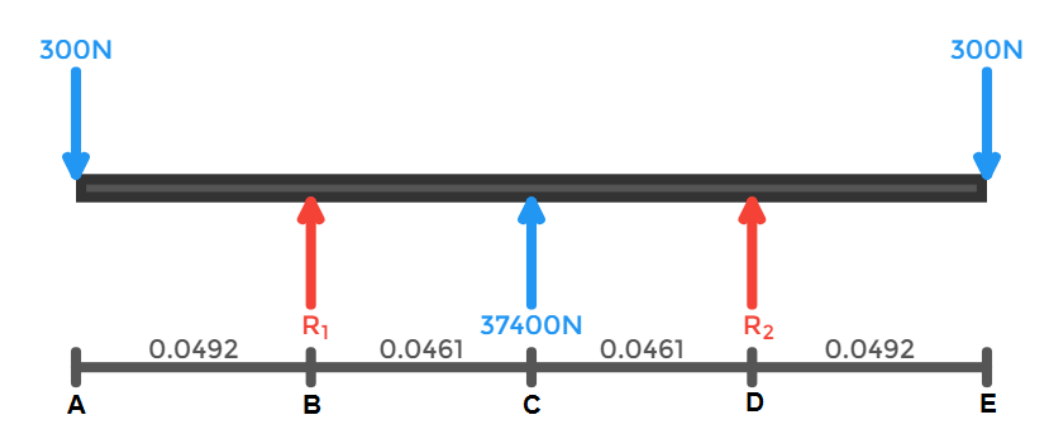

<span id="page-59-1"></span>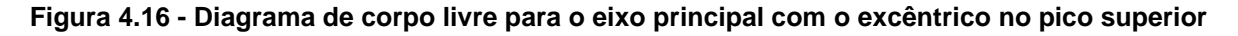

Este cenário, dentre os que o eixo estará submetido, é o que ocorre maior inclinação nos mancais. A força de 37400 N (força centrífuga devido ao desbalanceamento) estará comprimindo as fibras inferiores do eixo e tracionando as superiores, fletindo assim o eixo para cima na região entre os mancais. As forças em balanço (forças nos pontos de fixação das polias) terão sentido oposto, aumentando assim a inclinação nos mancais.

Os rolamentos dos mancais são de esferas, que segundo Shigley, Et Al. (2005) suportam inclinações inferiores a 0,5 graus. Para o cenário de aplicação do conjunto, a máxima inclinação no mancal será de 0,027 graus (calculada no Anexo IV). Considerando um fator de segurança de 1,5, obtemos uma inclinação máxima de 0,04 graus, ou seja, o conjunto estará trabalhando distante de seu limite de aplicação teórico.

#### <span id="page-60-0"></span>4.5.2 **Fadiga no eixo**

A maioria das falhas em máquinas ocorrem devido a cargas que variam no tempo, e não a esforços estáticos. Essas falhas ocorrem, geralmente, em níveis de tensão significativamente inferiores aos valores da resistência ao escoamento dos materiais (Norton, 2013).

As forças nos pontos das polias e as reações nos mancais ocasionam o momento fletor do tipo alternado no eixo. A força devido a massa excêntrica acompanha a rotação do eixo, logo, acarretará em um momento fletor médio. O torque de 1,54 N.m, transmitido pelas correias, é uniforme entre os dois pontos de fixação das polias, portanto, é tratado como torque médio.

No projeto são utilizadas duas chavetas no eixo principal para conexão com as polias. Os rasgos de chaveta geram concentradores de tensão e são pontos que devem ser analisados quanto a fadiga.

Outros pontos onde ocorrem a concentração de tensão são nos filetes, localizados onde há mudança no diâmetro do eixo. Tais locais são apresentados nos desenhos técnicos do Anexo IV**.**

É irrealista esperar que o limite de resistência de um membro mecânico ou estrutural iguale os valores obtidos em laboratórios. Marin então identificou fatores que quantificavam os efeitos de condições de superfície, tamanho, carregamento, temperaturas e itens variados (Shigley, et al., 2005). São os conhecidos coeficientes de Marin, que tem sua equação descrita pela Eq. (4.3);

$$
S_e = k_a k_b k_c k_d k_e k_f S'_e \tag{4.3}
$$

em que  $S_e$  é o limite de resistência no local crítico de uma peça de máquina na geometria e na condição de uso. O termo  $S'_{e}$  é dado pela correção do limite de resistência sugerida por Mischke (Shigley, et al., 2005). Essa correção é apresentada na Eq. (4.4), onde  $S_{ut}$  equivale a propriedade de limite de resistência a tração do material.

$$
S'_{e} = 0.504 S_{ut} \tag{4.4}
$$

O material de fabricação do eixo é o aço SAE 1020 que, segundo Shigley, et al., (2005), possui limite de resistência a tração de 380 MPa.

A [Tabela 4.4](#page-61-0) apresenta os coeficientes de Marin para o eixo principal segundo as definições de Shigley, Et Al. (2005).

<span id="page-61-0"></span>

| Fator              | Simbologia | Descrição do fator                                                              | Considerado para o<br>cenário               | Valor |
|--------------------|------------|---------------------------------------------------------------------------------|---------------------------------------------|-------|
| <b>Superfície</b>  | $k_a$      | Acabamento superficial                                                          | Usinado                                     | 0,934 |
| <b>Tamanho</b>     | $k_b$      | Diâmetro da seção                                                               | Varia ao longo do eixo                      |       |
| Carregamento       | $k_c$      | Tipo de carregamento<br>aplicado                                                | Carregamento de flexão<br>ao longo do eixo  | 1     |
| <b>Temperatura</b> | $k_d$      | Temperatura do ambiente de<br>aplicação                                         | Temperatura ambiente                        | 1     |
| Confiabilidade     | $k_e$      | Correção devida ao desvio-<br>padrão dos valores<br>normatizados de resistência | Confiabilidade de 99,9%                     | 0,753 |
| <b>Diversos</b>    | $k_f$      | Efeitos diversos como a<br>corrosão, chapeamento<br>eletrolítico dentre outros  | O eixo não sofre com os<br>efeitos adversos | 1     |

**Tabela 4.4 - Coeficientes de Marin para o eixo principal** 

Para avaliação de fadiga, foi utilizado o critério de falha de Gerber. Este critério foi escolhido, pois, segundo Shigley, et al., (2005), é menos conservador que os demais e está sendo considerando no projeto uma força de magnitude consideravelmente maior do que a previamente definida para esta aplicação.

Para validação de um diâmetro  $d$  conforme um fator de segurança  $n$  é utilizada a Eq. (4.5).

$$
d = \left(\frac{8n}{\pi s_e} \left\{ 1 + \left[ 1 + \left(\frac{2BS_e}{AS_{ut}}\right)^2 \right]^{1/2} \right\} \right)^{1/3} \tag{4.5}
$$

Em que:

$$
A = \sqrt{4(K_f M_a)^2 + 3(K_{fs} T_a)^2}
$$
\n(4.6)

$$
B = \sqrt{4(K_f M_m)^2 + 3(K_{fs} T_m)^2}
$$
\n(4.7)

onde  $K_f$  e  $K_{fs}$  correspondem, respectivamente, aos fatores de concentração de fadiga em flexão e em torção.  $M_a$  e  $M_m$  são, respectivamente, os momentos fletores alternado e médio.  $T_a$  e  $T_m$  equivalem, respectivamente, aos torques alternado e médio.

O cálculo dos coeficientes  $K_f$  e  $K_{fs}$  são realizados a partir dos fatores de concentração de tensão teórico  $K_t$  e geométrico  $K_{ts}$  e das sensibilidades ao entalhe devidas a flexão  $q$  e torção  $q_s$ . As Eqs. 4.8 e 4.9 fornecem, respectivamente, os coeficientes  $K_f$  e  $K_{fs}$  (Shigley, et al., 2005).

$$
K_f = 1 + q(K_t - 1) \tag{4.8}
$$

$$
K_{fs} = 1 + q_s (K_{ts} - 1) \tag{4.9}
$$

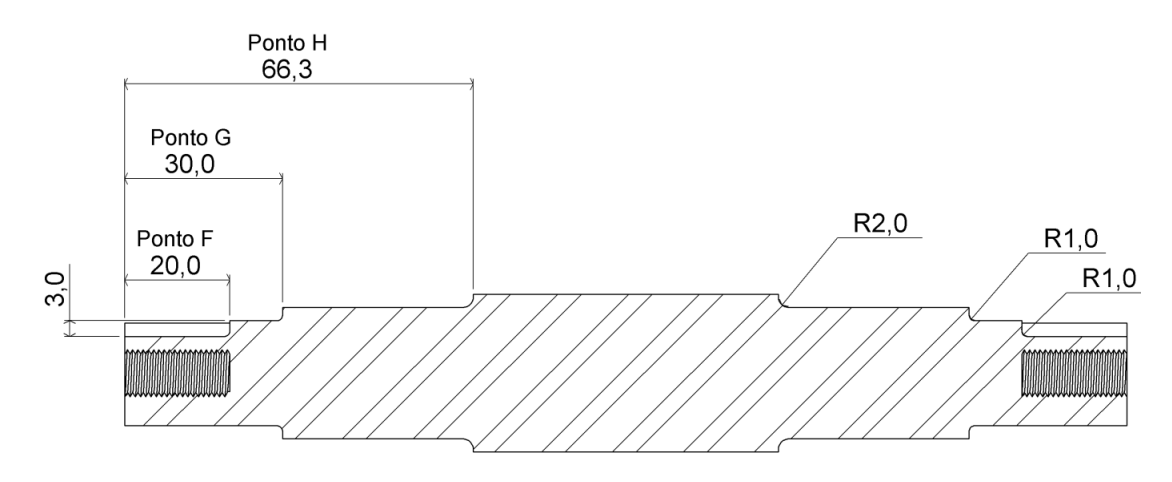

<span id="page-62-0"></span>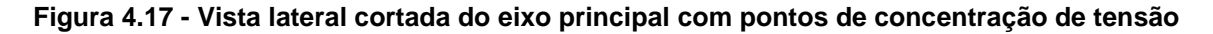

Os pontos F, G e H da [Figura](#page-62-0) 4.17 foram considerados como críticos devido às concentrações de tensão presentes nestes locais. Cada ponto é tratado de forma

separada e são considerados todos os fatores já citados anteriormente. No memorial de cálculos do Anexo IV são apresentados os cálculos dos esforços em cada ponto.

A [Tabela 4.5](#page-63-0) apresenta todos os dados importantes considerados no cálculo analítico do eixo. Nota-se que, nos pontos F e G, há somente momento fletor alternado, e no ponto H, há também momento fletor médio. Isso ocorre devido ao fato de somente o último está localizado entre os dois mancais, onde também se localiza o volante de massa que ocasiona este momento.

A partir das Eq. (4.5), obtêm-se o diâmetro mínimo para cada ponto do eixo com um determinado fator de segurança  $n$ . O eixo foi dimensionado buscando resistência a fadiga e atendendo às restrições geométricas quanto aos diâmetros para acoplamento dos mancais e polias comerciais.

Na [Tabela 4.5](#page-63-0) o  $x$  é a distância do ponto até o extremo esquerdo da [Figura](#page-62-0) [4.17,](#page-62-0) D e d são, respectivamente, os diâmetros maior e menor onde há filetagem,  $\phi_i$ é o diâmetro interno onde a seção é vazada e  $r$  é o raio de alívio no concentrador de tensão.

|                    | Ponto F          | Ponto G          | Ponto H          |
|--------------------|------------------|------------------|------------------|
| $x$ (mm)           | 20               | 30               | 65,30            |
| $D$ (mm)           | 20               | 25               | 30               |
| $d$ ( $mm$ )       |                  | 20               | 25               |
| $\emptyset_i$ (mm) | $10\,$           |                  |                  |
| $M_a(N.m)$         | 6                | 9                | 14,75            |
| $M_m(N.m)$         | $\boldsymbol{0}$ | $\boldsymbol{0}$ | 302,01           |
| $T_a(N.m)$         | $\boldsymbol{0}$ | $\boldsymbol{0}$ | $\boldsymbol{0}$ |
| $T_m(N.m)$         | 1,54             | 1,54             | 1,54             |
| $r$ (mm)           | $\mathbf{1}$     | $\mathbf{1}$     | $\overline{2}$   |
| $K_f$              | 1,74             | 1,42             | 1,47             |
| $K_{fs}$           | 2,39             | 1,86             | 1,33             |
| $\it n$            | 5,96             | 7,41             | 1,21             |

<span id="page-63-0"></span>**Tabela 4.5 – Dados principais do dimensionamento do eixo**

A partir da Eq. (4.5) é possível chegar na Eq. (4.10) para calcular o fator de segurança para o critério de Gerber. Assim, chegou-se no valor de 1,21 para o fator no ponto H. Tal ponto é o de maior criticidade no projeto, pois possui os maiores valores de momento fletor alternado e médio.

$$
n = \left(\frac{8A}{\pi d^3 S_e} \left\{ 1 + \left[ 1 + \left(\frac{2BS_e}{AS_{ut}}\right)^2 \right]^{1/2} \right\} \right)^{-1}
$$
(4.10)

# 4.6 PROJETO DO EIXO SECUNDÁRIO

Conforme calculado no projeto da seção [4.3,](#page-53-1) a força excêntrica gerada pelo desbalanceamento no volante de massa possui magnitude de 750 N e esta foi considerada para o projeto deste eixo.

O eixo secundário é bi apoiado por dois mancais com uma polia no centro. Ele está sujeito à força devido à tensão na correia do sistema de transmissão e às reações nos mancais. A [Figura 4.18](#page-64-0) o apresenta em seu ambiente de aplicação.

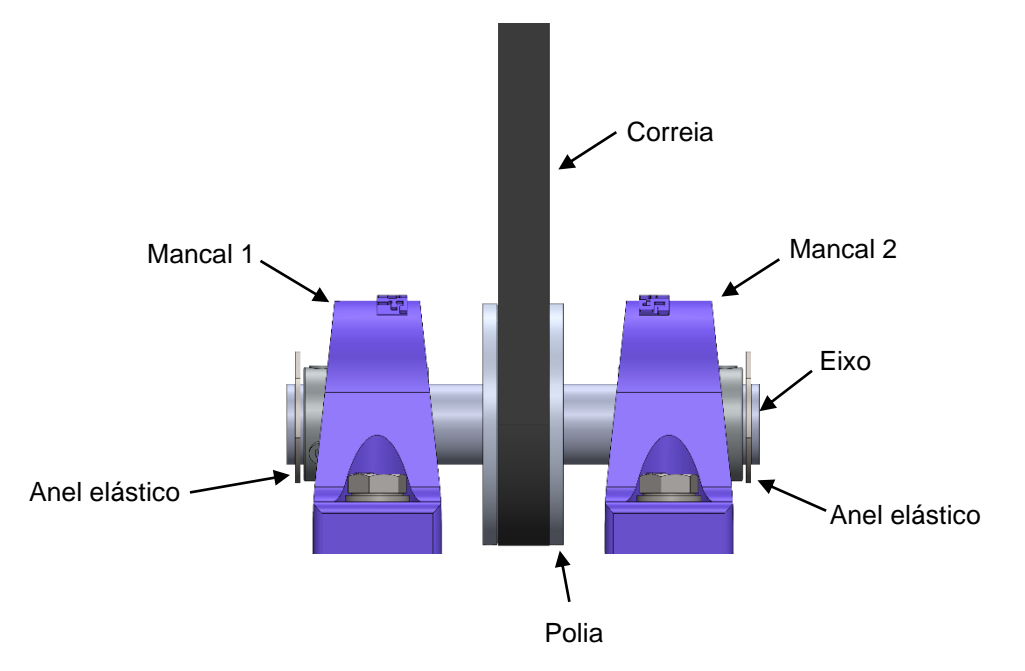

**Figura 4.18 - Eixo secundário em sua aplicação**

<span id="page-64-0"></span>O sistema é representado com seus esforços no diagrama de corpo livre da [Figura 4.19.](#page-65-0) A força de 675 N é a soma das reações da tensão na correia devido ao torque do eixo primário e a reação à força excêntrica quando a mesma se encontra no cenário da [Figura 4.16.](#page-59-1) As forças  $R_1 e R_2$  serão 337,5 N.

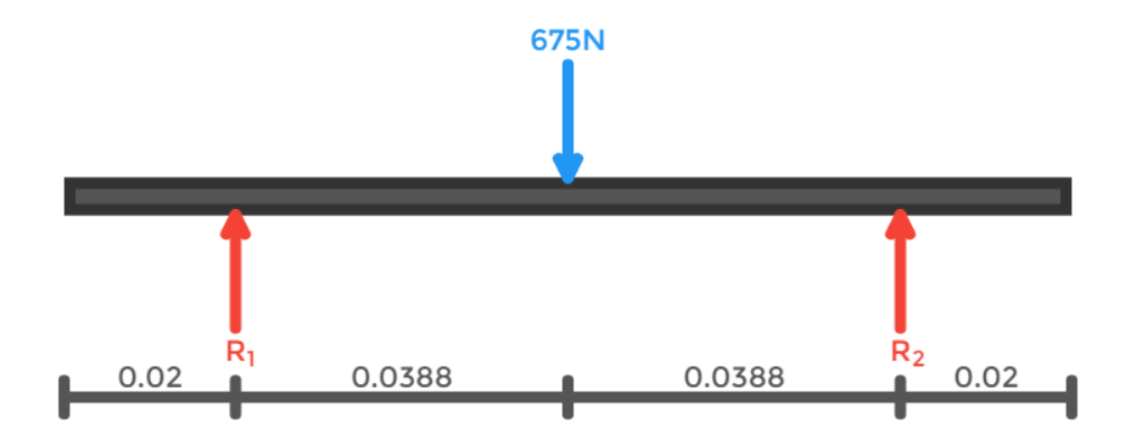

**Figura 4.19 - Diagrama de corpo livre para o eixo secundário**

#### <span id="page-65-0"></span>4.6.1 **Inclinação nos mancais**

Os mancais aqui utilizados também serão com bolas esféricas que suportam inclinações inferiores a 0,5 graus. Para o cenário de aplicação do conjunto, a máxima inclinação no mancal será de 9x10<sup>-4</sup> graus, calculada no Anexo V. Considerando um fator de segurança de 1,5, obtemos uma inclinação máxima de 2x10<sup>-3</sup> graus, ou seja, o conjunto estará trabalhando distante de seu limite de aplicação teórico.

#### 4.6.2 **Fadiga no eixo**

Para o cálculo de fadiga no eixo secundário foi considerado como ponto crítico o local onde inicia-se o rasgo de chaveta.

O cálculo do fator de segurança  $n$  foi realizado de acordo com a Eq. (4.9). Os coeficientes de Marin foram os mesmos utilizados no cálculo de fadiga do eixo principal na seção [4.5.2,](#page-60-0) bem como o material para sua fabricação.

Quanto aos esforços no eixo, há somente momento alternado, o mesmo é calculado no Anexo V.

Uma vez que, segundo o projeto analítico, o eixo apresentou fator de segurança  $n$  de 4,17, o mesmo é considerado seguro quanto a sua aplicação na bancada.

A [Tabela 4.6](#page-66-0) apresenta os dados utilizados para o cálculo do fator de segurança. Onde  $x \notin a$  distância do ponto de análise até o extremo esquerdo do eixo,  $D \neq 0$  diâmetro do eixo e  $r \neq 0$  raio de alívio no concentrador de tensão

<span id="page-66-0"></span>

| $x$ (mm) | $D$ (mm) | $M_a(N.m)$ | $r$ (mm) | $\mathbf{u}_f$ | $\mathbf{r}_{fs}$ |      |
|----------|----------|------------|----------|----------------|-------------------|------|
| 48,8     | 20       | 13,09      |          | 1,74           | 2,39              | 4,17 |

**Tabela 4.6 - Dados principais do dimensionamento do eixo secundário**

## 4.7 PROJETO DO CONJUNTO DE GUIA DAS MOLAS

Foi desenvolvido um elemento de guia para as molas a fim de evitar deslocamentos horizontais na mesa. O elemento é composto por duas peças, onde o pino é fixo na mesa e o guia na base. Ambas as fixações são feitas por parafusos do padrão comercial de bitola M8 com passo de 1,25 mm e comprimento de 20 mm, porcas autotravantes M8 e arruelas. O conjunto é mostrado na [Figura 4.20.](#page-66-1)

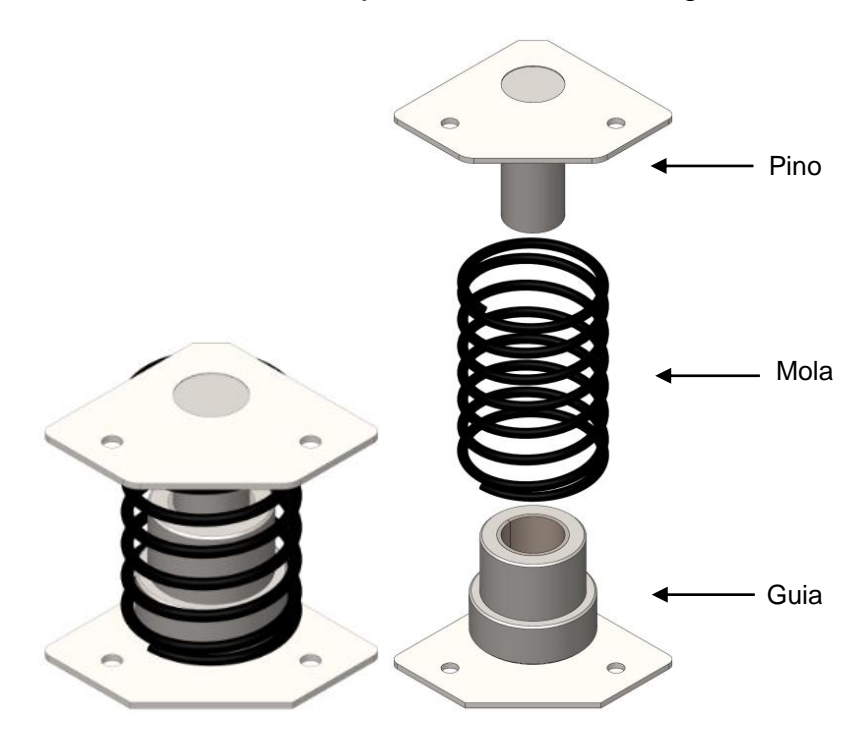

**Figura 4.20 - Elemento de guia para as molas**

<span id="page-66-1"></span>O elemento pino é composto por uma base em chapa de aço com baixo teor de carbono e 3mm de espessura e um cilindro, do mesmo material, com diâmetro variado. A união entre as duas partes se dá por solda. O conjunto é apresentado na [Figura 4.21.](#page-67-0)

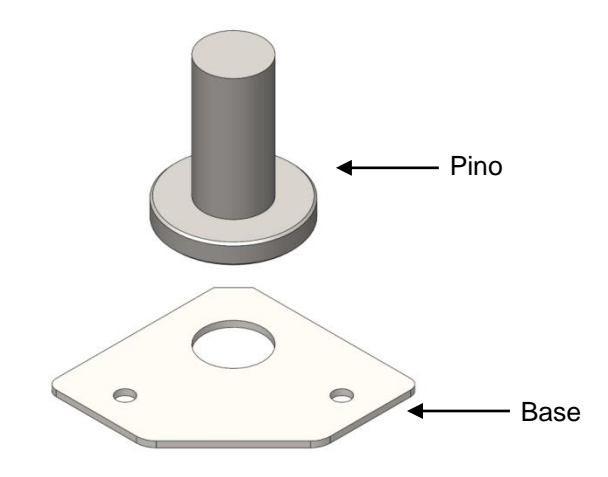

**Figura 4.21 - Vista explodida em perspectiva isométrica do elemento pino**

<span id="page-67-0"></span>O elemento guia também é composto por uma base em chapa com 3 mm de espessura, um cilindro vazado de diâmetro variado, ambos de aço com baixo teor de carbono, e uma bucha com uma camada interna de liga de bronze. O cilindro é soldado na base e a fixação da bucha no cilindro é feita por interferência. A [Figura](#page-67-1)  [4.22](#page-67-1) apresenta uma vista explodida em perspectiva isométrica do conjunto.

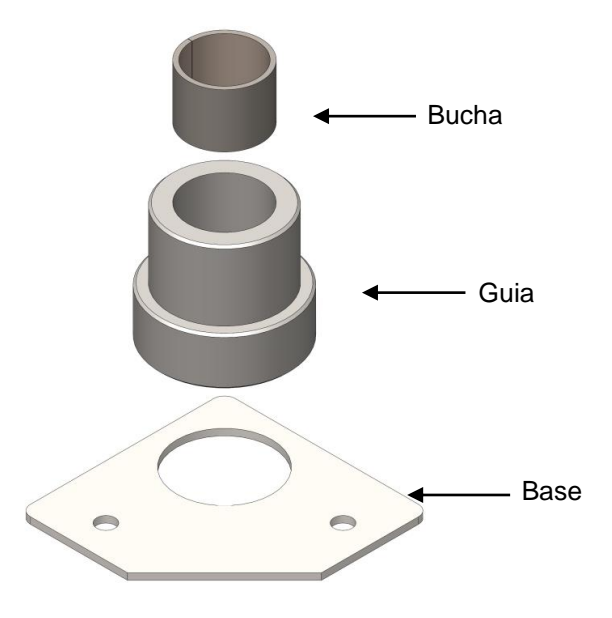

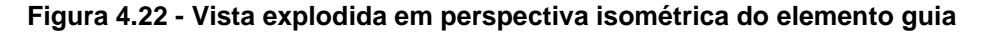

<span id="page-67-1"></span>Uma vez que no funcionamento do sistema o pino escorrega sobre a superfície da bucha, há um atrito dinâmico envolvido nesta área de contato. O atrito pode ser dividido em dois tipos: severo e moderado.

Como regra geral, o atrito severo, onde o coeficiente de atrito é elevado, ocorre quando as duas superfícies em escorregamento são do mesmo metal, ou quando consistem de metais bastante similares (Mendes, 2014). Uma vez que o material do pino é o aço 1020, que segundo Shigley Et Al.(2005) possui dureza de 111HB, para evitar a condição de atrito severo foi definido que a bucha seria de aço com baixo teor de carbono e com uma camada de liga de bronze, com classificação SAE-62. Segundo dados do fabricante Copper Metal (2012), tal liga possui dureza de 90HB.

A família de ligas de cobre, principalmente bronzes, é uma escolha excelente para mancais que correm contra aço e ferro fundido. O bronze é mais brando que os materiais ferrosos, mas tem boa resistência, usinabilidade e resistência à corrosão, correndo bem contra as ligas ferrosas quando lubrificado (Norton, 2013).

Há cinco ligas comuns de cobre usadas em mancais: cobre-chumbo, chumbobronze, estanho-bronze, alumínio-bronze e cobre-berílio. As buchas de bronze podem suportar a lubrificação de contorno e podem suportar cargas elevadas e altas temperaturas. Um material de mancal deve ter pelo menos um terço da dureza do material que está se movendo em relação a ele a fim de prover encravabilidade de partículas abrasivas (Norton, 2013).

### <span id="page-68-0"></span>4.8 PROJETO DO SISTEMA DE TRANSMISSÃO

A rotação no eixo desbalanceado (eixo principal) é proporcionada pela sua conexão, por meio de um sistema de transmissão de torque, com o motor elétrico. Acerca do projeto deste sistema foram observados os seguintes requisitos e limitações:

- O motor de indução trifásico utilizado no projeto possui potência de 3 CV, trabalha a 3470 rotações por minuto (rpm), com frequência de rede a 60 Hz e tensão de alimentação de 380 volts.
- O intervalo de trabalho de frequência à ser aplicado nos ensaios de 5 a 200 Hz, ou seja, esta transmissão deve proporcionar que o eixo possua velocidade de rotação no intervalo de 300 a 12000 rpm;

Dentre os tipos de transmissão por correias disponíveis no mercado, foi definida a utilização de uma transmissão por correia em V. Tais correias têm por uma de suas características a absorção de vibração (Shigley, et al., 2005). A escolha por este tipo de transmissão também foi tomada devido à maior gama de polias e correias disponíveis no mercado.

A [Figura 4.23](#page-69-0) apresenta o sistema de transmissão denominado primário (vista frontal), que transmite o torque do motor para o eixo principal, e o sistema de transmissão secundário (vista posterior), que conecta o eixo primário ao secundário.

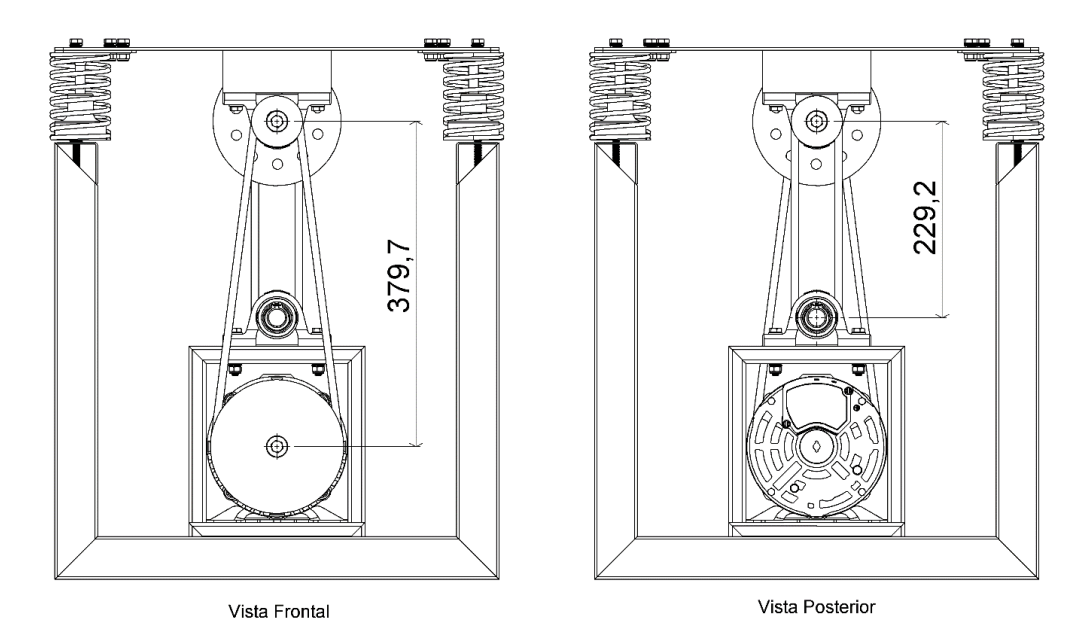

<span id="page-69-0"></span>**Figura 4.23 - Sistema de transmissão primário representado na vista frontal e o secundário na vista posterior (algumas peças da bancada estão ocultas para melhor visualização do sistema)**

Os diâmetros externos das polias utilizadas no sistema de transmissão primário são de 200 mm (motor) e 50 mm (eixo principal). Esta configuração provê a relação de transmissão teórica de 1:4 na rotação do motor para o eixo.

A distância de centro a centro  $C \neq 379.7$  mm, o diâmetro de passo primitivo da polia maior  $D$  é 182 mm e o da polia menor  $d$  é 32 mm. O diâmetro primitivo da correia  $L_n$  é dado pela Eq. (4.11).

$$
L_p = 2C + \frac{\pi (D+d)}{2} + \frac{(D-d)^2}{4C} \tag{4.11}
$$

logo,  $L_n$ = 1016,8 mm ou 40 in.

Para o sistema de transmissão secundário, ambas as polias possuem diâmetros primitivos de 32 mm e a distância  $C$  é 229,2 mm. Aplicando novamente a Eq. (4.11), obtemos o valor do diâmetro primitivo da correia  $L_n$  de 558,9 mm ou 22 in.

Shigley Et Al.(2005) fornece padrões de correias comerciais, onde foi definido o tipo de seção transversal a ser utilizada como tipo "A". A geometria deste perfil é apresentada na [Figura 4.24.](#page-70-0)

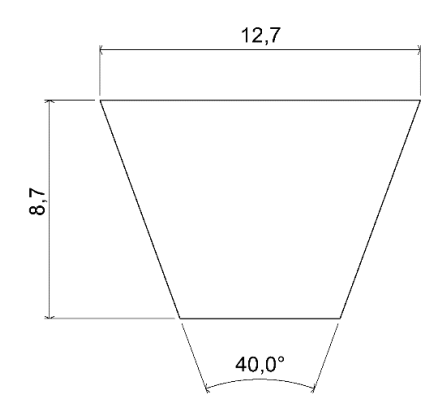

**Figura 4.24 - Seção transversal da correia tipo A**

<span id="page-70-0"></span>Ainda segundo Shigley et al.(2005), a circunferência destas correias também são padronizadas. Para o sistema de transmissão primário, a padronização que atende ao projeto é a A40, onde "A" corresponde a geometria do perfil da correia, especificado acima, e 40 à circunferência interna da correia em polegadas. A segunda correia foi definida como A22.

# 4.9 FABRICAÇÃO DA BANCADA

Para construção da bancada experimental de testes vibratórios foram adquiridos basicamente os seguintes materiais apresentados na [Tabela 4.7.](#page-70-1)

<span id="page-70-1"></span>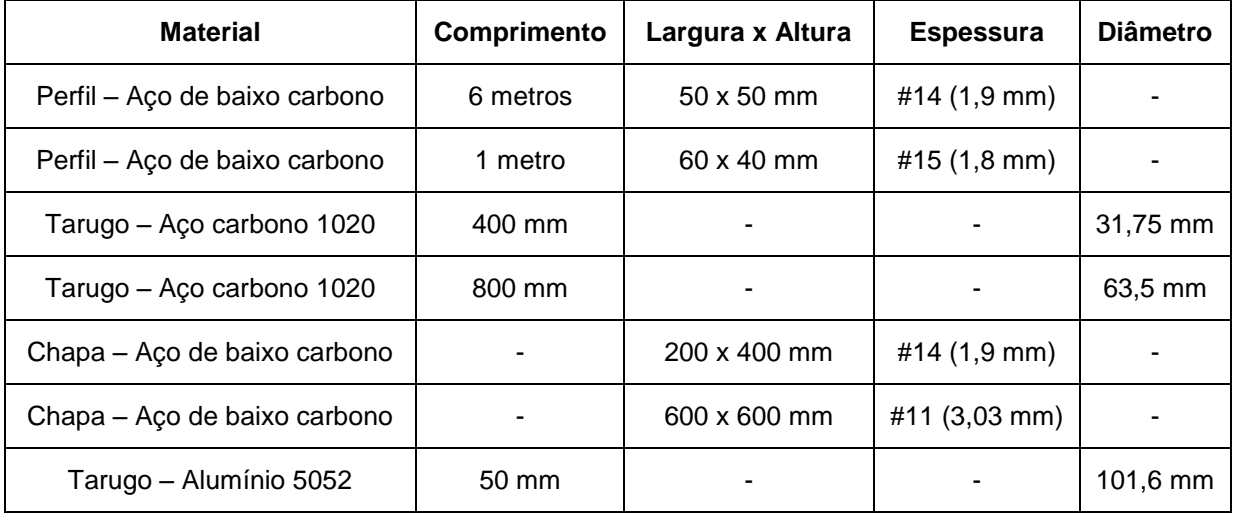

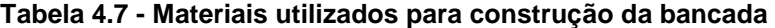

Os materiais adquiridos passaram por diversos processos de fabricação, entre eles, corte, torneamento e solda, que são ilustrados na [Figura 4.25.](#page-71-0)

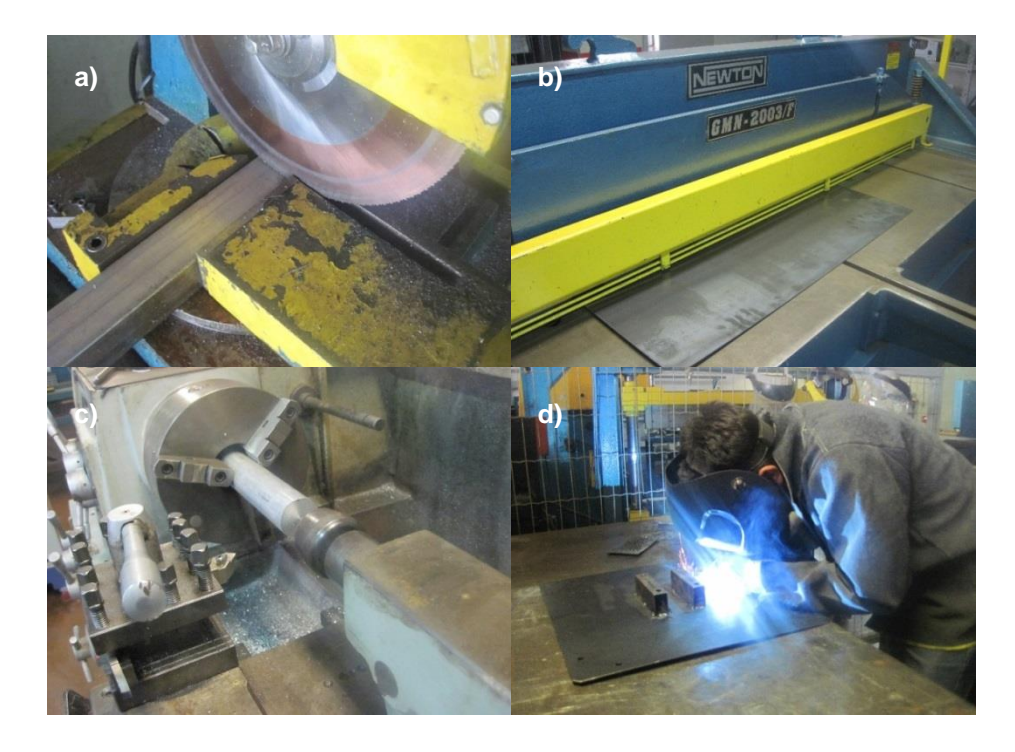

**Figura 4.25 - Exemplos de processos de fabricação utilizados para fabricação dos componentes da bancada. (a) Corte; (b) Corte; (c) Torneamento; (d) Solda.**

<span id="page-71-0"></span>Desta forma, ao final da fabricação foi obtido o conjunto de peças apresentado na [Tabela 4.8](#page-71-1) e alguns são ilustrados na [Figura 4.26.](#page-72-0) Nesta tabela, também são descritos os processos de fabricação pelos quais estas peças passaram e o anexo nas quais seus desenhos técnicos se encontram.

<span id="page-71-1"></span>

| <b>Material</b>                                                | Peça                               | <b>Processos</b>                                 | Anexo III |
|----------------------------------------------------------------|------------------------------------|--------------------------------------------------|-----------|
| Perfil 50x50 #14 - Aço carbono                                 | Estrutura de base                  | Corte, furação e solda                           | Pág. 109  |
| Tarugo ø63,5 – Aço carbono<br>Chapa #14 - Aço de baixo carbono | Conjunto pino<br>guia da mola      | Torneamento, corte, furação<br>e solda           | Pág. 114  |
| Tarugo ø63,5 – Aço carbono<br>Chapa #14 - Aço carbono          | Conjunto mancal<br>do guia da mola | Torneamento, corte, furação<br>e solda           | Pág. 118  |
| Alumínio 6063                                                  | Volante de massa                   | Torneamento, fresamento,<br>furação e roscamento | Pág. 122  |
| Chapa #11 - Aço carbono<br>Perfil 40x60 #15 - Aço carbono      | Mesa                               | Corte, furação e solda                           | Pág. 123  |
| Tarugo ø31,75 – Aço carbono                                    | Eixo principal                     | Torneamento, fresamento,<br>furação e roscamento | Pág.126   |
| Tarugo ø31,75  – Aço carbono                                   | Eixo secundário                    | Torneamento e fresamento                         | Pág. 127  |

**Tabela 4.8 - Processo de fabricação e material utilizado para manufatura das peças**
Para fixação dos guias da mola na base e na mesa foram utilizados parafusos sextavados, arruelas de pressão e porcas autotravantes, ambos com o padrão comercial M8. Desta forma também foram fixos os mancais na mesa e na base do motor, porém com insumos no padrão comercial M12. Para fixação da estrutura de base foram utilizados chumbadores parabolts, com bitola de ½".

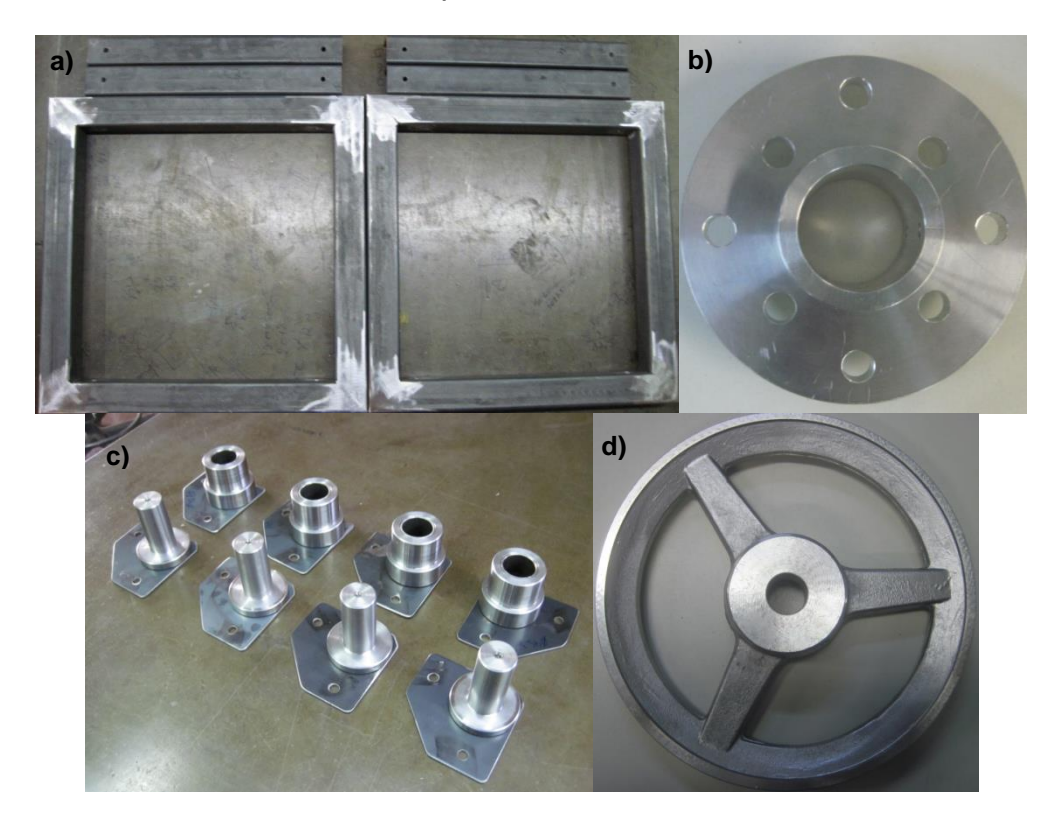

**Figura 4.26 - Peças após processos de fabricação em estados acabadas ou semiacabadas. (a) Estrutura de base; (b) Volante de massas; (c) Guias das molas; (d) Polia A200.**

As figuras a seguir apresentam as peças durante o processo de montagem.

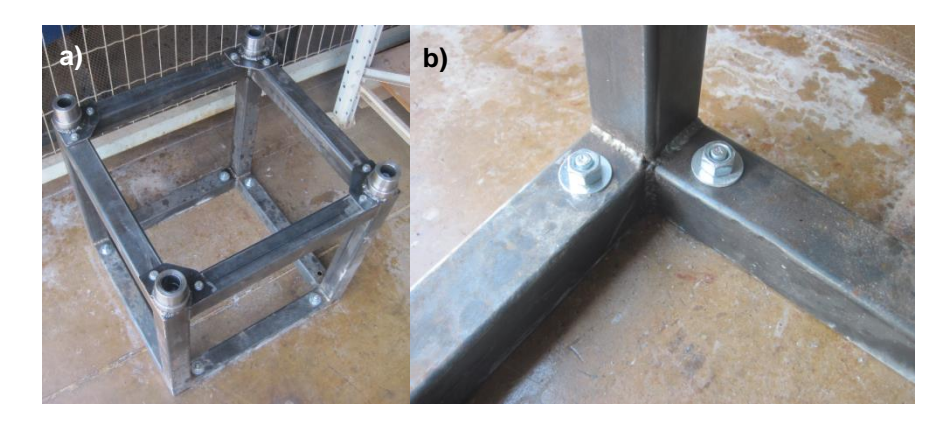

**Figura 4.27 - Fixação da estrutura de base no chão por meio de chumbadores do tipo parabolt**

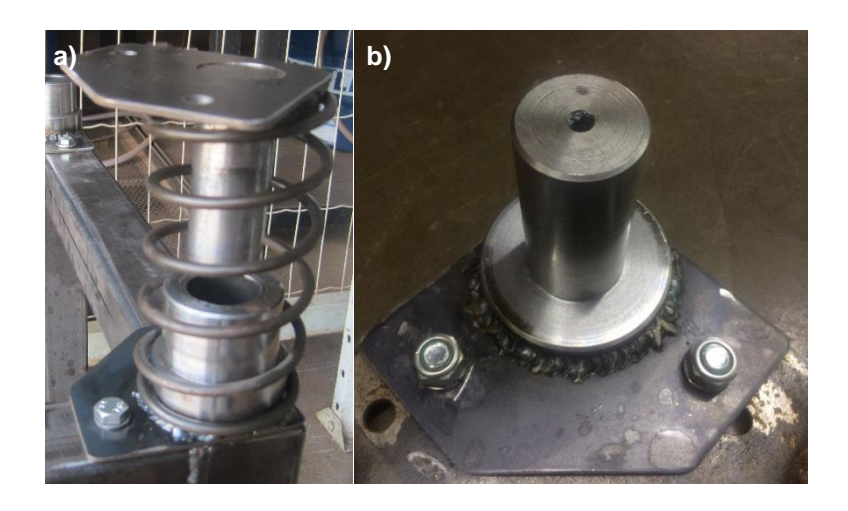

**Figura 4.28 - Montagem do conjunto de guia da mola na estrutura de base e na mesa**

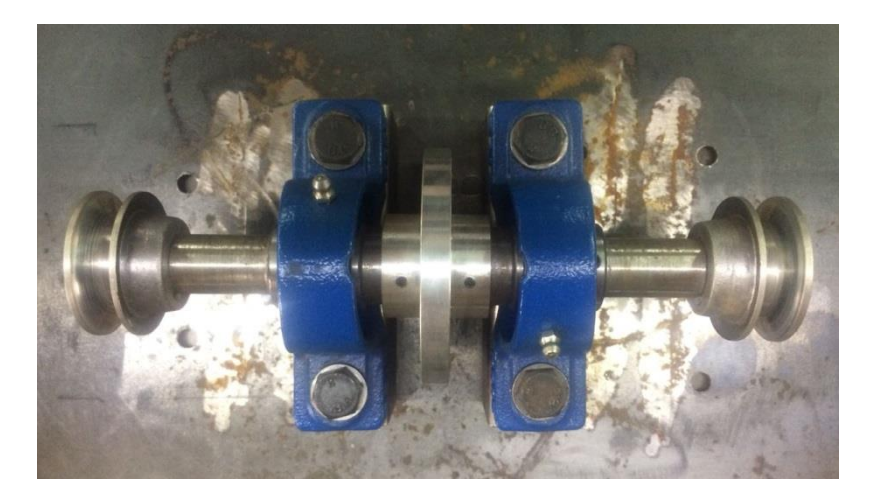

**Figura 4.29 - Montagem do eixo principal no mancal com as polias e o volante de massa acoplados**

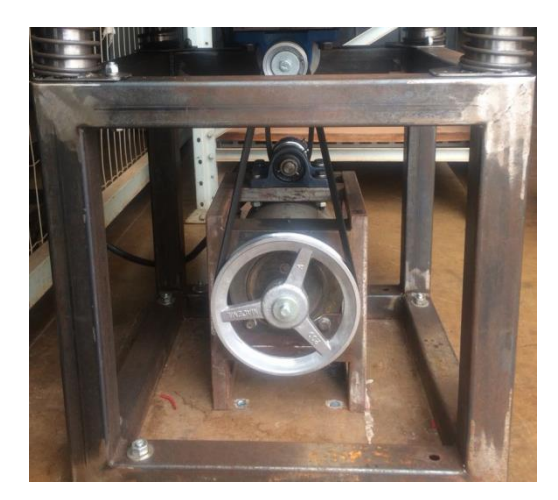

**Figura 4.30 - Montagem do conjunto de transmissão do motor para o eixo principal**

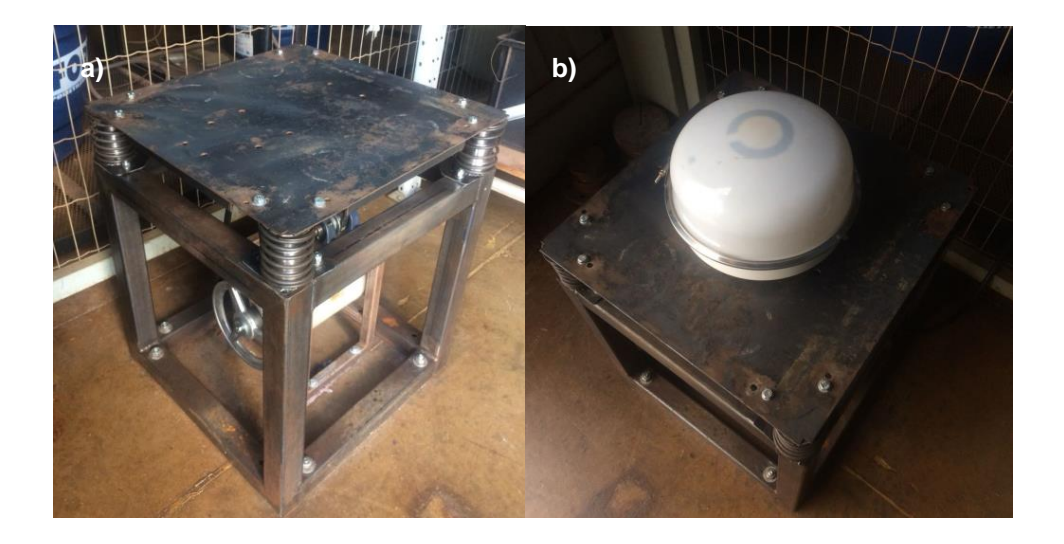

**Figura 4.31 - (a) Bancada de ensaios vibratórios finalizada em vista isométrica (b) Antena satelital em teste de vibração**

Os mancais e rolamentos utilizados foram determinados a partir dos diâmetros definidos nos projetos dos eixos e ambos foram ajustados para diâmetros comerciais. Com base nisto, os rolamentos definidos possuem fileira única de esferas e são especificados, em kits com os mancais, pelos códigos *UCP 205*, para o eixo principal, e *UCP 204*, para o eixo secundário, fabricados pela *NTN-SNR*.

De acordo com o manual técnico dos rolamentos, a tolerância dimensional para os diâmetros dos eixos devem ser h7, conforme a NBR 6158 (1994).

As buchas utilizadas nos conjuntos de guias das molas são comerciais, fabricadas pela *Thecnolub*, especificadas pelo código *THEC-AC 3025*, que requer tolerâncias H7 no alojamento e f7 no eixo.

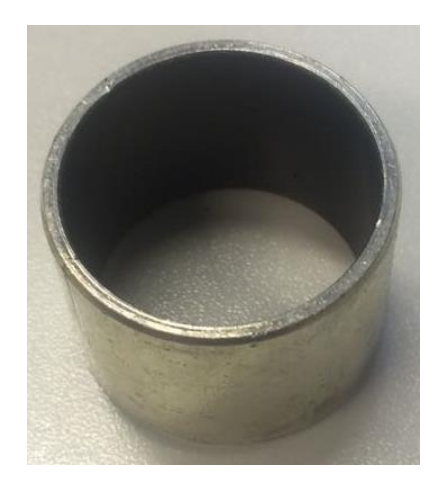

**Figura 4.32 - Bucha** *THEC-AC 3025*

A [Tabela 4.9](#page-75-0) apresenta os custos relacionados à aquisição de equipamentos, peças e insumos para fabricação da bancada. Para os que já estavam disponíveis na empresa foram inseridos como custos os seus respectivos valores orçados no mercado. A lista não inclui os custos com a adaptação da estrutura física do local de instalação da bancada e com processos (ferramentas, material de consumo, mão de obra e etc.).

<span id="page-75-0"></span>

| Material/Peça/Equipamento                      | Quantidade         | Custo<br>Porca M8x1,25<br>(R\$) |                                      | 1            | 0,20    |
|------------------------------------------------|--------------------|---------------------------------|--------------------------------------|--------------|---------|
| Motor elétrico 3 CV Trifásico<br>380 VOLTS     | 1                  | 849,00                          | Porca Autotravante<br>M8x1,25        |              | 4,80    |
| Inversor de frequência CFW08<br>3 CV 380 VOLTS | 1                  | 1700,00                         | Porca Autotravante<br>M12x1,75       | 8            | 3,20    |
| Perfil 50x50 #14 - Aço<br>carbono              | 6 metros           | 110,23                          | Arruela lisa M8                      | 16           | 1,80    |
| Perfil 40x60 #15 - Aço<br>carbono              | 1 metro            | 22,30                           | Arruela de pressão<br>M <sub>8</sub> | 18           | 2,70    |
| Tarugo $\varnothing$ 31,75 - Aço carbono       | 400 mm             | 26,70                           | Arruela lisa M10                     | 8            | 1,20    |
| Tarugo ø63,5 - Aço carbono                     | 800 mm             | 123,06                          | Arruela de pressão<br>M10            | 8            | 1,60    |
| Chapa #11 - Aço carbono                        | $0,36 \text{ m}^2$ | 63,36                           | Bucha THEC-AC<br>3025                | 4            | 40,00   |
| Chapa #14 - Aço carbono                        | $0,08 \text{ m}^2$ | 9,36                            | Mola                                 | 4            | 296,00  |
| Tarugo ø101,6 - Alumínio                       | 50 mm              | 70,00                           | Mancal UCP 204                       | 2            | 43,00   |
| Chumbador Parabolt 1/2x5"                      | 12                 | 32,40                           | Mancal UCP 205                       | 2            | 45,00   |
| Parafuso M4x0,5x5                              | 4                  | 1,50                            | Polia perfil A50                     | 3            | 30,00   |
| Parafuso M8x1,25x70mm                          | 8                  | 5,60                            | Polia perfil A200                    | 1            | 23,00   |
| Parafuso M8x1,25x20mm                          | 10                 | 3,5                             | Correia perfil A22                   | 1            | 6,00    |
| Parafuso M8x1,25x16mm                          | $\mathbf{1}$       | 0,35                            | Correia perfil A40                   | $\mathbf{1}$ | 12,00   |
| Parafuso M12x1,75x40mm                         | 8                  | 8,00                            | Chaveta 6x6x20mm                     | 4            | 18,00   |
|                                                |                    |                                 | <b>VALOR TOTAL</b>                   |              | 3553,86 |

**Tabela 4.9 - Custos relacionados à aquisição de equipamentos, peças e insumos para construção da bancada para ensaios de vibração**

# **5 AUTOMAÇÃO DA BANCADA**

Neste capítulo é apresentado o desenvolvimento do *software* de automação da bancada para controle da frequência de vibração. A plataforma utilizada para o seu desenvolvimento foi o *LabView*®.

Para elaboração do *software* foi considerado o modelo de teste padronizado pela norma *Ford Worldwide Design Standard*, apresentado no Anexo I. Onde, para o cenário que busca-se realizar os testes, a bancada deve operar no intervalo de frequência de vibração de 5 a 200 Hz.

A vibração na mesa varia de acordo com a rotação do motor, que é controlado por um inversor de frequência. O *software* realiza a troca de dados com o inversor a partir da comunicação via interface serial RS-232, conforme apresentado no diagrama da [Figura 5.1.](#page-76-0)

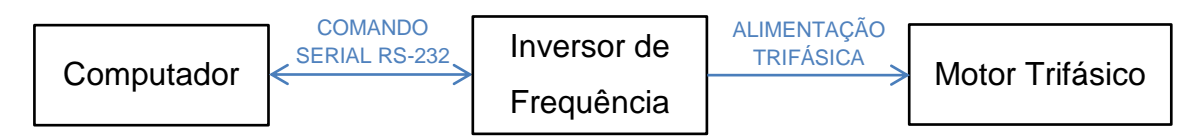

**Figura 5.1 - Esquemático de comunicação e atuação do sistema**

<span id="page-76-0"></span>O inversor de frequência utilizado neste trabalho é o modelo *CFW 08* da marca *WEG*, com 3 cavalos de potência, alimentação trifásica em rede 380 volts e equipado com o *software* do fabricante na versão 5.22. Para comunicação entre o inversor e o computador (mestre) foi utilizada a interface serial XC8. Esta interface é empregada para comunicação serial RS 232. A ligação física é feita por meio do cabo serial DB9-RJ45.

A comunicação é feita utilizando o protocolo de transmissão *WEG*, com taxa de transmissão de 9600 bits/s, com protocolo de troca, tipo pergunta/resposta a partir de caracteres ASCII (WEG, Automação, 2009).

O inversor de frequência possui uma série de parâmetros, eles são divididos nos seguintes tipos: leitura, regulação, configurações do inversor, dados do motor e funções especiais (WEG, Automação, 2009).

Os parâmetros de dados do motor e de configuração do inversor foram previamente configurados e salvos, ou seja, estes não serão alterados pela aplicação desenvolvida.

A aplicação consulta e altera, respectivamente, os parâmetros de leitura e regulação. Funções especiais não são utilizadas neste projeto. A [Figura 5.2](#page-77-0) apresenta o esquemático de comunicação para leitura e regulação dos parâmetros.

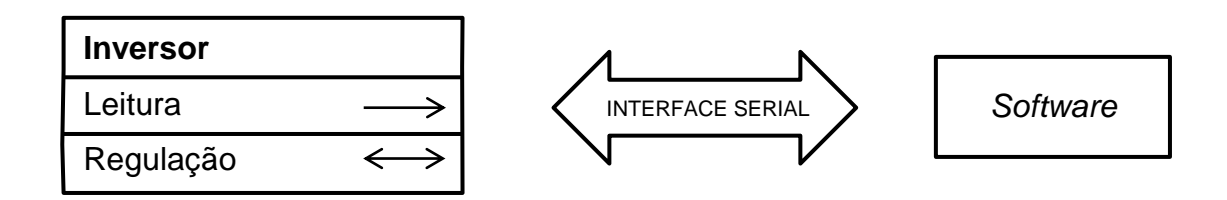

<span id="page-77-0"></span>**Figura 5.2 - Esquemático da comunicação entre a aplicação em ambiente** *LabView***® (computador) e o inversor de frequência (Adaptado de WEG, 2009)**

A tabela abaixo apresenta as principais grandezas controladas/observadas no inversor de frequência e suas respectivas resoluções.

<span id="page-77-1"></span>

| Grandeza   | <b>Unidade</b> | Resolução     |
|------------|----------------|---------------|
| Frequência | Hz             | 0,01 Hz/unid. |
| Tempo      | S              | $0,1$ s/unid. |
| Percentual | $\%$           | 0,01 %/unid.  |
| Ganho      | -              | $0,01/$ unid. |
| Rpm        | <b>Rpm</b>     | 1 rpm/unid.   |

**Tabela 5.1 - Resoluções utilizadas na comunicação serial (adaptado de WEG (2009))**

## 5.1 PROJETO DO *SOFTWARE* PARA CONTROLE DA FREQUÊNCIA

A estratégia de controle utilizada neste projeto é baseada em malha aberta. Apesar de o sistema conter distúrbios e alterações não previstas nos componentes, como desgaste e escorregamento da correia no sistema de transmissão, optou-se pelo desenvolvimento deste tipo de controle pela sua facilidade de aplicação.

O parâmetro principal ajustado pelo *software* é a frequência da rede de alimentação do motor (saindo do inversor de frequência). O *software* envia telegramas ao inversor a fim de alterar este parâmetro. O modelo do controlador é apresentado no fluxograma da [Figura 5.3.](#page-78-0) Para confirmar a alteração do parâmetro, após 3 segundos, o *software* envia um telegrama de leitura ao inversor para verificar a frequência de saída para o motor.

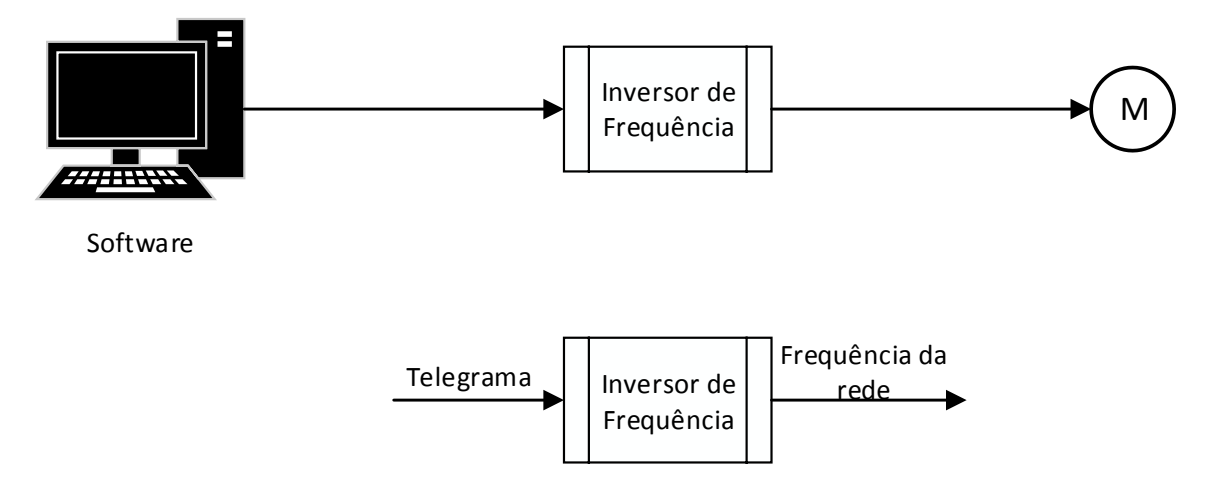

**Figura 5.3 - Modelo do controlador**

<span id="page-78-0"></span>A [Figura 5.4](#page-78-1) apresenta um fluxograma com o procedimento de projeto do controlador, conforme abordado na [Figura 3.8.](#page-37-0)

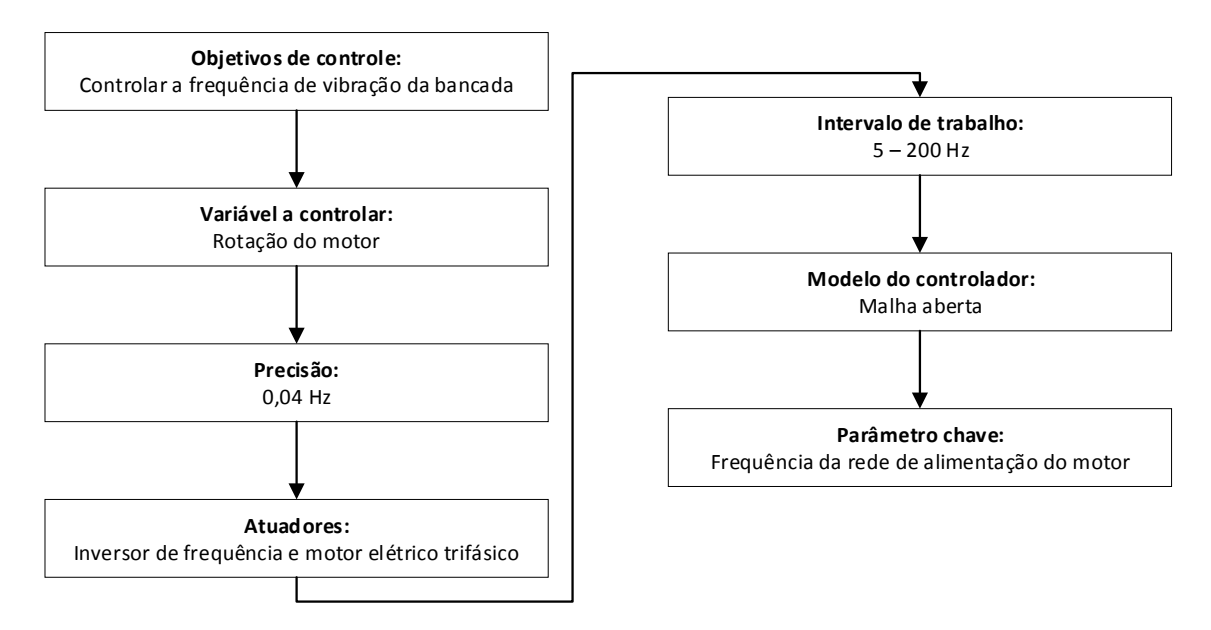

## **Figura 5.4 - Procedimento do projeto de controle**

<span id="page-78-1"></span>O *software* possui três abas de interface, são elas: teste, configuração e manual. A [Figura 5.5](#page-79-0) apresenta a interface da aba "teste".

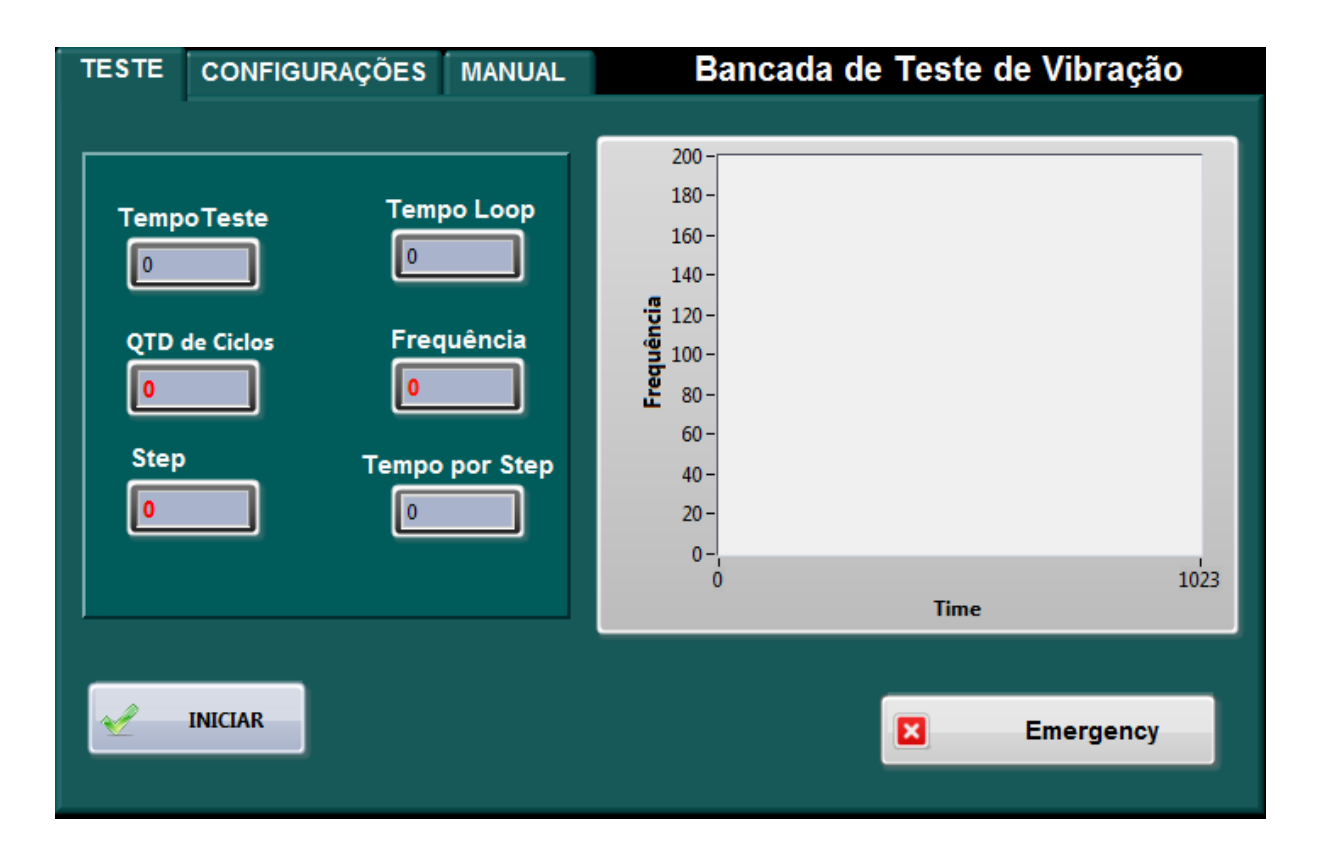

#### **Figura 5.5 - Interface do** *software* **(Aba Teste)**

<span id="page-79-0"></span>A aba teste é utilizada para acompanhar alguns parâmetros durante a realização do ensaio, como também para inicia-lo. Ela apresenta o tempo em que o teste está acontecendo (Tempo Teste), o tempo em que ocorre a variação na frequência (Tempo Loop), a quantidade de ciclos daquela configuração (QTD de Ciclos), a frequência da vibração na mesa (Frequência), de acordo com a rotação do motor e considerando a multiplicação na transmissão, o gráfico desta frequência ao longo do tempo, o número do step que está rodando no momento (Step), o tempo configurado para este step (Tempo por Step). Para iniciar o teste, deve-se pressionar o botão "INICIAR". O botão "EMERGENCY" possui a função de desliga o motor quando acionado e interromper o teste.

A aba de configurações é utilizada para que o usuário insira os parâmetros do ensaio e os salve. O *software* somente carrega os parâmetros para o ensaio se o botão "salvar" for acionado. A [Figura 5.6](#page-80-0) apresenta a interface da aba "configurações".

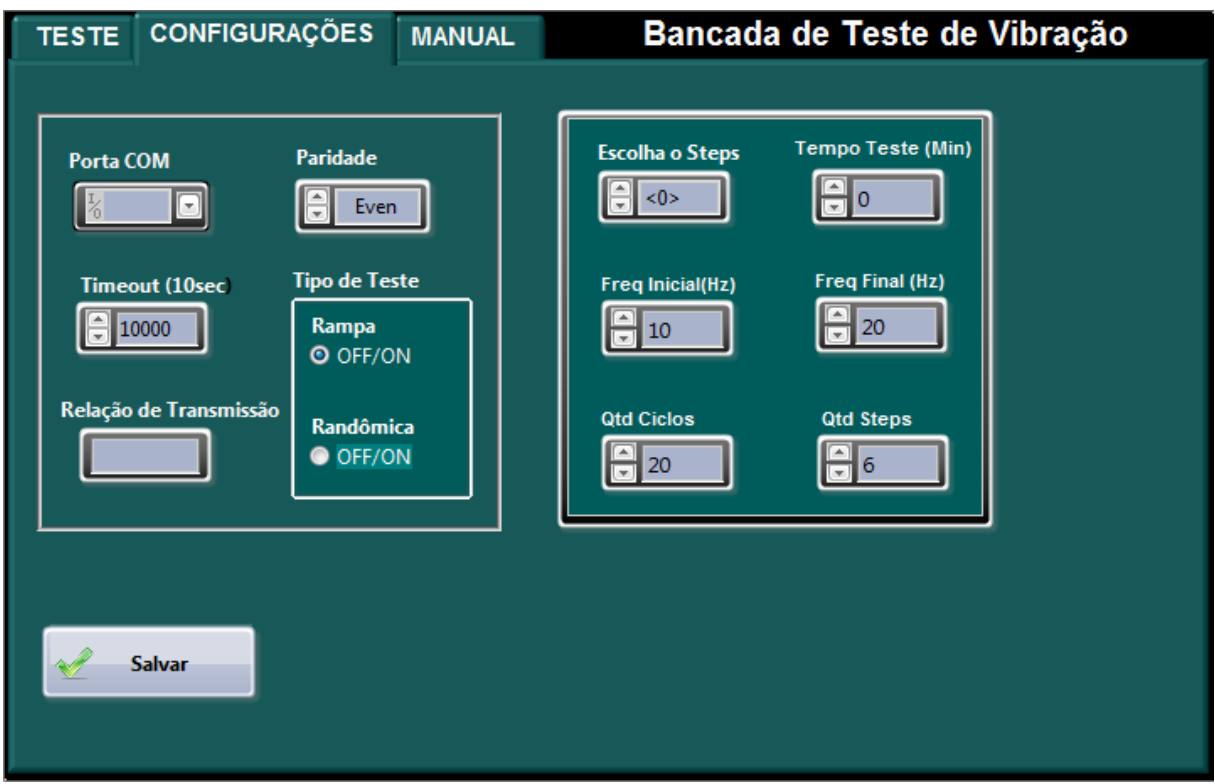

#### **Figura 5.6 - Interface do** *software* **(Aba Configurações)**

<span id="page-80-0"></span>O usuário deve identificar em seu sistema operacional em qual porta COM está conectado o inversor e inserir no campo "porta COM". A paridade deve ser mantida configurada como "even".

No campo "Timeout" é configurado o tempo de variação da frequência de vibração. Este campo vem previamente configurado em 10000 milissegundos, ou seja, 10 segundos. A relação de transmissão entre o motor e o eixo principal deve ser inserida no campo "Relação de Transmissão".

O tempo de realização do teste deve ser inserido no campo "Tempo do Teste". O intervalo de frequência que o ensaio será realizado deve ser inserido nos campos "Freq Inicial" e "Freq Final", sendo, respectivamente, o limite inferior e o superior. No campo "Qtd Ciclos" deve ser inserido quantas vezes aquela configuração de teste será repetida. Por exemplo, o usuário insere 20 minutos no campo "Tempo do Teste" e 2 no campo "Qtd Ciclos", a bancada fará duas varreduras de 20 minutos. A [Tabela 5.1](#page-77-1) apresenta as unidades de medida dos parâmetros.

Há a possibilidade de ajustar até seis configurações diferentes para cada teste. Para isso, o usuário deve escolher o número do step que está configurando no campo "Escolha o Step", preencher os demais campos e apertar o botão "salvar". Quando for iniciar o teste, com todos os steps configurados e salvos, deve selecionar no campo "Qtd Step" com quantas configurações deseja realizar o teste. Por exemplo, se inserir o número 3 no campo "Qtd Step", o *software* irá realizar o teste inicialmente com a configuração do step 1, quando finalizado, a do step 2 e, por fim, a do step 3.

Dois modos de variação da frequência são possíveis para o teste, são eles os modos rampa e randômico e são selecionados no campo "Tipo de teste". Em ambos a frequência é alterada a cada no intervalo selecionado em "Timeout". No modo rampa, o ensaio inicia com a frequência inicial do intervalo inserido pelo usuário e encerra na frequência final deste intervalo, com o incremento sendo realizado no intervalo de tempo definido no "Timeout". No modo randômico a frequência varia de forma aleatória também neste intervalo.

A norma não especifica qual modo de variação deve ser utilizado no ensaio. Nos ensaios realizados para os componentes da empresa nos laboratórios é utilizado o modo randômico.

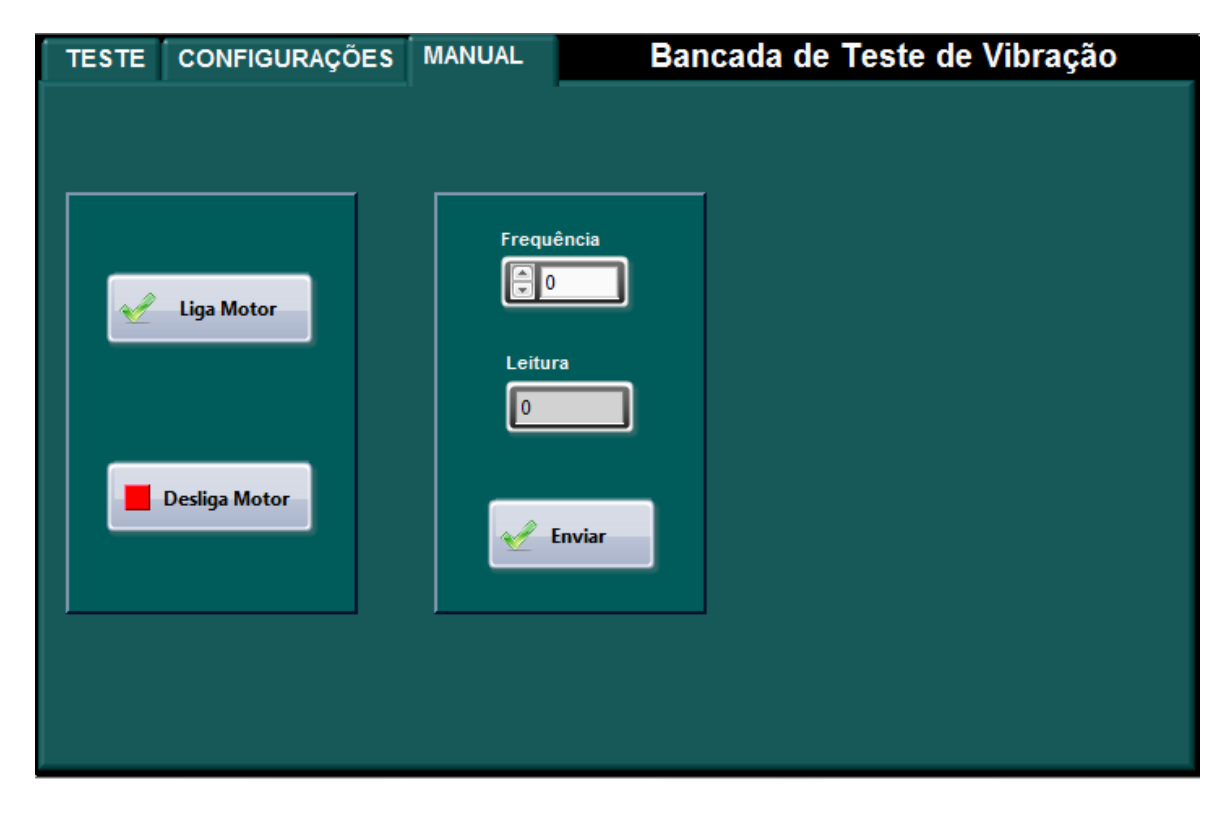

<span id="page-81-0"></span>**Figura 5.7 - Interface do** *software* **(Aba Manual)**

A aba manual, apresentada na [Figura 5.7,](#page-81-0) é utilizada para ligar o motor e controlar a frequência de vibração da bancada de forma manual. Para acionar a bancada, deve-se apertar o botão "Ligar Motor". Para alterar a frequência na mesa, deve-se inserir o valor desejado no campo "frequência", respeitando o intervalo de 5 a 200 Hz, e apertar o botão enviar. Após a alteração o *software* verifica qual a frequência da rede de alimentação do motor e apresenta no campo "Leitura". O botão "Desliga Motor" é utilizado para desligar a bancada.

Nas configurações do *software* sempre que citado frequência a unidade utilizada é o Hertz (Hz) e tempo a unidade é minuto (min), exceto em "Timeout", que utiliza milissegundo, e "Tempo Teste", que utiliza um relógio apresentando "hora:minuto:segundo".

A [Figura 5.8](#page-83-0) apresenta o fluxograma simplificado de operação do *software*. Este fluxograma inicia com a leitura dos parâmetros selecionados na aba configurações ao acionar o botão "Salvar". Em seguida, o acionamento do botão "Iniciar" faz com que o *software* mande o telegrama para que o inversor ligue o motor.

Se o "Tipo de Teste" é o modo rampa, o *software* envia um telegrama para que a bancada altere a frequência de vibração para a "Freq Inicial". Em seguida, o *software* calcula o próximo valor de frequência a ser enviado (Freq. Motor) e, após o tempo de "Timeout", representado neste diagrama pelo valor padrão (10 segundos), envia novo telegrama para alteração da frequência. Esta frequência a ser enviada é a soma da frequência atual com o incremento (ganho). Este incremento é calculado dividindo o tamanho do intervalo de frequência (range freq.) pelo número de alterações na frequência que ocorrerá durante este ciclo (ciclos). Este ciclo é repetido até que a frequência a ser enviada seja maior que a "Freq. Final". Com o fim do ciclo, o *software* manda o comando para que o inversor desligue o motor.

Caso o tipo de teste selecionado seja o modo randômico, a aplicação também envia um telegrama para que a bancada altere a frequência de vibração para a "Freq. Inicial'. O *LabView*® possui uma ferramenta para gerar números aleatórios de 0 a 1, na escala centesimal. Este número é gerado dentro de um *loop*, multiplicado por 200 e comparado com o intervalo de "Freq. Inicial" e "Freq. Final". Caso esteja dentro do intervalo o *loop* é fechado e o número é salvo para ser enviado após o

tempo de "Timeout", caso contrário, rodará até gerar um número dentro do intervalo. O ciclo é finalizado quando o tempo em que o ensaio está ocorrendo ultrapassa o "Tempo Teste"

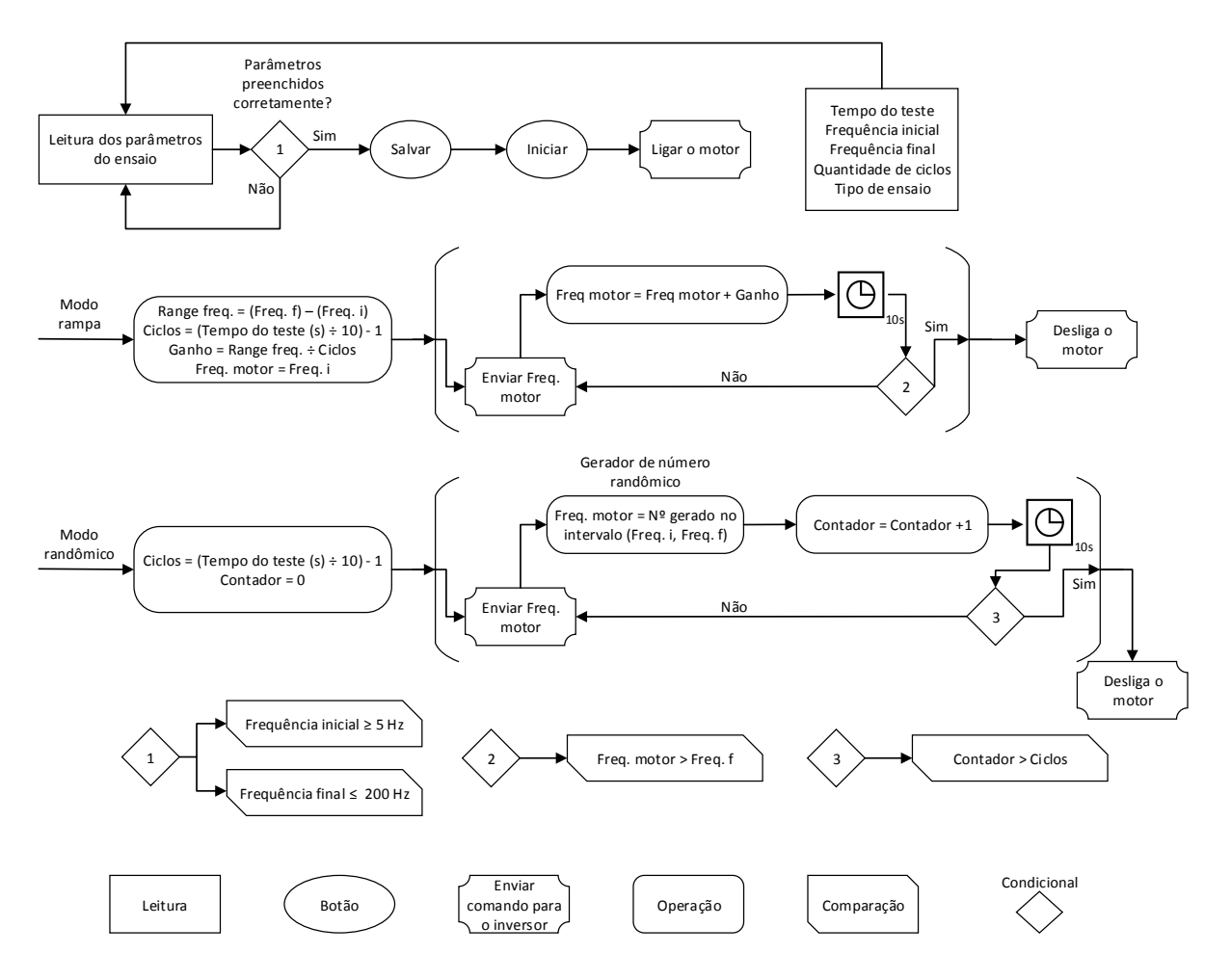

**Figura 5.8 - Fluxograma da estrutura simplificada do** *software* **desenvolvido**

#### <span id="page-83-1"></span><span id="page-83-0"></span>5.1.1 **Obtenção da relação de transmissão**

Como a transmissão por correia não possui eficiência total e o sistema de controle não é de malha fechada, deve-se então calcular a relação de transmissão antes da realização de cada ensaio. Esta relação pode variar entre ensaios devido ao desgaste natural das correias e polias.

Para isso, é desenvolvido neste item o cálculo da relação de transmissão real. Deve-se configurar o campo "relação de transmissão" com o valor 4 e apertar o botão "Salvar", ambos na aba "configurações", apresentada na [Figura 5.6.](#page-80-0)

Na aba "manual", [Figura 5.7,](#page-81-0) deve-se apertar o botão "Ligar o motor", inserir o valor 100 Hz no campo "frequência" e apertar o botão "enviar".

$$
R = \frac{f}{25} \tag{5.1}
$$

Onde  $R$  é a relação de transmissão real e  $f$  a frequência medida na mesa.

## **6 TESTES EXPERIMENTAIS**

Após a conclusão da etapa de fabricação da bancada e do desenvolvimento do *software* de operação, foi realizado um experimento a fim de observar o funcionamento da mesma. O presente capítulo apresenta o procedimento experimental, detalhando também os equipamentos utilizados. Em seguida, expõe os resultados, bem como a discussão. Por fim, é proposta, por meio do método dos mínimos quadrados, uma função para ajuste do controlador que compense a variação que ocorre na eficiência da transmissão por correia.

A frequência de vibração na bancada é diretamente proporcional a velocidade de rotação do motor e a conexão entre ambos se dá por um sistema de transmissão por correia, que pode apresentar variação na sua eficiência de acordo com a alteração da velocidade. Esta variação implica na eficiência do controlador, por isso a finalidade deste procedimento é observar e comparar a entrada e a saída do sistema.

A frequência selecionada no *software* pelo operador é a entrada do sistema e a frequência em que a bancada está vibrando, medida através do acelerômetro, é a saída. O diagrama da [Figura 6.1](#page-85-0) representa este sistema.

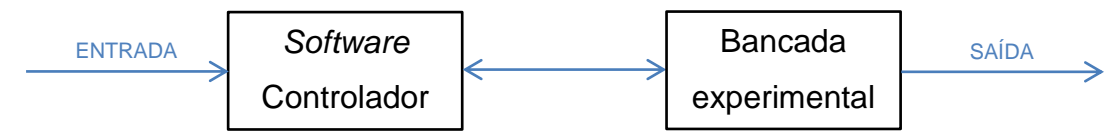

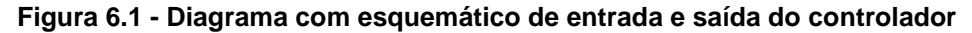

<span id="page-85-0"></span>O experimento foi realizados com auxílio da instrumentação cordialmente disponibilizada pelo laboratório de acústica e vibrações (LabNVH) da Universidade de Brasília – Campus Gama.

#### 6.1 METODOLOGIA EXPERIMENTAL

Nesta seção são apresentados os procedimentos do ensaio realizado, a cadeia de instrumentação utilizada e a sua montagem.

#### <span id="page-86-0"></span>6.1.1 **Procedimento experimental**

O procedimento experimental se baseia na analise dos espectros de vibração no centro da mesa. A frequência de vibração é selecionada no *software* da bancada e, no primeiro ensaio, são realizadas 40 medições no intervalo de 5 a 200 Hz, com incremento de 5 Hz em cada. O segundo ensaio difere do primeiro, pois se inicia na frequência de 200 Hz e há o decremento de 5 Hz em cada medição até a frequência de 5 Hz.

A variação na frequência de vibração da mesa é realizada variando a velocidade de rotação do motor elétrico. Assim, cada medição é iniciada após o mesmo atingir o fim da sua curva de aceleração, em caso de aumento da frequência, ou desaceleração, em caso de redução da frequência. Esta variação na velocidade é controlada pelo inversor de frequência e o *software* mostra quando o final da curva é atingido.

Em cada medição é coletado o sinal de vibração durante 10 segundos. Foi utilizada uma frequência de amostragem de 1024 Hz, coletando assim um total de 10240 amostras.

Uma vez que os sinais das amostras coletadas são exportados, é utilizada uma rotina desenvolvida no *software Matlab*® para o processamento, tal rotina é apresentada no Anexo VII. Nele é aplicada a Transformada Rápida de Fourier para observar o comportamento da bancada no domínio da frequência, apresentando seu espectro em frequência. Tal rotina também calcula o valor RMS (Root Mean Square) da aceleração e apresenta os valores de aceleração máxima e mínima do sinal.

O método dos mínimos quadrados foi utilizado para obtenção de uma função para compensação da variação na eficiência do sistema de transmissão. Este é um procedimento matemático que consiste em se determinar, a partir de uma série de pontos representativos das variáveis que compõem um determinado fenômeno, uma curva que o expresse matematicamente. A curva obtida deve permitir com satisfatória segurança a realização de análises e projeções sobre o fenômeno em questão (Almeida, 2015).

A utilização do MMQ ajusta o valor de frequência no *software* para que a saída (valor medido na mesa) se aproxime da entrada (valor selecionado). Para isso, busca-se uma relação de linearidade onde a soma dos quadrados dos desvios

(diferença entre o valor almejado e o valor atingido) seja mínima. Esta relação é dada, segundo Almeida (2015), pela seguinte expressão:

$$
y = ax + b \tag{6.1}
$$

Os parâmetros  $a \in b$  são definidos por:

$$
a = \frac{n(\sum_{i=1}^{n} x_i y_i) - \sum_{i=1}^{n} y_i \sum_{i=1}^{n} x_i}{n \sum_{i=1}^{n} x_i^2 - (\sum_{i=1}^{n} x_i)^2}
$$
(6.2)

$$
b = \frac{\sum_{i=1}^{n} y_i \sum_{i=1}^{n} x_i^2 - (\sum_{i=1}^{n} x_i y_i) \sum_{i=1}^{n} x_i}{n \sum_{i=1}^{n} x_i^2 - (\sum_{i=1}^{n} x_i)^2}
$$
(6.3)

Em que  $n$  é o número de amostras, y a frequência medida pelo acelerômetro na mesa e x a frequência selecionada no *software*.

Por fim, são realizadas novas medições a fim de validar a eficiência da aplicação do método. São selecionadas três frequência para este procedimento: duas onde se encontram os maiores erros entre frequência de entrada no *software* e a de saída na mesa e outra próxima ao ponto com menor erro.

Para isso, são calculados, por meio da função obtida, os valores de frequência a serem enviados pelo *software* para obtenção das frequências almejadas na mesa.

A eficiência da aplicação do método é validada comparando o erro máximo nestas três medições com o erro máximo obtido nas amostras sem a sua utilização.

## 6.1.2 **Materiais utilizados**

A cadeia de instrumentação utilizada é composta pelos seguintes dispositivos: acelerômetro, condicionador de sinais, placa de aquisição e o computador.

O acelerômetro utilizado é um transdutor piezoelétrico uniaxial *type 4332*, fabricado pela *Bruel & Kjaer*. Possui faixa de frequência utilizável 1 a 5000 Hz. O mesmo é apresentado na [Figura 6.2.](#page-88-0)

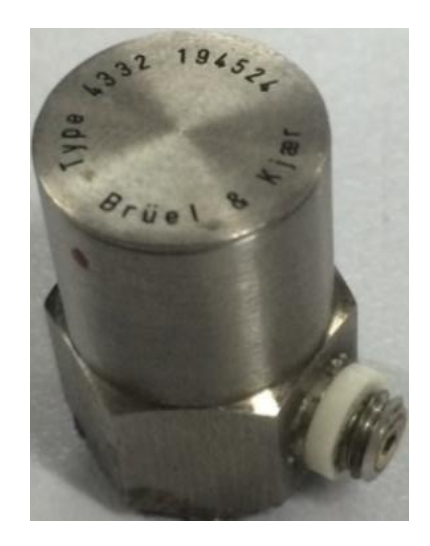

**Figura 6.2 - Acelerômetro** *type 4332* **B&K**

<span id="page-88-0"></span>O condicionador de sinais utilizado é o *type 2635*, também fabricado pela *Bruel & Kjaer*. Possui filtro passa banda de 2 a 100 kHz. O mesmo é apresentado na [Figura 6.3.](#page-88-1)

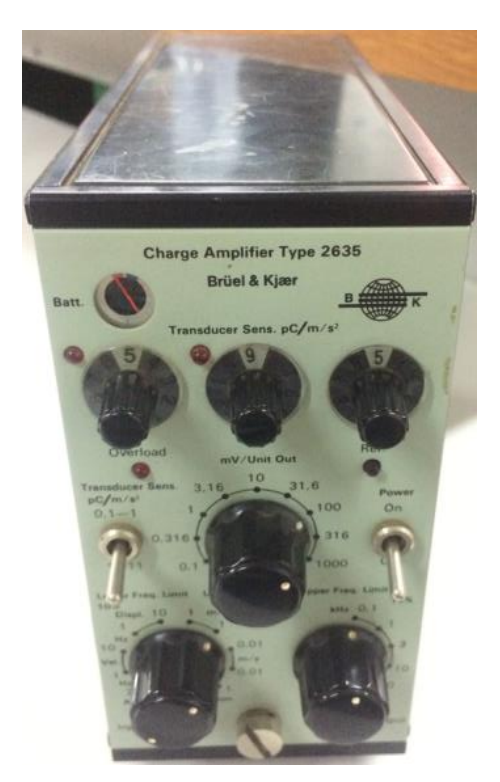

**Figura 6.3 - Condicionador de sinais** *type 2635 B&K*

<span id="page-88-1"></span>A placa de aquisição utilizada é a *NI USB-6215*, fabricada pela *National Instruments*. A placa é apresentada na [Figura 6.4](#page-89-0) e suas informações técnicas na [Tabela 6.1.](#page-89-1)

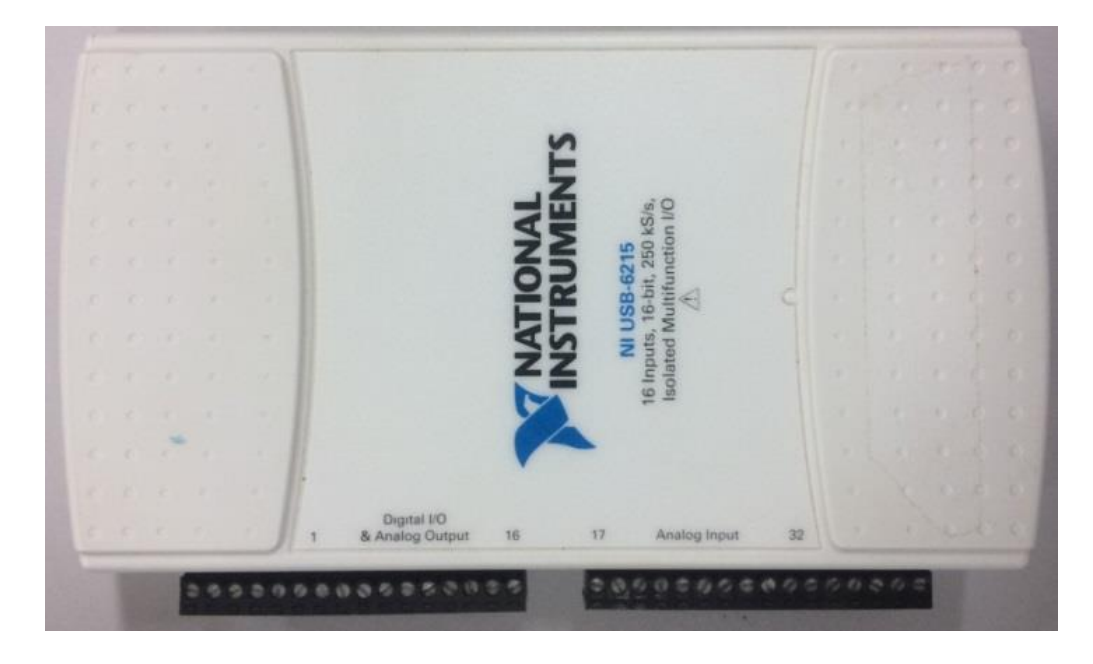

**Figura 6.4 - Placa de aquisição de sinais** *NI USB-6215*

<span id="page-89-1"></span><span id="page-89-0"></span>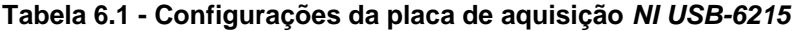

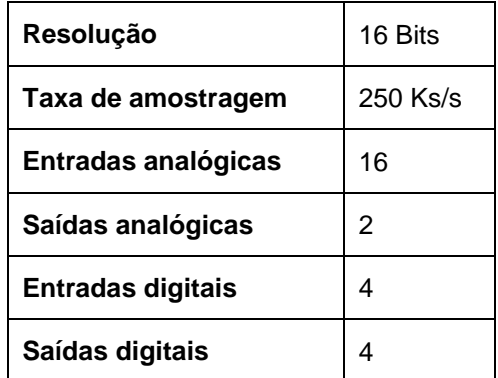

Para aquisição dos dados pelo computador é utilizada a aplicação desenvolvida em ambiente *LabView*® por Azevedo (2017). Tal aplicação realiza aquisição dos sinais, apresentando-os no domínio do tempo e seus espectros em frequência e exporta os sinais em arquivos de extensão "*lvm*". A sua interface é apresentada na [Figura 6.5.](#page-90-0)

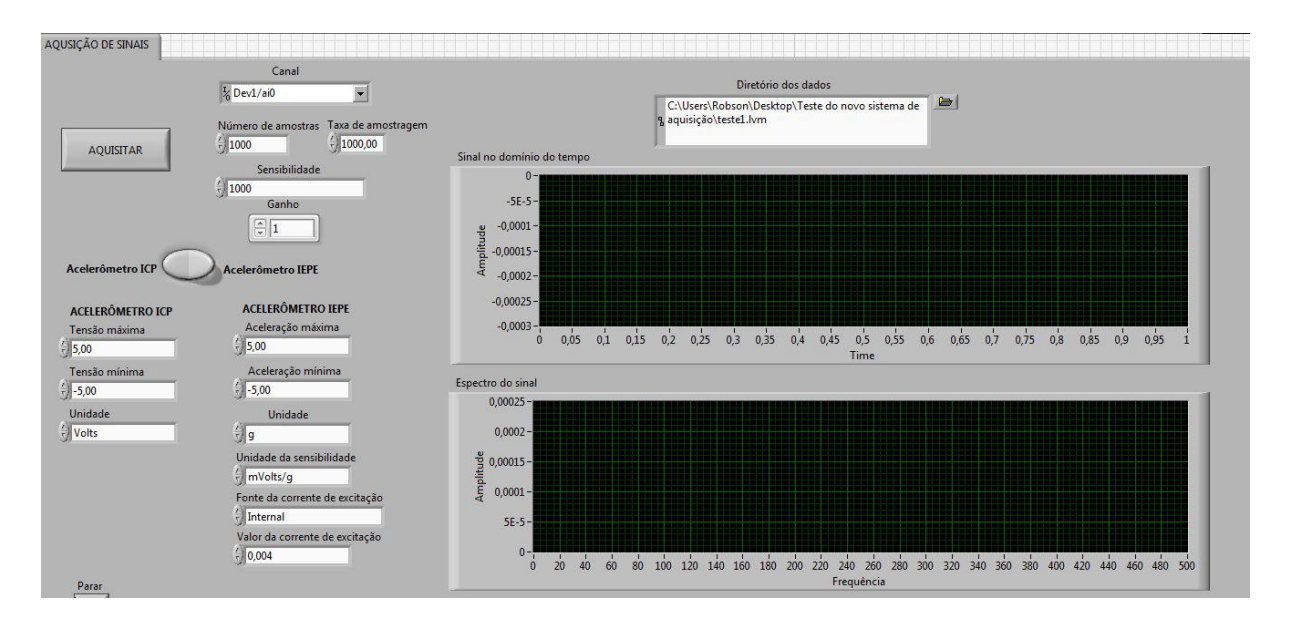

**Figura 6.5 - Módulo de aquisição de dados (Azevedo, 2017)**

<span id="page-90-0"></span>No volante de massa foi conectado, à distância de 28 mm do centro, um conjunto, com peso de 17 gramas, composto por parafuso sextavado, com comprimento de 16 mm, porca sextavada e duas arruelas de pressão, ambos com bitola do padrão comercial M8. Esta montagem é apresentada na [Figura 6.6.](#page-90-1) O cálculo da força excêntrica gerada por esta massa foi apresentado na seção [4.3.](#page-53-0)

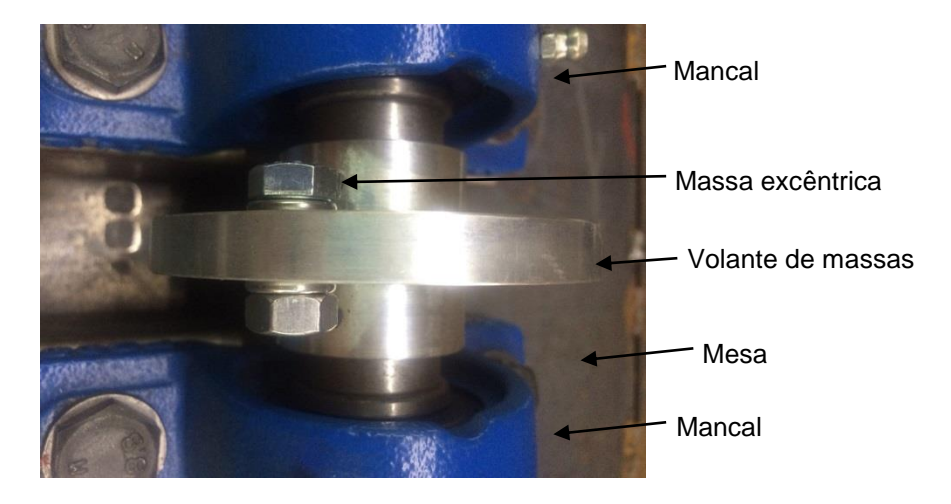

**Figura 6.6 - Volante de massa com inserção de massa excêntrica**

## <span id="page-90-1"></span>6.1.3 **Montagem da cadeia de instrumentação**

O esquemático de montagem da cadeia de instrumentação é apresentado no diagrama da [Figura 6.7.](#page-91-0)

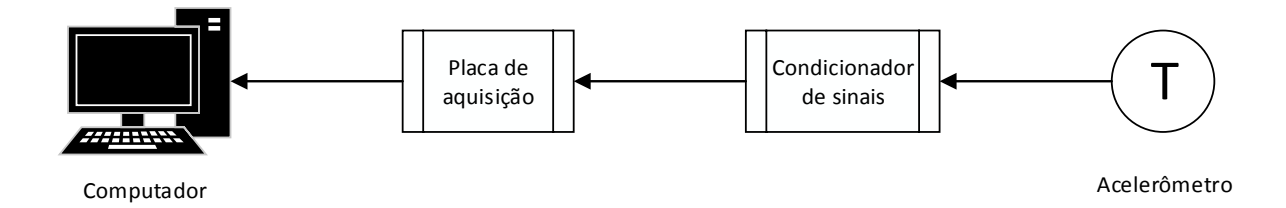

#### **Figura 6.7 - Esquemático de montagem da cadeia de instrumentação utilizada**

<span id="page-91-0"></span>O cabo do acelerômetro foi conectado na entrada BNC fêmea do condicionador de sinais, apresentada na [Figura 6.8.](#page-91-1) O condicionador foi configurado inicialmente de acordo com a [Tabela 6.2.](#page-91-2) Foi realizado o ajuste no ganho de acordo com a identificação de *overload* no condicionador de sinais.

#### <span id="page-91-2"></span>**Tabela 6.2 - Configuração dos parâmetros do condicionador de sinais**

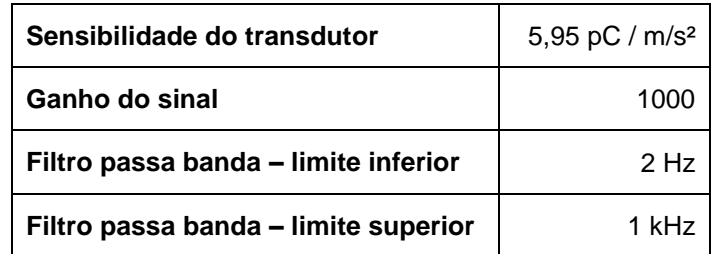

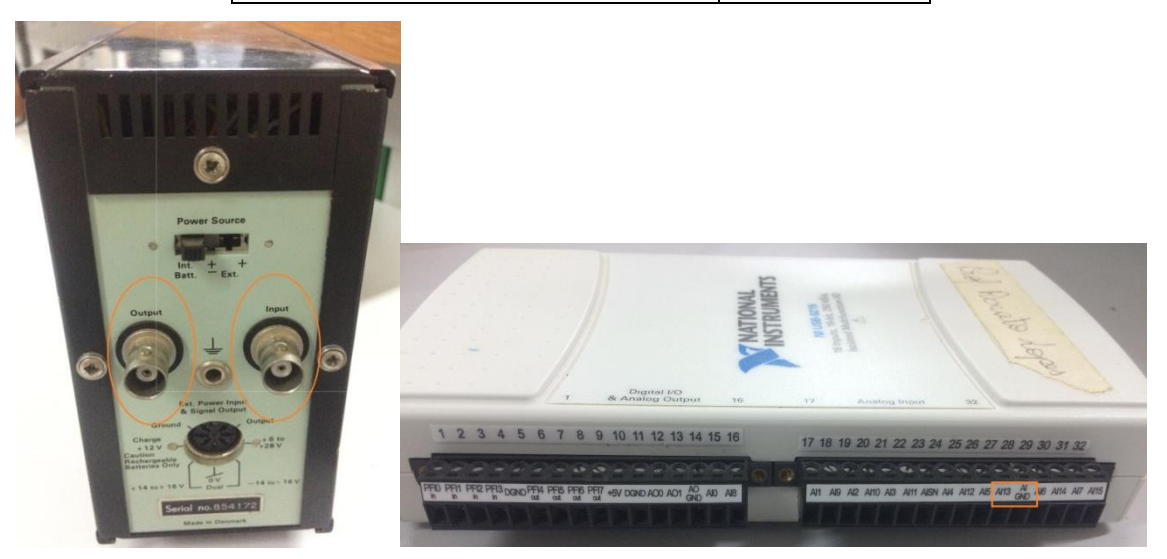

**Figura 6.8 - Entrada e saída BNC do condicionador de sinais e entradas analógicas da placa de aquisição**

<span id="page-91-1"></span>A conexão física entre o condicionador de sinais e a placa de aquisição é realizada por cabo do tipo RG-58. Uma extremidade com conector BNC é inserida na saída do condicionador e a outra é conectada na entrada analógica da placa de aquisição pelas portas 27 (AI 13) e 28 (AI – GND). Ambas são apresentadas na [Figura 6.8.](#page-91-1)

No *software* de aquisição é utilizado um fator de correção da calibração do sinal do acelerômetro de 0,088. O mesmo foi fixado no centro da mesa, conforme apresentado na [Figura 6.9,](#page-92-0) com a utilização de cera de abelha.

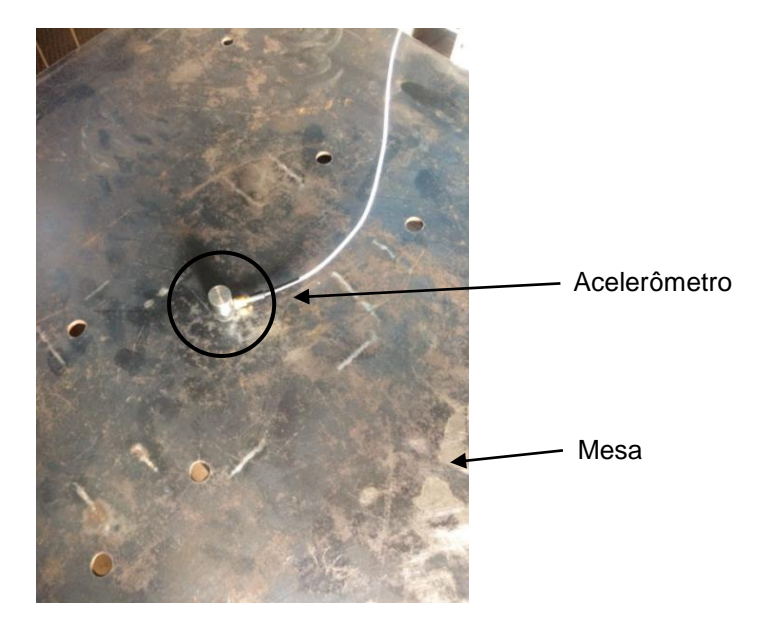

#### **Figura 6.9 - Acelerômetro fixado no centro da mesa por meio de cera de abelha**

<span id="page-92-0"></span>A partir da metodologia apresentada no item [5.1.1](#page-83-1) obteve-se o valor de 3,71 para a relação de transmissão entre o motor e o eixo principal. A transmissão apresentou eficiência de 92,75%.

# 6.2 APRESENTAÇÃO E ANÁLISE DOS RESULTADOS

Como resultados são apresentados gráficos e tabelas com os valores de frequências atingidos na bancada e selecionados no *software*, os erros associados entre eles e as acelerações RMS, máxima e mínima do sinal de vibração. Por fim, são apresentados os espectros em frequência das amostras onde se encontram os maiores erros e também onde este se aproxima de zero. No intervalo entre 5 e 25 Hz verificou-se que a relação sinal-ruído estava alta, logo, são apresentados os resultados no intervalo entre 30 e 200 Hz.

O gráfico da [Figura 6.10](#page-93-0) compara os valores de frequências enviados pelo operador via aplicação *LabView*® (eixo horizontal "Frequência selecionada") com os valores obtidos na bancada pelo acelerômetro (eixo vertical "Frequência atingida").

Foram utilizados os valores médios dos dois ensaios para obtenção da reta de "Frequência atingida nos ensaios". A frequência ideal, representada pela linha na cor preta, corresponde ao cenário onde não há perda, ou seja, onde as frequências de entrada e saída são iguais.

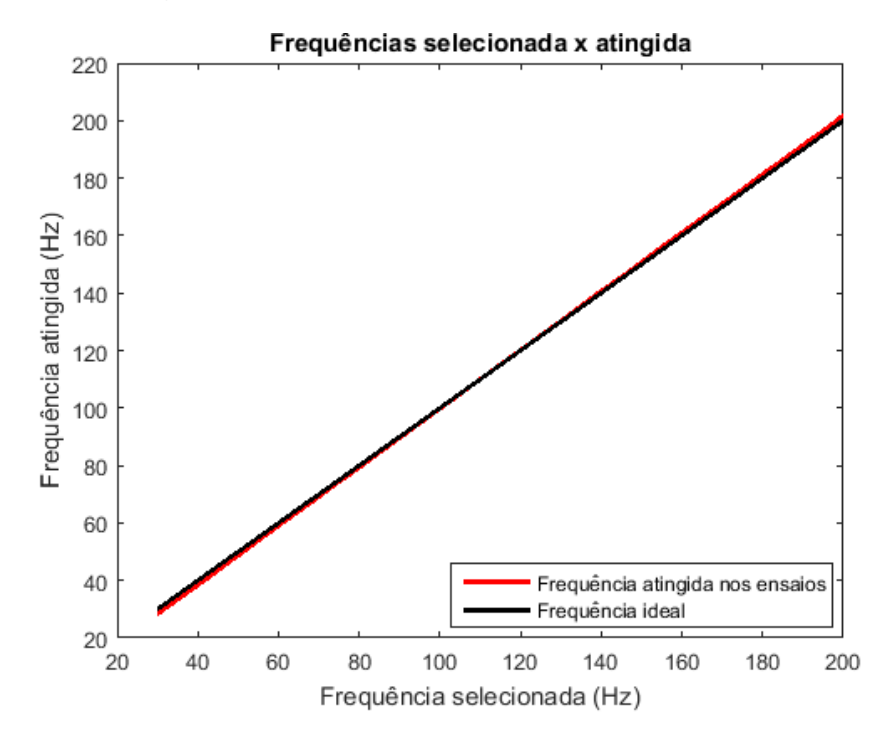

<span id="page-93-0"></span>**Figura 6.10 - Gráfico de comparação entre as frequências selecionada pelo operador e a obtida pelo acelerômetro na mesa**

A [Figura 6.11](#page-93-1) apresenta o erro, diferença entre as frequências de entrada e saída, medida pelo acelerômetro na bancada. A partir deste, constata-se que próximo a 100 Hz o erro aproxima-se de zero. Com o aumento da frequência o erro é elevado até que se detecta, em 200 Hz, o ponto com maior disparidade. Com a redução da frequência (< 100 Hz) observa-se que o módulo do erro também aumenta.

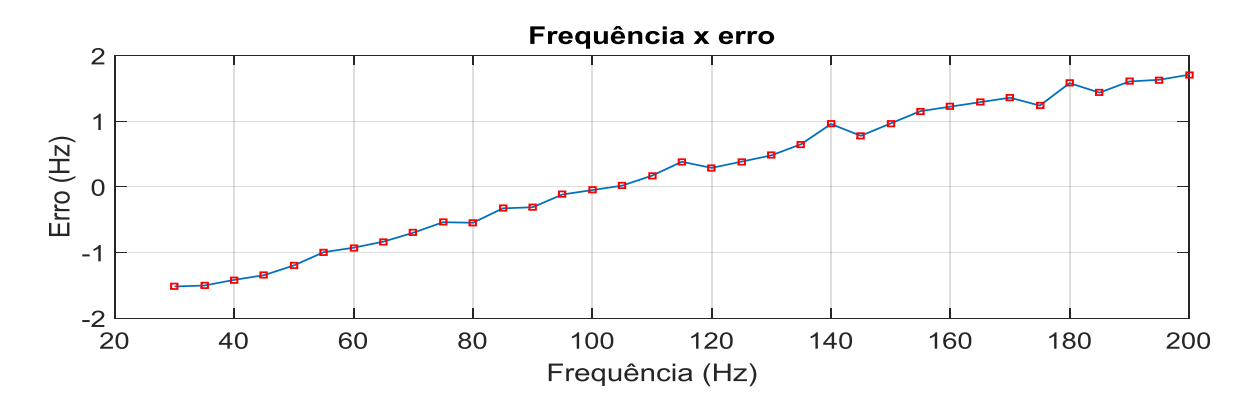

<span id="page-93-1"></span>**Figura 6.11 - Gráfico do erro entre as frequências de entrada e saída**

Na [Tabela 6.3](#page-94-0) são apresentados os valores de frequência de entrada (Freq.), a média das frequências medidas nos dois ensaios (Freq. Média), além das seguintes grandezas de cada ensaio: frequência obtida na mesa pelo acelerômetro (Freq. Medida), aceleração RMS (Acel. RMS), aceleração máxima (Acel. Max) e aceleração mínima (Acel. Min).

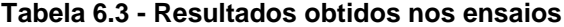

<span id="page-94-0"></span>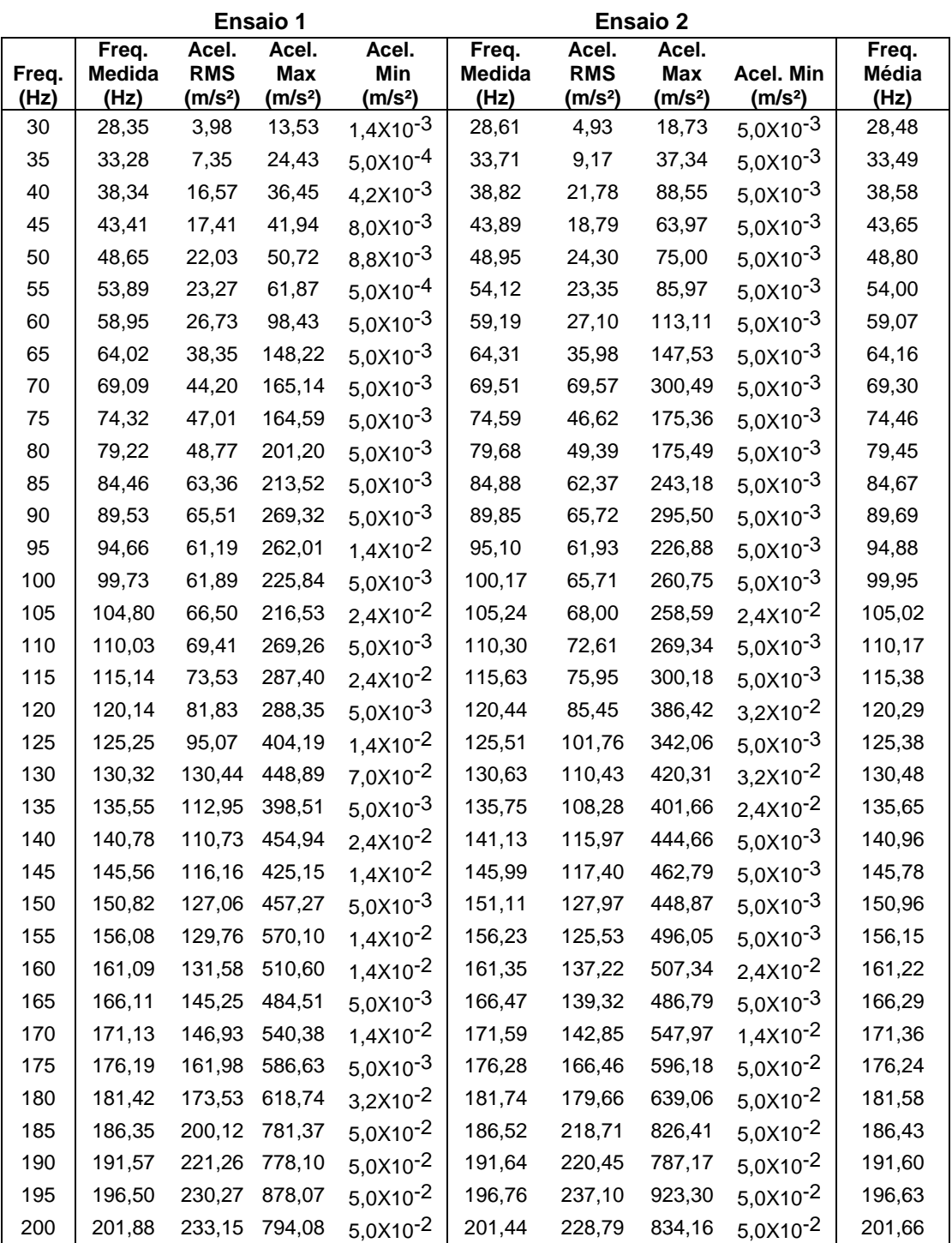

A partir do gráfico da [Figura 6.10](#page-93-0) e da [Tabela 6.3,](#page-94-0) observa-se que nos extremos inferior e superior encontram-se os pontos de maiores discrepâncias, pois, quando selecionadas as frequências de 30 e 200 Hz no *software*, obtiveram-se como médias na mesa 28,48 e 201,66 Hz. Os pontos onde os valores de entrada e saída mais se aproximam são em 100 e 105 Hz.

As figuras a seguir apresentam os espectros em frequência dos sinais para as entradas de 30, 100 e 200 Hz.

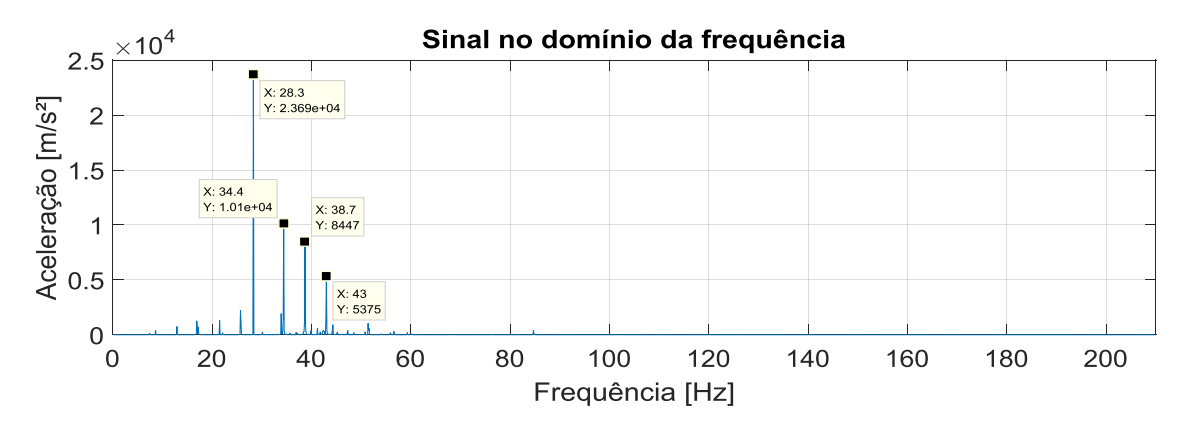

**Figura 6.12 - Espectro em frequência do sinal em 28,35 Hz para a entrada de 30 Hz**

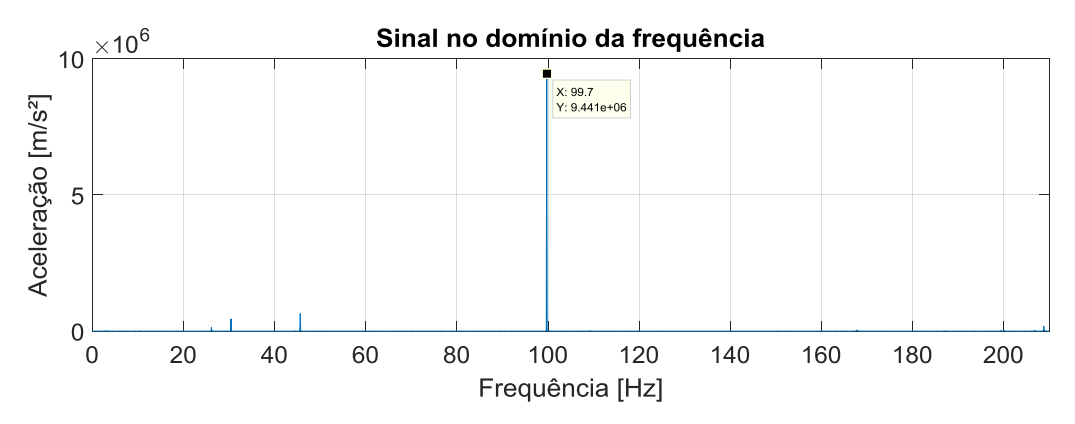

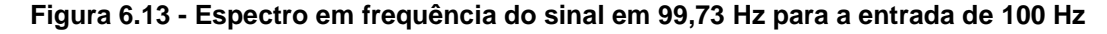

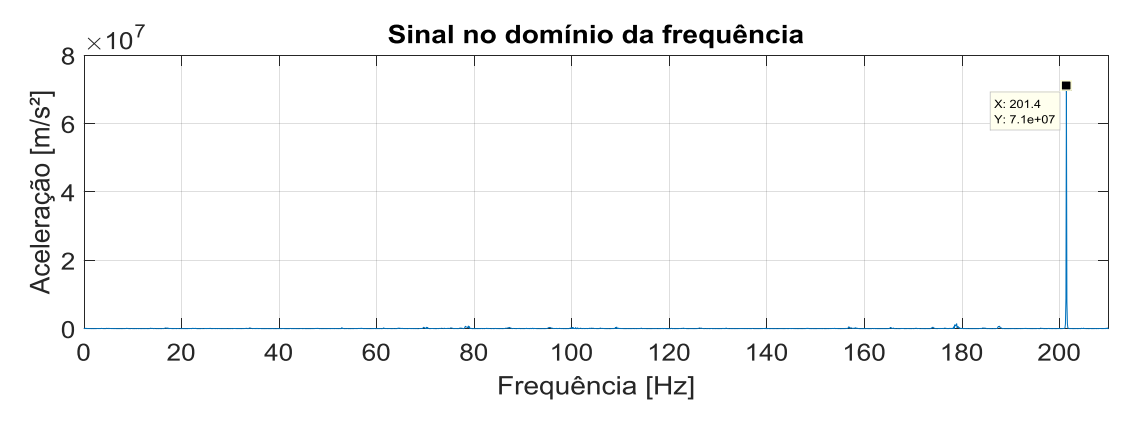

**Figura 6.14 - Espectro em frequência do sinal em 201,44 Hz para a entrada de 200 Hz**

### 6.3 AJUSTE DA CURVA DE FREQUÊNCIA

Conforme apresentado no item [6.1.1,](#page-86-0) para ajuste da curva de frequência foi utilizado o método numérico dos mínimos quadrados.

Ao calcular os pontos médios entre os valores de frequências atingidos nos dois ensaios e plotar uma reta, conforme observado a partir do gráfico da [Figura](#page-93-0)  [6.10,](#page-93-0) observa-se que ela estará inclinada no sentido anti-horário em relação à reta da frequência ideal.

O método é aplicado de acordo com a metodologia explanada no item [6.1.1.](#page-86-0) Os valores de  $x$  e y, utilizados nas Equações 6.2 e 6.3 para obtenção dos parâmetros  $a \, e \, b$ , foram abstraídos da [Tabela 6.3,](#page-94-0) onde são, respectivamente, as colunas Freq. e Freq. Medida.

Após realização dos cálculos pelas Equações 6.2 e 6.3, chegou-se aos valores de 1,02 e -2,11, respectivamente, para os parâmetros  $a \in b$ .

Substituindo os coeficientes angular ( $a$ ) e linear ( $b$ ) na Eq. (6.1), obtém-se a equação da reta para ajuste do controlador.

$$
y = 1,02x - 2,11 \tag{6.4}
$$

Ou seja, para obtenção de uma frequência  $y$  na bancada, deve ser selecionada a frequência x no software.

Foram realizadas novas medições a fim de verificar o ajuste decorrente da utilização do método. Para tais, são utilizadas as frequências nos extremos do intervalo (30 e 200 Hz) que conforme mostrado na [Figura 6.11](#page-93-1) são os pontos onde se encontram os maiores erros e em 100 Hz, ponto com baixa discrepância. Os valores selecionados no *software* foram calculados segundo a Eq. (6.5), que é oriunda da Eq. (6.4).

$$
x = \frac{y + 2.11}{1.02} \tag{6.5}
$$

Os valores de frequência desejada (Freq.), frequência a ser selecionada (Freq. Enviada), frequência medida pelo acelerômetro na bancada (Freq. Medida), aceleração RMS (A RMS), acelerações máxima (A Max) e mínima (A Min), erro entre frequência enviada pelo *software* e obtida na mesa com (Erro) e sem o método (Erro sem o método) e as percentagens destes erros são apresentados na [Tabela 6.4.](#page-97-0)

<span id="page-97-0"></span>

| Freq.<br>(Hz) | Freg. Enviada<br>(Hz) | Freg. Medida<br>(Hz) | Erro<br>(Hz) | % do erro | Erro sem o<br>mmq (Hz) | % do erro sem o<br>mmq |
|---------------|-----------------------|----------------------|--------------|-----------|------------------------|------------------------|
| 30            | 31.48                 | 29.71                | $-0.29$      | 0.96%     | $-1.52$                | 5.07%                  |
| 100           | 100.10                | 100.12               | 0.12         | 0.12%     | $-0.05$                | 0.05%                  |
| 200           | 198.13                | 199.83               | $-0.17$      | 0.09%     | 1.71                   | 0,85%                  |

**Tabela 6.4 - Apresentação dos resultados após ajuste pelo MMQ**

A partir da [Tabela 6.4](#page-97-0) observa-se que, com a utilização do método, as disparidades entre as frequências desejadas e obtidas foram reduzidas nas extremidades (30 e 200 Hz) e aumentou para a frequência de 100 Hz. Anteriormente à aplicação do método, na frequência de 200 Hz encontrava-se o maior erro (1,71 Hz), após, o erro foi reduzido em, aproximadamente, 90%. Com redução de 81%, na frequência de 30 Hz passou a ser o ponto com maior disparidade (-0,29 Hz) dentro do intervalo verificado. Mesmo com o aumento do erro na frequência de 100 Hz o método se mostrou eficaz, uma vez que, o objetivo do método é reduzir o erro médio quadrático para toda a faixa de operação. Com a aplicação do MMQ, o coeficiente de determinação R² obtido foi de 99,99%, enfatizando a qualidade das estimativas.

## **7 CONCLUSÕES E TRABALHOS FUTUROS**

#### 7.1 CONCLUSÕES

Os objetivos iniciais deste trabalho consistiam em projetar uma bancada experimental para realização de ensaios de vibração em componentes veiculares. Os tais são projetados com sua instalação na massa suspensa do automóvel. A bancada deve ser capaz de operar de forma a atender, na medida do possível, a variação de frequência normatizada pela norma *Ford Worldwide Design Standard*.

O intervalo estabelecido pela norma é de 5 a 200 Hz. Dentro dos resultados apresentados, foi possível utilizá-la no intervalo de 28,35 a 201,88 Hz. Abaixo de 28,35 Hz a bancada apresentou uma relação sinal ruído elevada. Este ruído pode ser reduzido através de ajustes mecânicos na bancada, como a correção nos alinhamentos dos guias das molas e do eixo principal, conforme será citado no item 7.2.

A aceleração da vibração na mesa é diretamente proporcional ao peso da massa excêntrica utilizada no volante de massa. Com a utilização de 17 gramas, distante 28 mm do centro do volante, a bancada apresentou níveis de aceleração RMS crescente, entre 3,98 e 237,1 m/s², no intervalo ensaiado. Como o foco deste trabalho está na observação da frequência de vibração, não foram realizados ensaios variando esta massa, sendo este um tema para trabalhos futuros.

Quanto à segunda parte do projeto, o *software* de controle da frequência de vibração se mostrou robusto. É capaz de controlar o teste de acordo com os parâmetros inseridos pelo usuário e comunicar-se com o inversor de frequência, variando a frequência de vibração na bancada.

Com estas considerações, conclui-se que a bancada experimental se apresenta apta para realização de ensaios com intervalo de variação da frequência de vibração entre 28,35 e 201,88 Hz.

# 7.2 TRABALHOS FUTUROS

A aquisição de uma cadeia de instrumentação dedicada à bancada possibilita a investigação do aumento da precisão do controlador com o uso de um sistema com realimentação (malha fechada). Viabiliza também a realização dos ajustes mecânicos na bancada a fim de reduzir o ruído no sistema em frequências abaixo de 28,35 Hz.

A norma *Ford Worldwide Design Standard* normatiza também os níveis de aceleração de vibração que devem ser utilizados no ensaio. Neste projeto, a aceleração é diretamente proporcional à massa excêntrica utilizada. Logo, se realizadas varreduras a fim de conhecer as massas a serem utilizadas para obtenção destes níveis, possibilitará a realização de ensaios de acordo com os níveis de aceleração e frequência normatizados.

Com as melhorias citadas é possível desenvolver um novo *software* que controle a frequência e a aceleração de vibração, informando para o operador qual massa deve ser inserida no volante para atingir determinado nível de aceleração.

# **REFERÊNCIAS BIBLIOGRÁFICAS**

**ABNT. 1994.** *NBR 6158: Sistema de tolerancia e ajustes.* Rio de Janeiro : ASSOCIAÇÃO BRASILEIRA DE NORMAS TÉCNICAS, 1994.

**Almeida, Renato Neves. 2015.** *O método dos mínimos quadrados : Estudo e aplicação para o ensino médio.* Universidade Estadual do Norte Fluminense, Campos dos Goytacazes, RJ : 2015.

**Amorim, Maurício José. 2006.** *Desenvolvimento de bancada didaticoexperimental de baixo custo para aplicações em controle ativo de vibrações.*  Universidade Estatual de Campinas, São Paulo : 2006.

**Anabuki, Daniel Akihiro. 2005.** *Aplicação do controle de um processo de moagem em moinho de bolas através do sistema Labview-compact Fieldpoint - Inversor de frequência.* Universidade Federal de Pernambuco, Recife, Pernambuco : 2005.

**Ansys Inc. 2011.** *ANSYS Tutorials.* 2011.

**Azevedo, Álvaro F. M. 2003.** *Método dos elementos finitos.* Faculdade de Engenharia da Universidade do Porto, Porto : 2003.

**Azevedo, Robson da Silva . 2017.** *Desenvolvimento de uma ferramenta virtual para detecção e análise de desbalanceamento.* Universidade de Brasília, Brasília, DF : 2017.

**Baran, T., et al. 2011.** Contruction and Performance Test of a Low-Cost Shake Table - Experimental Techniques. *Experimental Techniques.* Julho de 2011, Vol. 35, 4.

**Becker, Thiago. 2006.** *Desenvolvimento de uma mesa vibratória de baixo custo para estudos sobre vibração do corpo humano, medições preliminares em um grupo de motoristas e ajustes de um modelo biodinâmico.* Universidade Federal do Rio Grande do Sul, Rio Grande do Sul : 2006.

**Beer, Ferdinand Pierre e Johnston, Elwood Russel. 2003.** *Resistência dos materiais.* s.l. : McGraw-Hill, 2003.

**BRUEL & KJAER.** BRUEL & KJAER. [Online] [Citado em: 02 de Junho de 2017.] https://www.bksv.com/.

**Copper metal. 2012.** [Online] 2012. [Citado em: 05 de Junho de 2017.] http://www.coppermetal.com.br/.

**Craig Jr., R. R. 2003.** *Mecânica dos Materiais.* Rio de Janeiro : LTC, 2003.

**Darshita, Tiwari e Anoop, Patel. 2014.** Development and instrumentation of low cost shake table. *International Journal of Science and Research (IJSR).* Junho, 2014, Vol. 3, 6.

**Data Physics Corporation.** *Data Physics.* [Online] [Citado em: 10 de Junho de 2017.] http://www.dataphysics.com/.

**Dorf, Richard C. e Bishop, Robert H. 2001.** *Sistemas de controle moderno.*  Rio de Janeiro : LTC, 2001.

**Ferreira, Milton Gontijo Junior. 2012.** *Controle de um inversor de frequência via CLP.* Universidade Federal de Ouro Preto, Ouro Preto : 2012.

**Ford Motor Company. 1999.** *Worldwide Design Standard – Environmental Requirements.* 1999.

**Furtado, Daniel Canongia. 2013.** *Análise Estrutural de Chassi de Veículos Automotivos.* Universidade de Brasília, Brasília : 2013.

**Gradela, Fabíola Bailão. 2013.** *Identificação das falhas utilizando FMEA no sistema de freios de carros de competição on-road - Fórmula-SAE.* Escola de Engenharia de São Carlos da Universidade de São Paulo, São Carlos, São Paulo : 2013.

**Heirich, Alexandre Medeiros e Simão, Bruno Victor. 2013.** *Desenvolvimento e análise de uma bancada didática para ensaios de vibrações.*  Faculdade Horizontina, Horizontina : 2013.

**Hibbeler, Russell C. 2009.** *Resistência dos materiais.* 7ª. São Paulo : Pearson Prentice Hall, 2009. p. 638.

**Inman, Daniel J. 2008.** *Engineering Vibration.* 3ª. New Jersey : Pearson, 2008.

**—. 2014.** *Engineering Vibration.* 4ª. New Jersey : Pearson, 2014.

**Júlio, Élida Ferreira Xavier. 2010.** *Controlador fuzzy aplicado a um sistema de controle de posição acionado por motores de indução trifásicos.* Universidade Federal da Paraíba , João Pessoa, Paraíba : 2010.

**Lima, Israel Antônio Macedo de. 2013.** *Proposição de uma bancada didática para análise de vibração gerada por desalinhamento e desbalanceamento.*  Universidade de Brasília, Distrito Federal : 2013.

**Mamede, Ana Lúcia Grici Zacarin. 2008.** *Simulações de modelos dinâmicos com amortecimento não-proporcional.* Universidade de São Paulo, São Carlos : 2008.

**Marques, Vinícius Abrão da Silva. 2013.** *Desenvolvimento de testes acelerados de fadiga aplicados a atuadores eletrônicos de turbocompressores.*  Universidade Federal de Uberlândia, Uberlândia, Minas Gerais : 2013.

**Mendes, André de Souza. 2013.** *Desenvolvimento de software em Labview para balanceamento dinâmico de rotores.* Universidade Federal do Rio de Janeiro, Rio de Janeiro : 2013.

**Mendes, Sarah Silveira. 2014.** *Estudo da Dinâmica de Lubrificação em um Sistema Mecânico Mancal Deslizante .* Universidade Federal de Juiz de Fora, Juiz de Fora : 2014.

**Menezes, Prisco A. 2015.** *Análise de vibrações aplicadas à detecção de falhas em rolamentos de cubo de roda: Desenvolvimento de uma metodologia para análise de espectros de vibrações com foco na detecção de falhas em rolamentos de cubo de roda.* Universidade de Brasília, Brasília : 2015.

**Moore, Hugo Ferreira. 2017.** *Desenvolvimento de uma bancada de testes experimentais para estudos sobre vibrações de corpo inteiro em assento veicular.*  Universidade de Brasília, Brasília, DF : 2017.

**NATIONAL INSTRUMENTS . 2017.** Medição de vibração com acelerômetros. [Online] NATIONAL INSTRUMENTS , 28 de Julho de 2017. [Citado em: 04 de Julho de 2018.] http://www.ni.com/white-paper/3807/pt/.

**Nery, Roberta Tamara da Costa. 2008.** *Desenvolvimento de uma ferramenta virtual para análise de vibração em máquina rotativa: Aplicação em uma bancada didática.* Universidade Federal do Pará, Pará : 2008.

**Norton, Robert L. 2013.** *Projeto de Máquinas.* [trad.] Konstantions Dimitriou Stavropoulos. 4ª. Massachusetts : Bookman, 2013.

**Ogata, Katisuhiko Li. 2003.** *Engenharia de controle moderno.* 4ª. s.l. : Pearson Prentice Hall, 2003.

**Oliveira, Wesley Rodrigues de. 2013.** *Uma avaliação sobre inversores de frequência e distorções harmônicas e inter-harmônicas.* Universidade de Brasília, Distrito Federal : 2013.

**Portela, Bruno Sergio. 2014.** *VIBRAÇÃO DE CORPO INTEIRO EM MOTORISTAS DE ÔNIBUS: ASSOCIAÇÃO COM VARIÁVEIS DE APTIDÃO FÍSICA E DOR LOMBAR.* Universidade Federal do Paraná, Curitiba : 2014.

**Puhlmann, Henrique . 2016.** Trazendo o mundo real para dentro do processador - Condicionamento de sinais analógicos - Parte 4. *Embracados.* [Online] 09 de Maio de 2016. [Citado em: 02 de Junho de 2017.] https://www.embarcados.com.br/condicionamento-de-sinais-analogicos-calibracao/.

**Rao, Singiresu S. 2008.** *Vibrações Mecânicas.* [trad.] Arlete Simille. 4ª. São Paulo : Pearson, 2008.

**Rashid, Muhammad H. 1993.** *Power Eletronics: circuits, devices and applications.* 2ª. New Jersey : Prentice Hall, 1993.

**Sanches Blanes. 2010.** Sanches Blanes S. A. *Sanches Blanes.* [Online] 01 de Julho de 2010. [Citado em: 24 de 05 de 2017.] http://www.sanchesblanes.com.br/informativos/inf06.pdf.

**Sanghvi, C. S., Patil, H. S. e Shah, B. J. 2012.** Development of low cost shake tables and instrumentation setup for earthquake engineering laboratory. *International Journal of Advanced Engineering Technology.* Janeiro - Março, 2012, Vol. III, 1.

**Seidel, Álysson Raniere. 2011.** *Instrumentação Aplicada.* e-Tec Brasil, Santa Maria, Rio Grande do Sul, Brasil : 2011.

**Serrano, L. M. V., et al. 2004.** *Sistemas de Aquisição, Processamento e Armazenamento de Dados.* Escola Superior de Tecnologia e Gestão de Leiria, Leiria : 2004.

**Shigley, Joseph E., Mischke, Charles E. e Budynas, Richard G. 2005.** *Projeto de Engenharia Mecânica.* [trad.] João Batista de Aguiar e José Manoel de Aguiar. 7ª. Porto Alegre : Bookman, 2005.

**Silva, A. M. R. 2014.** *Elemento de viga de formulação mista para aplicações estruturais.* Universidade de Avieiro, s.l. : 2014.

**Silva, Bruna Tavares Vieira da. 2012.** *Bancada para Análise de Vibração: Análise de Falhas em Máquinas Rotativas.* Universidade de Taubaté, São Paulo : 2012.

**Silva, Derick Henrique de Jesus. 2013.** *Processamento de sinais para monitoramento de vibrações em unidades geradoras hidrelétricas.* Universidade Federal de Minas Gerais, Belo Horizonte : 2013.

**Silva, Samuel. 2009.** Vibrações Mecânicas. *Notas de Aula.* Foz do Iguaçu, Santa Catarina : s.n., 2009. 2ª.

**Singer, Ferdinand Leon. 1977.** *Mecânica para Engenheiros.* Sao Paulo : Harbra, 1977.

**Sousa, Walter dos Santos. 2005.** *Desenvolvimento de um Sistema Aplicativo em LabView para o Monitoramento de Máquinas Rotativas com um Módulo de Balanceamento de Rotores.* Universidade Federal do Pará, Pará : 2005.

**Thomazi, Cinthia Thaís de Carvalho Luz e Neto, Flaminio Levy . 2006.** *Análise das deformações em tubos de aço reparados com compósitos tipo carbono/epóxi.* Universidade de Brasília, Brasília : 2006.

**Thomazini, Daniel e Albuquerque, Pedro Urbano Braga de. 2005.** *Sensores Industriais - Fundamentos e Aplicações.* 4ª. São Paulo : Érica, 2005.

**Thomson, Willian T. 1978.** *Teoria da vibração com aplicações.* Califórnia : Interciência, 1978.

**WEG Automação. 2005.** Guia de Aplicação de Inversores de Frequência. *WEG.* [Online] 3ª Edição, 2005. [Citado em: 10 de Abril de 2018.] www.weg.com.br.

**WEG, Automação. 2009.** CFW-08 Inversor de Frequência. *WEG.* [Online] Fevereiro de 2009. [Citado em: 10 de Agosto de 2017.] http://ecatalog.weg.net/.

# **ANEXOS**

# ANEXO I - NORMA FORD WORLDWIDE DESIGN STANDARD – ENVIRONMENTAL REQUIREMENTS

A Ford Worldwide Design Standard (WDS) tem por objetivo normatizar os requisitos de estresses ambientais não elétricos para todos os veículos e melhorar a capacidade de submetê-los em ambientes adversos. Padroniza requisitos climáticos, mecânicos e químicos para componentes elétricos, eletrônicos e eletromecânicos em todo o mundo. Compatível aos padrões nacionais e internacionais ISO, IEC, SAE, JASO E TUV.

Regulamenta e presa que os componentes acoplados em veículos estejam de acordo com os padrões determinados para cada requisito, onde, quando expostos a ambientes diversos como: altas temperaturas, neblina, nevoa salina, areia, vibração entre outros, mantenham-se íntegros sem alterar qualquer função e sem causar nenhum prejuízo.

Para manter a integridade dos componentes, eles devem estar protegidos pelas estruturas dos veículos e, quando não for possível esta proteção, o componente deve fornecer proteção assegurando que seja capaz de atender aos requisitos normatizados.

A condição que o componente estará exposto determina os requisitos do ensaio quanto a sua severidade.

Os testes vibratórios normatizados devem ser avaliados quanto as seguintes especificações:

- Resistência à vibração motorizada;
- Controle de durabilidade;
- Funcionalidade;
- Desgaste mecânico.

Segundo a norma, serão considerados aprovados os componentes que:

- Estejam conformes com as exigências regulamentadas;
- For aprovado acerca de impactos sobre outros sistemas;
- Não comprometa a segurança do veículo;
- Não tenham potencial para criar preocupação ao cliente.

Alguns requisitos são tratados de maneira pontual e voltados ao trabalho a ser desenvolvido. A Tabela A.3 determina o perfil de vibração que o componente será exposto durante o teste, de acordo com as classificações das Tabelas A.1 e A.2.

Os componentes a serem testados classificam-se como ambiente de vibração suave quanto a Tabela A.1, pois são fixos nas carrocerias dos veículos em pontos de apoio longes da suspensão. Enquadram-se nos métodos de vibração A e B da Tabela A.2, pois, podem ser montados tanto diretamente no veículo quanto por uma estrutura de fixação.

| Localização do veículo                                                                        | Classificação quanto ao local<br>de montagem dos<br>componentes veiculares |                    |  |
|-----------------------------------------------------------------------------------------------|----------------------------------------------------------------------------|--------------------|--|
|                                                                                               | <b>Número</b>                                                              | <b>Descrição</b>   |  |
| Montado na carroceira longe dos pontos de<br>fixação da suspensão                             |                                                                            | Suave              |  |
| Montados em corpos não rígidos ou estruturas<br>em balanço. Ex: (para-choques, suportes, etc) | Ш                                                                          | Moderado           |  |
| Montados na carroceria próximos aos pontos<br>de fixação da suspensão                         | Ш                                                                          | Grave              |  |
| Montados na suspensão (nas rodas ou abaixo<br>das molas)                                      | I٧                                                                         | Muito severo       |  |
| Montados no motor                                                                             | ៶                                                                          | Extremamente grave |  |

**Tabela A.1 - Classificação da vibração (Ford Motor Company, 1999)**

**Tabela A.2 - Requisitos de Resistência Mecânica (Ford Motor Company, 1999)**

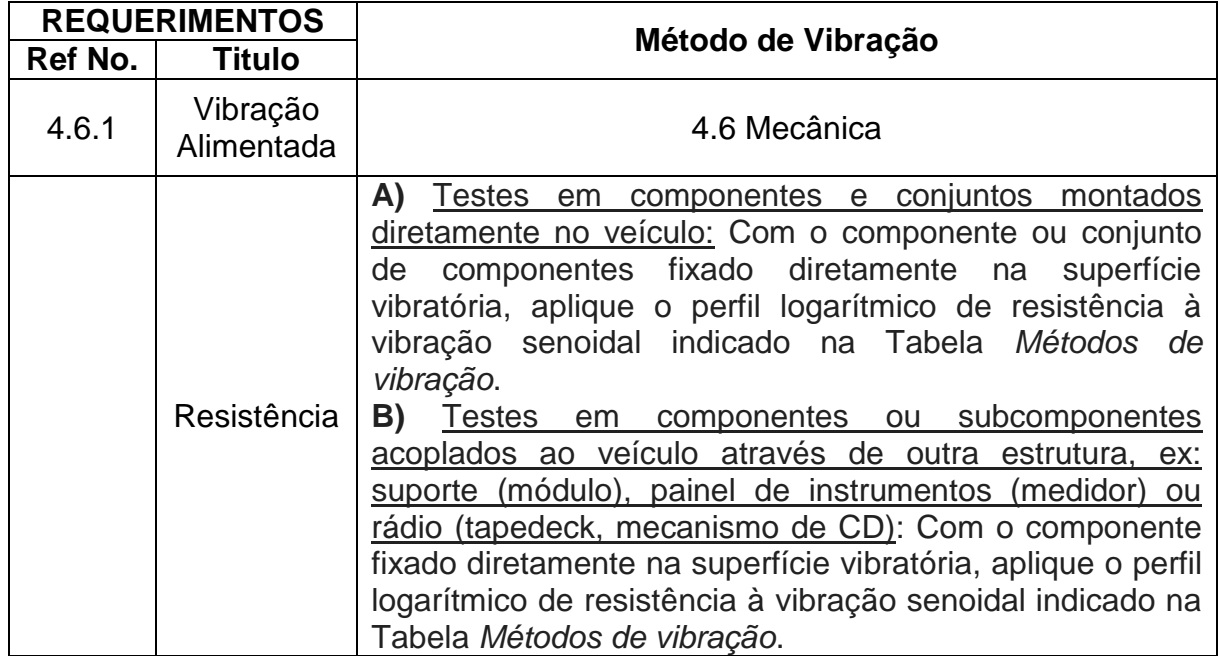

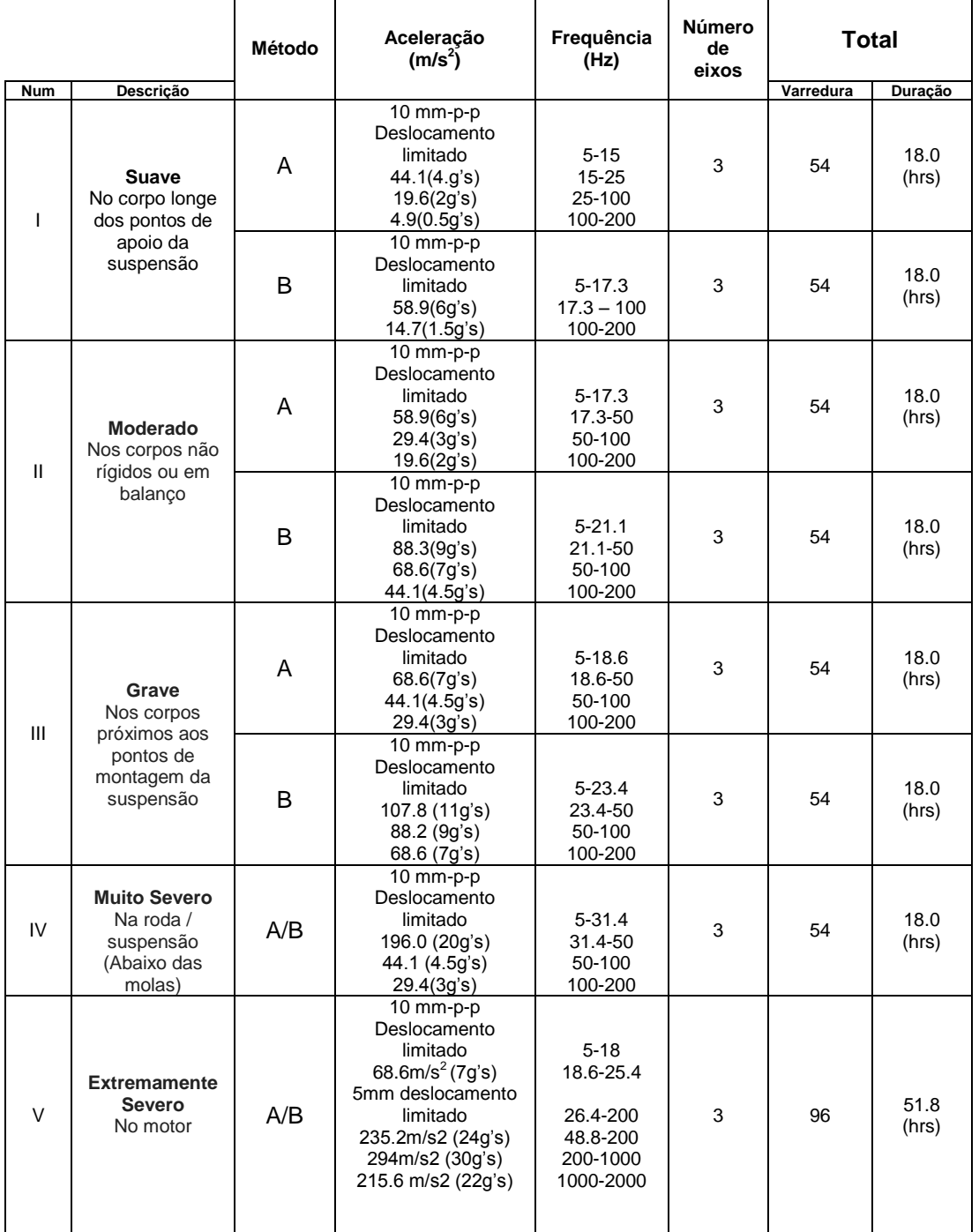

# **Tabela A.3 - Características dos ensaios de vibração (Ford Motor Company, 1999)**

Segundo a norma, em cada teste devem ser realizadas 18 varreduras de 20 minutos cada.
## ANEXO II - ELEMENTOS UTILIZADOS NAS SIMULAÇÕES NUMÉRICAS

Este anexo apresenta as principais características dos elementos utilizados nas análises numéricas da estrutura na plataforma APDL do *software Ansys*®. As informações aqui citadas foram retiradas de Ansys Inc. (2011).

O elemento *BEAM188* é ideal para analisar elementos que possui espessura, por exemplo, vigas finas. Baseado na teoria de Timoshenko considera-se os efeitos de deformação por cisalhamento. O elemento se apresenta linear, com três nós em 3D e com seis graus de liberdade em cada nó. Tais liberdades são de translações nas direções nodais x, y e z e rotação nos eixos x, y e z. Indicado para análises lineares, de grandes rotações ou aplicações de tensões não-lineares.

O elemento *COMBIN14* apresenta aplicações de forma longitudinal e de torção para aplicações em até três dimensões. A aplicação longitudinal para amortecedores é um elemento de tração-compressão uniaxial, podendo ser utilizado a até três eixos, considerando rotação nos eixos x, y e z para cada ponto da viga. Não considera flexão ou torção, como também é desconsiderada massa. Esta dimensão deve ser aplicada através de elemento adicional MASS21. Este comando pode afetar ou até remover a capacidade de simular molas e amortecimentos.

O Elemento *MASS21* apresenta até 6 graus de liberdade, translações nas direções nodais x, y e z e rotação nos eixos x, y e z. É passível a adição de diferentes massas e inércias de rotação para cada direção de coordenada.

O elemento *SHELL181* é ideal para realização de análises em estruturas finas até moderadamente espessas, possui 4 nós com 6 graus de liberdade em cada, sendo de rotação e translação nos eixos x, y e z.

Indicado para aplicações lineares, com grandes rotações ou grandes estresses não lineares. A mudança da espessura da casca é considerada como análise não linear. Suporta sistemas de solução com integração reduzida e completa.

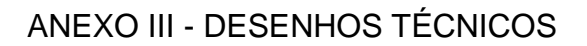

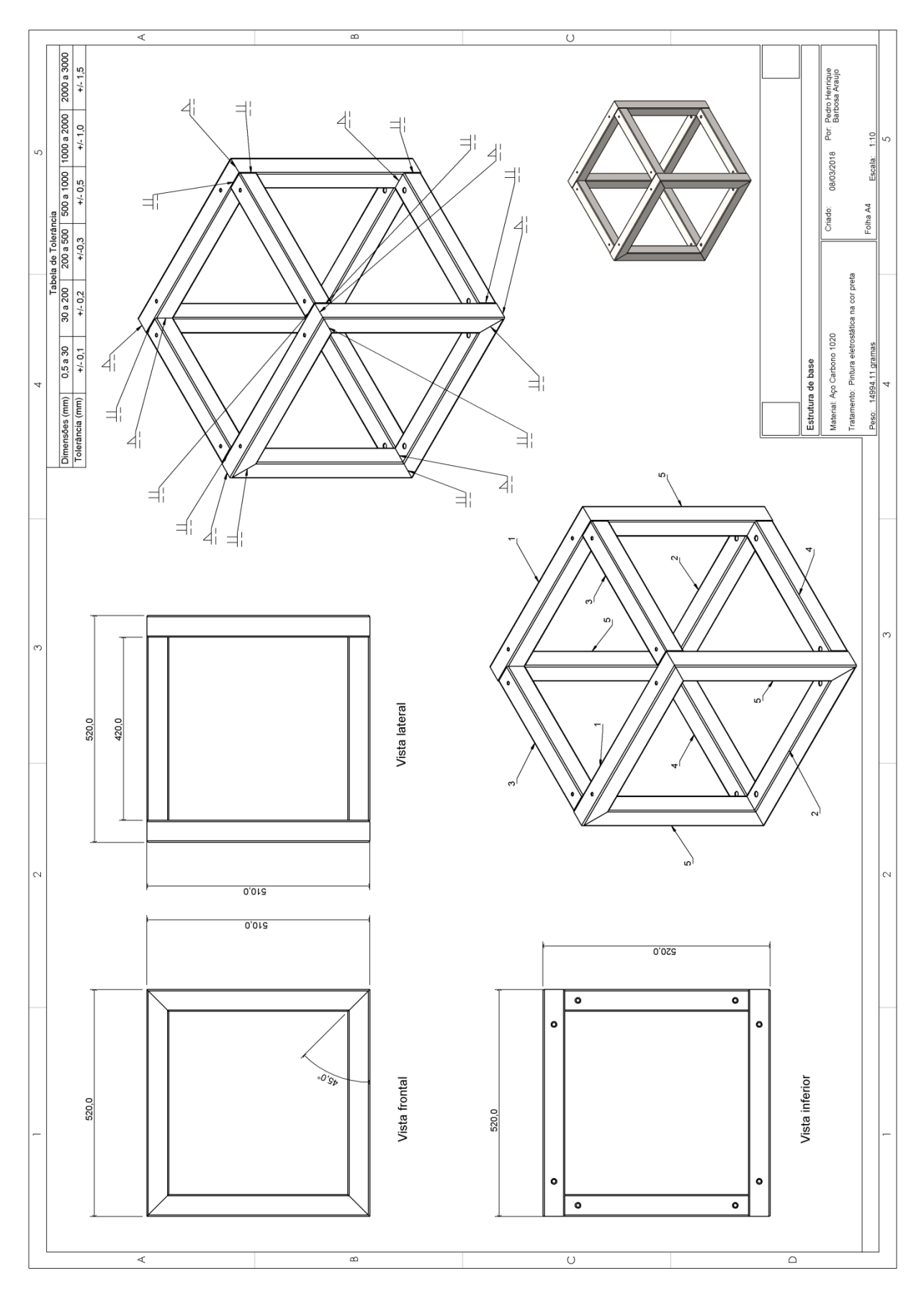

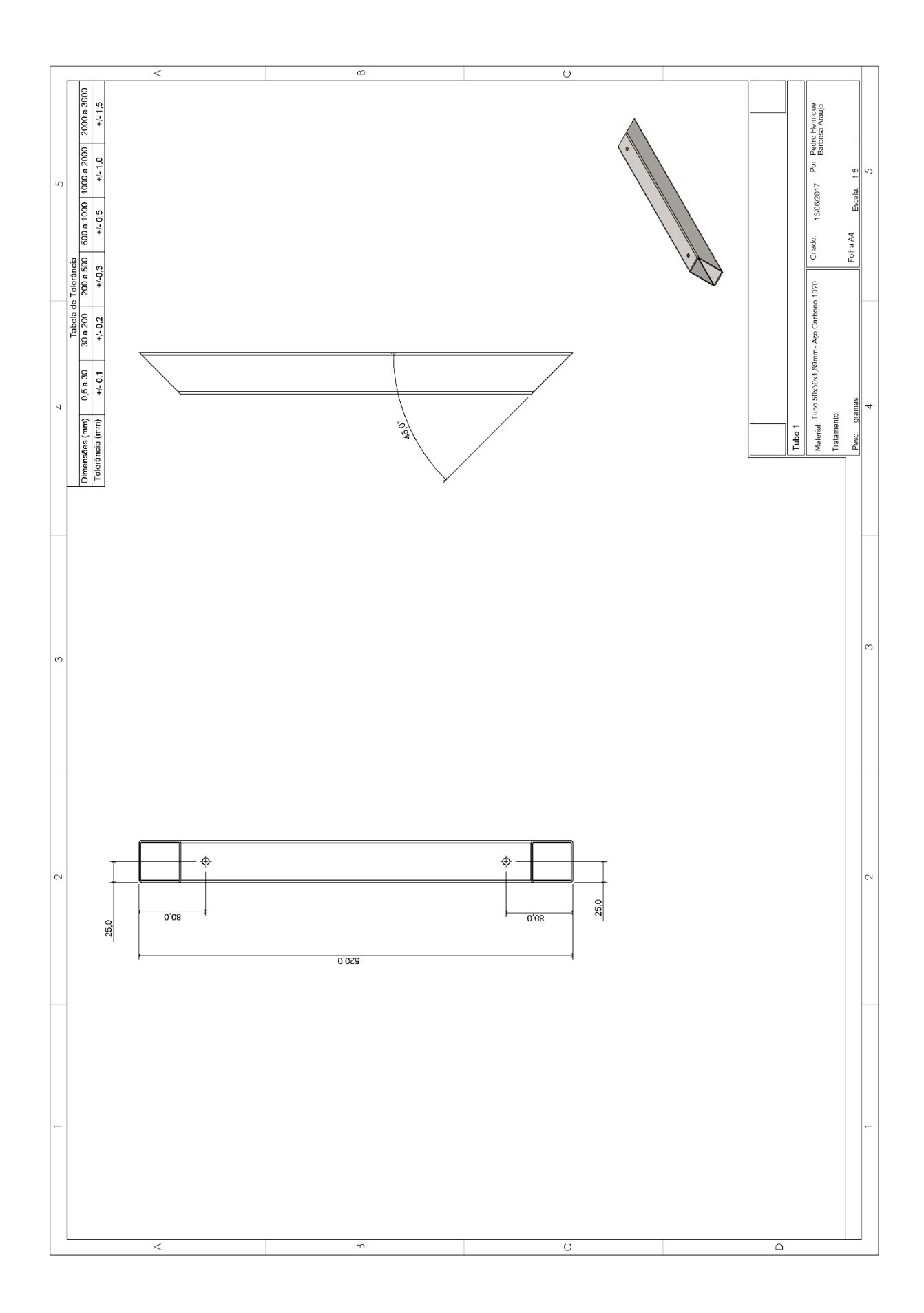

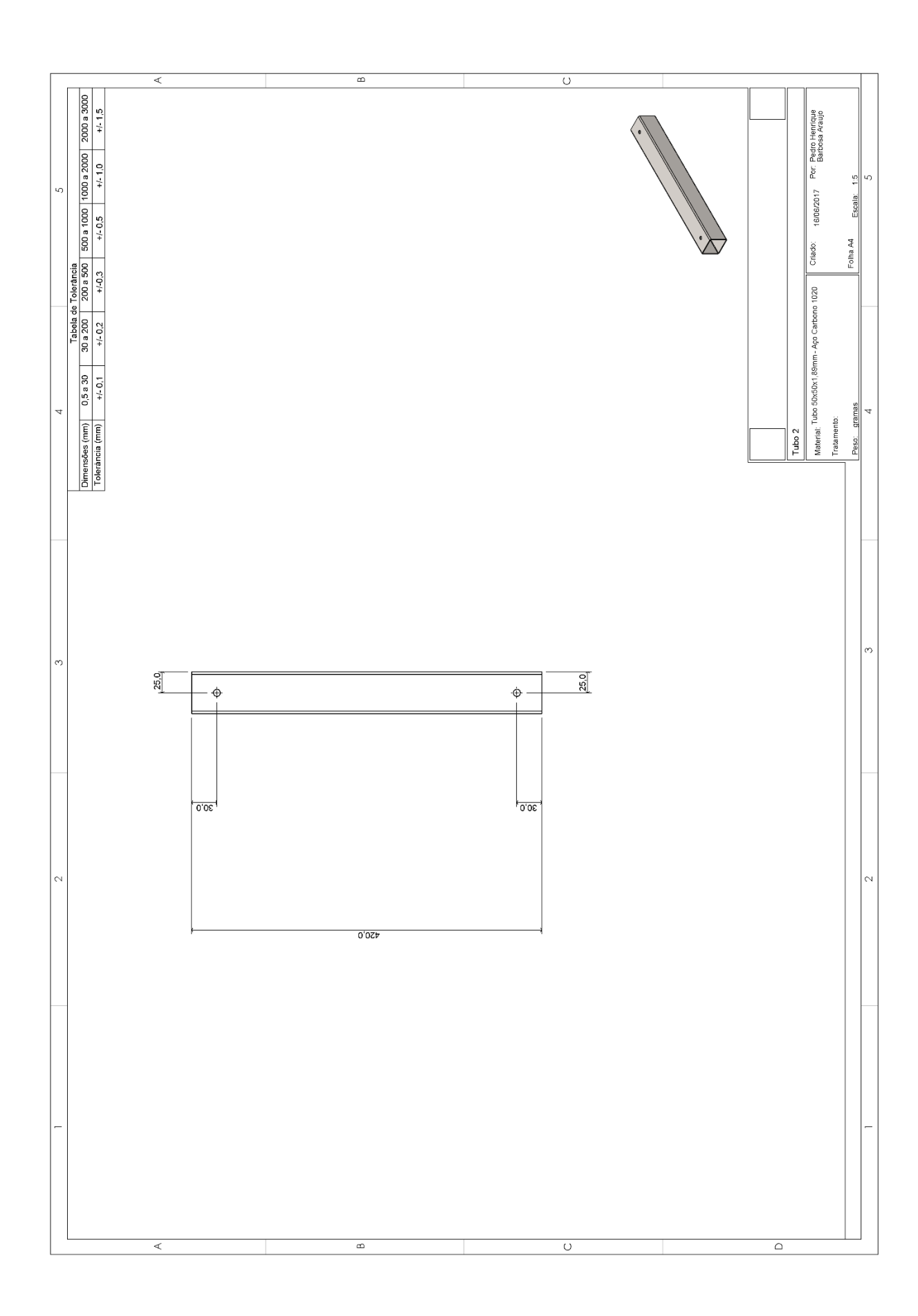

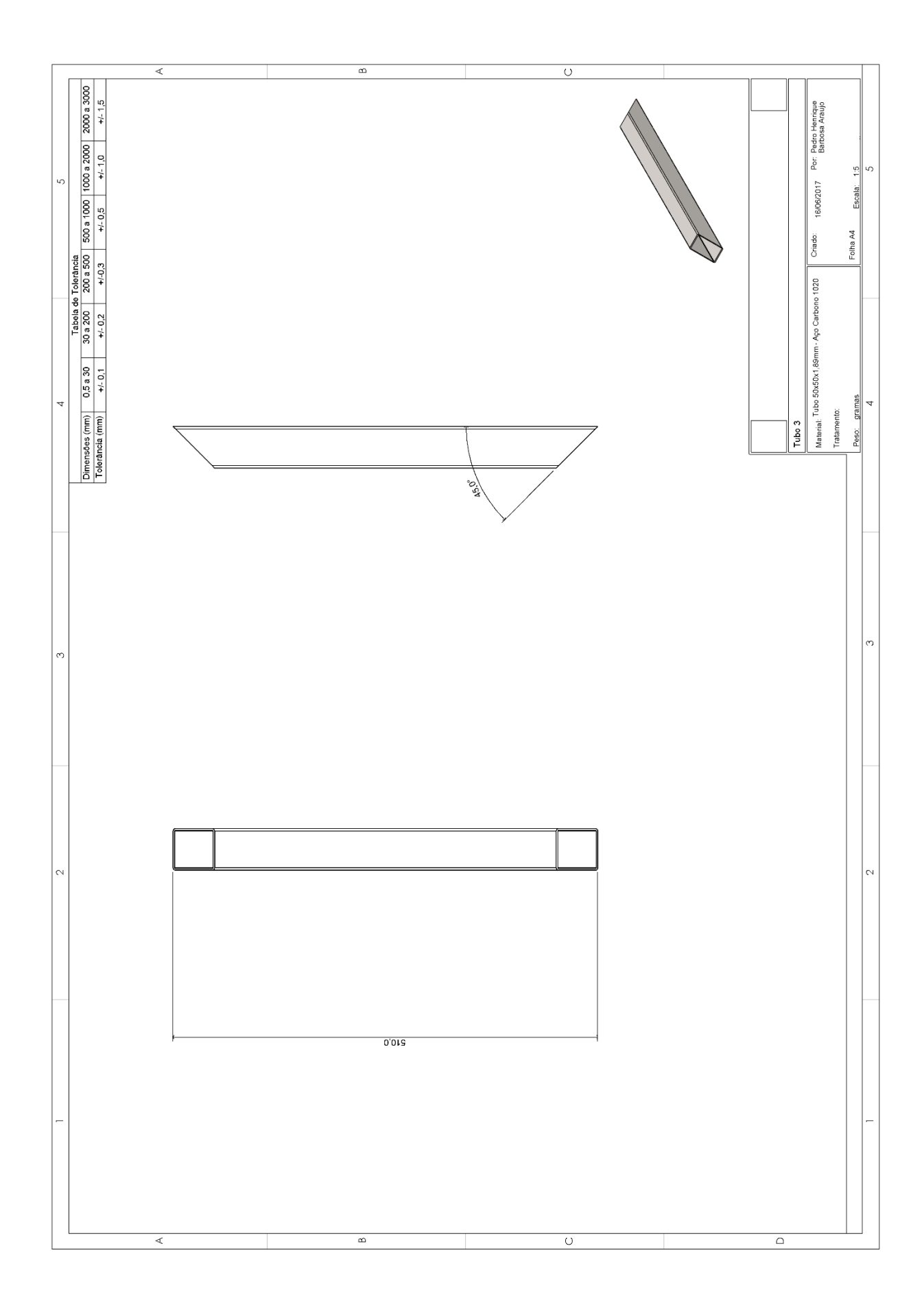

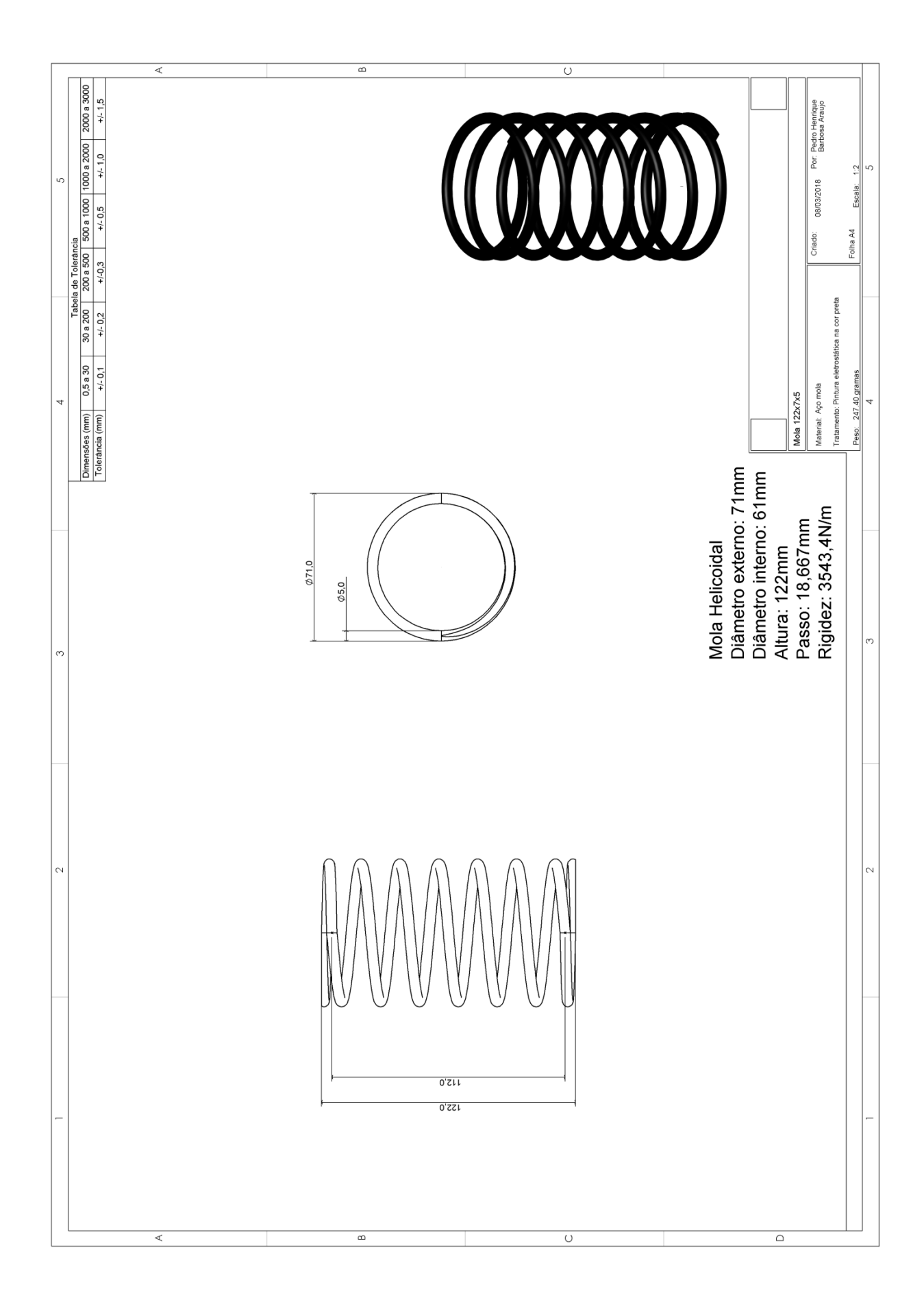

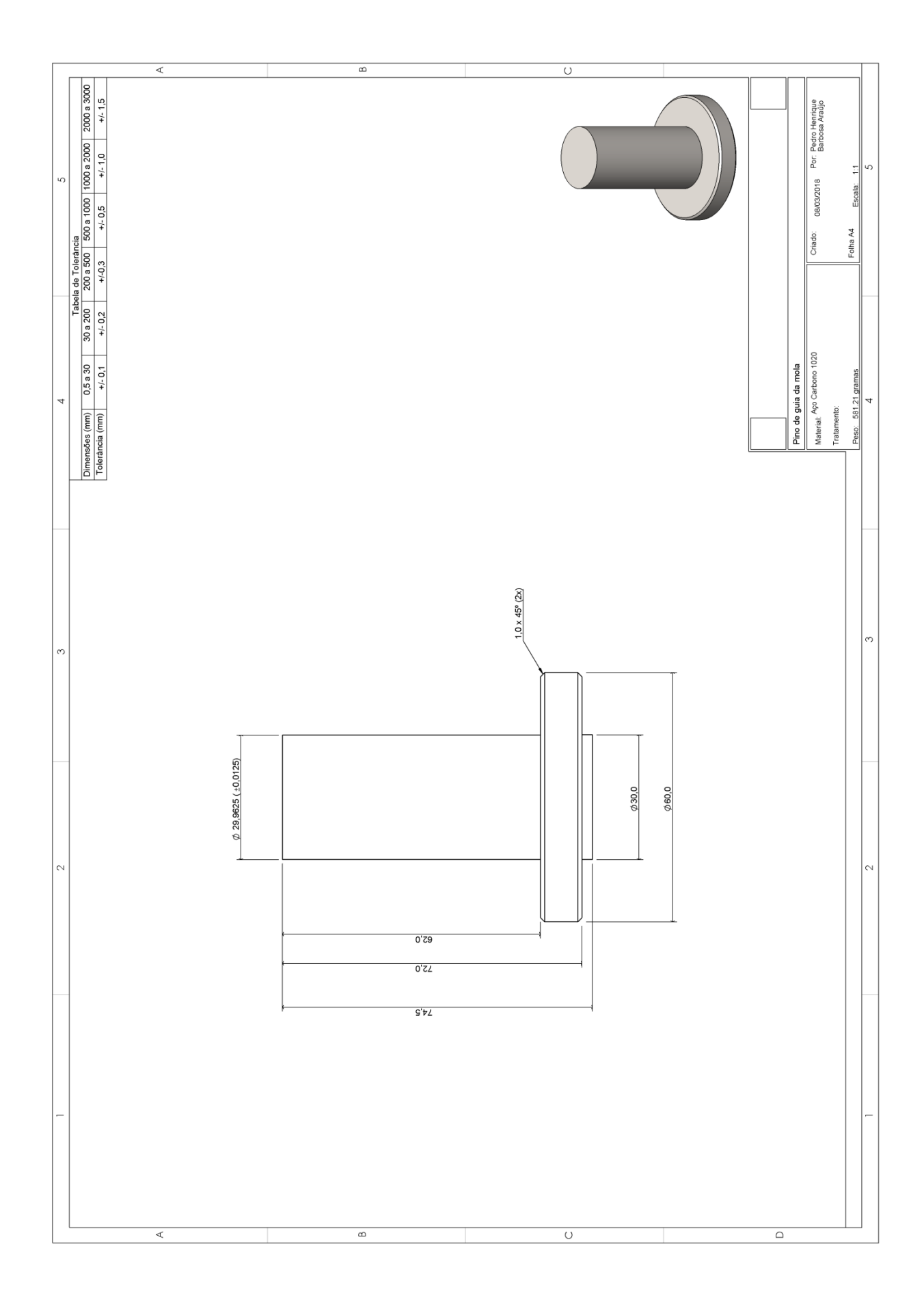

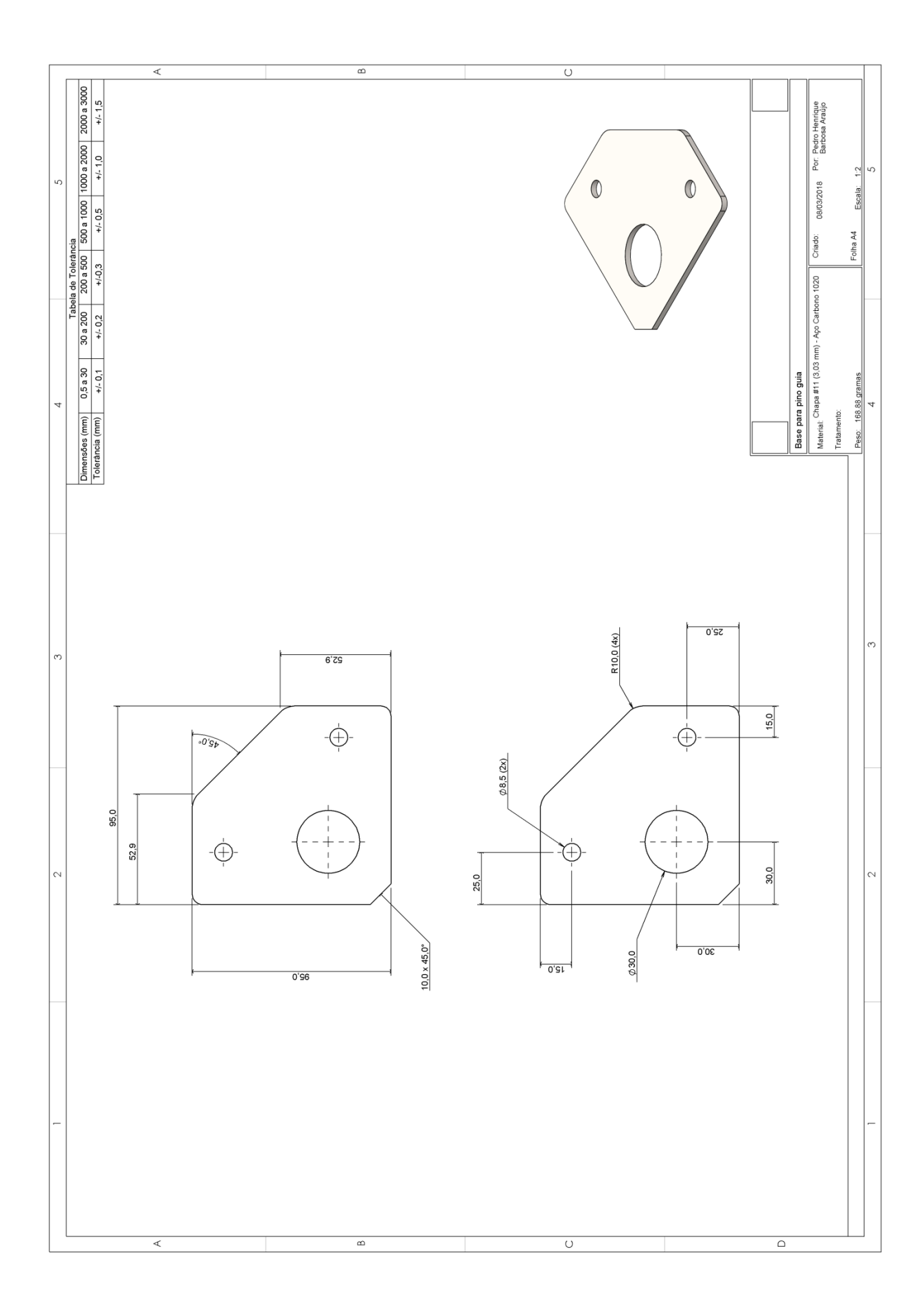

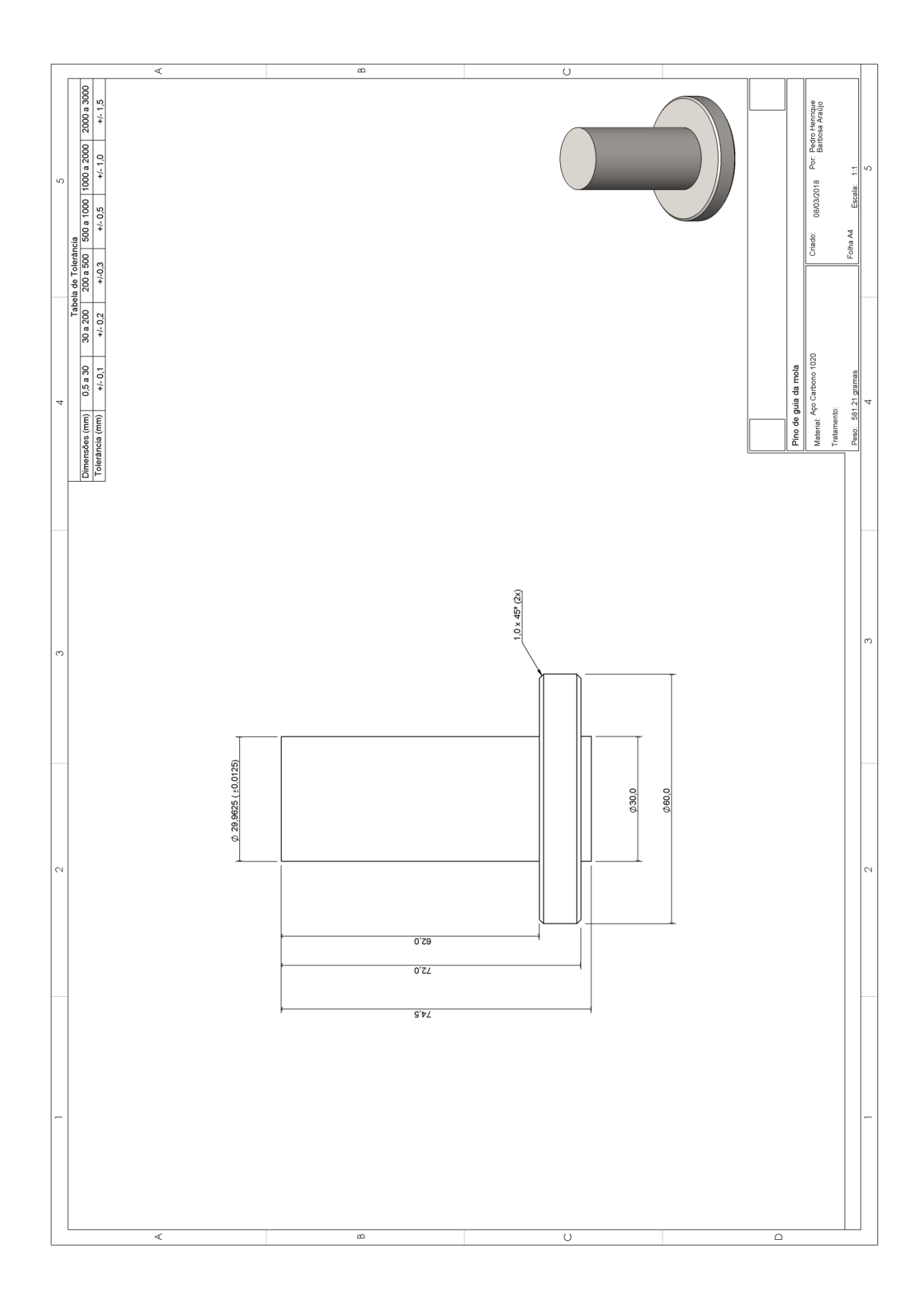

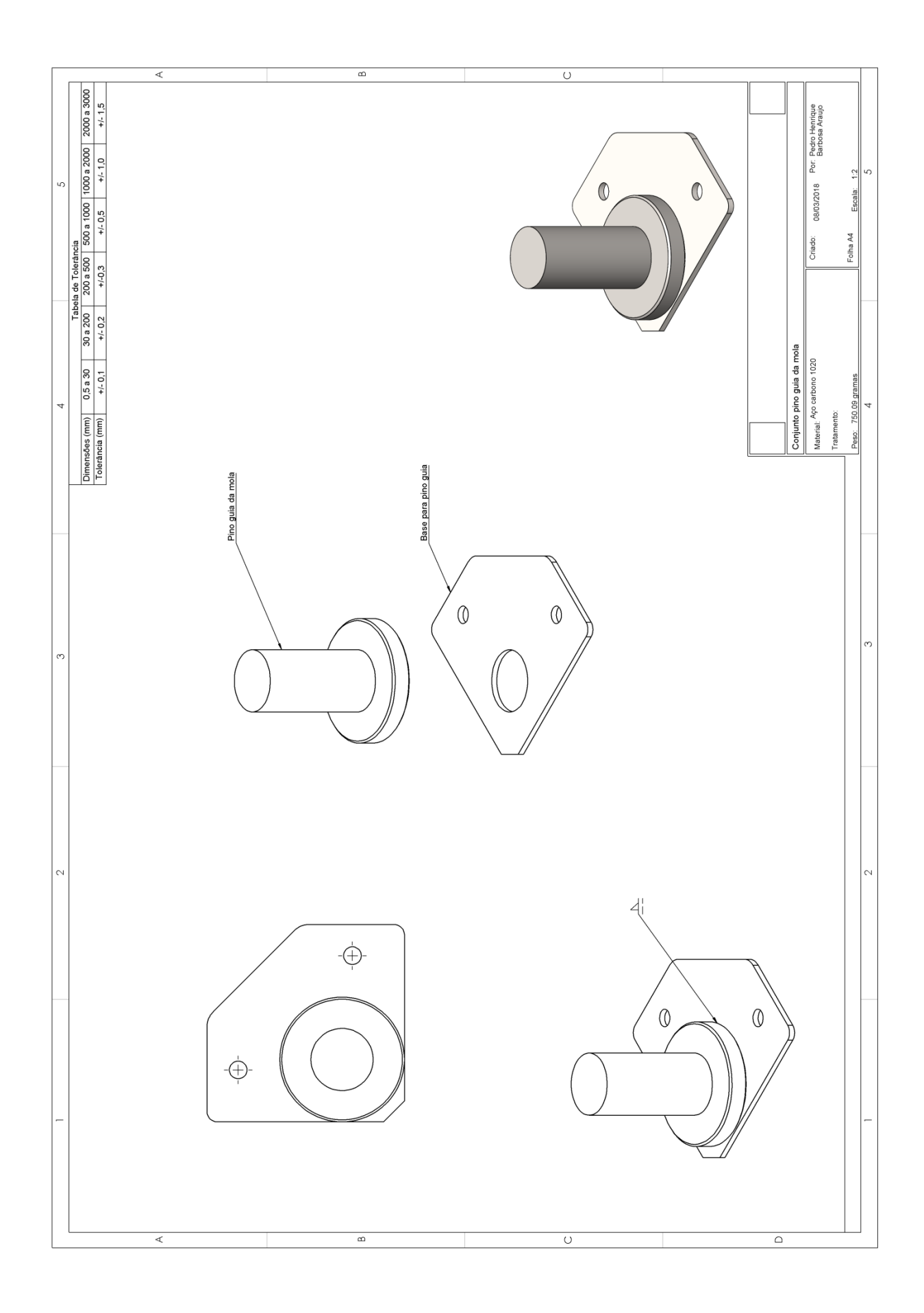

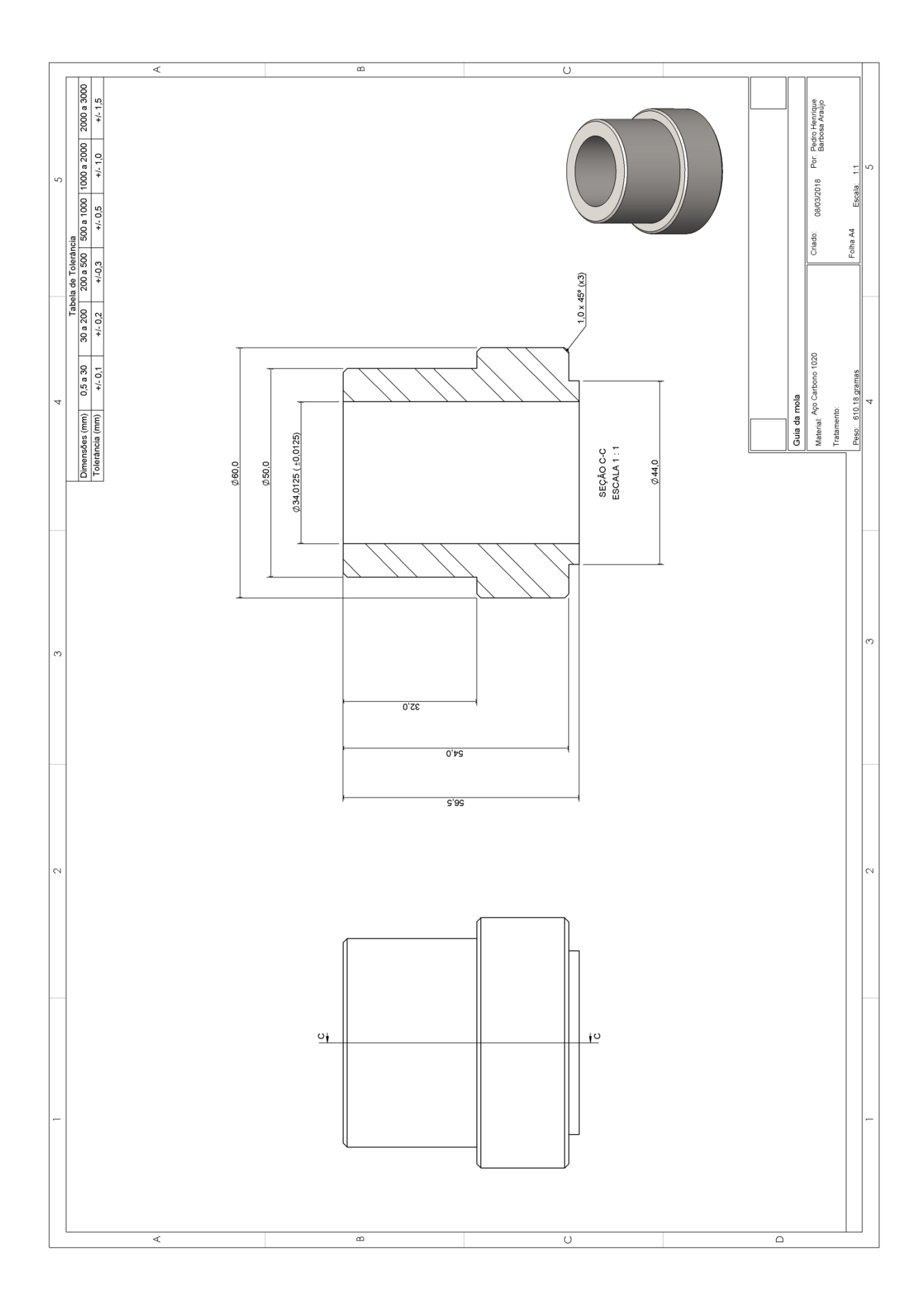

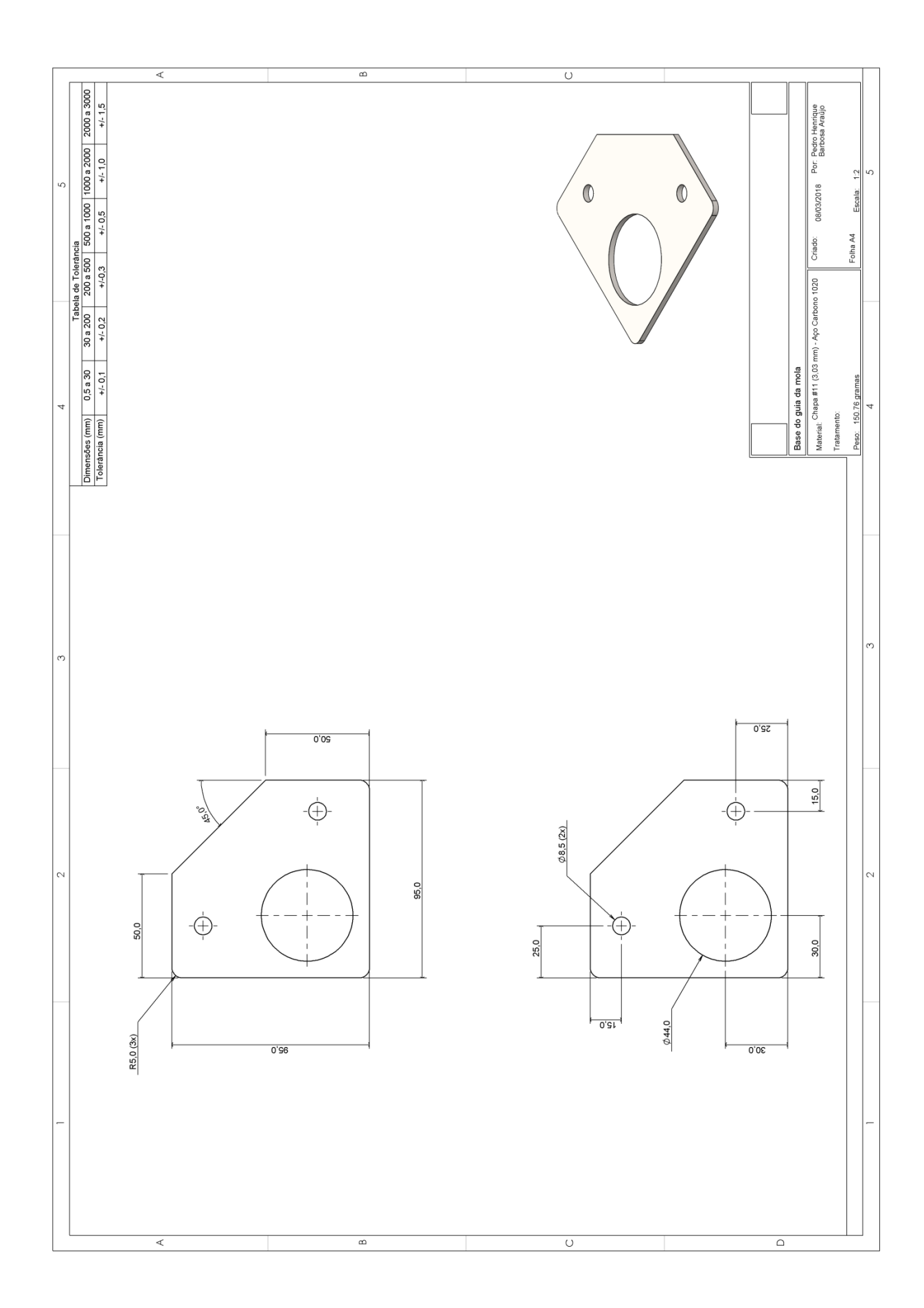

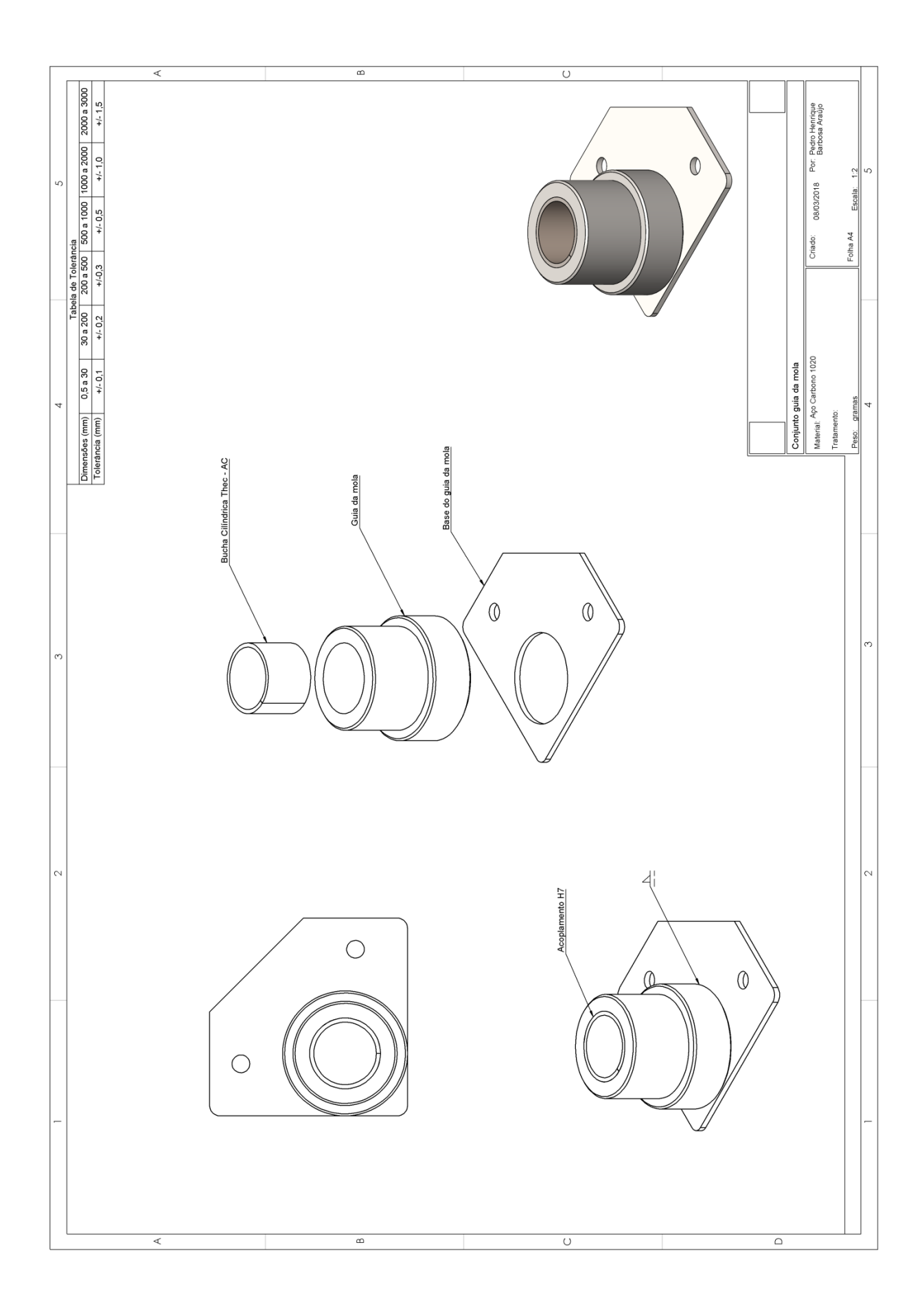

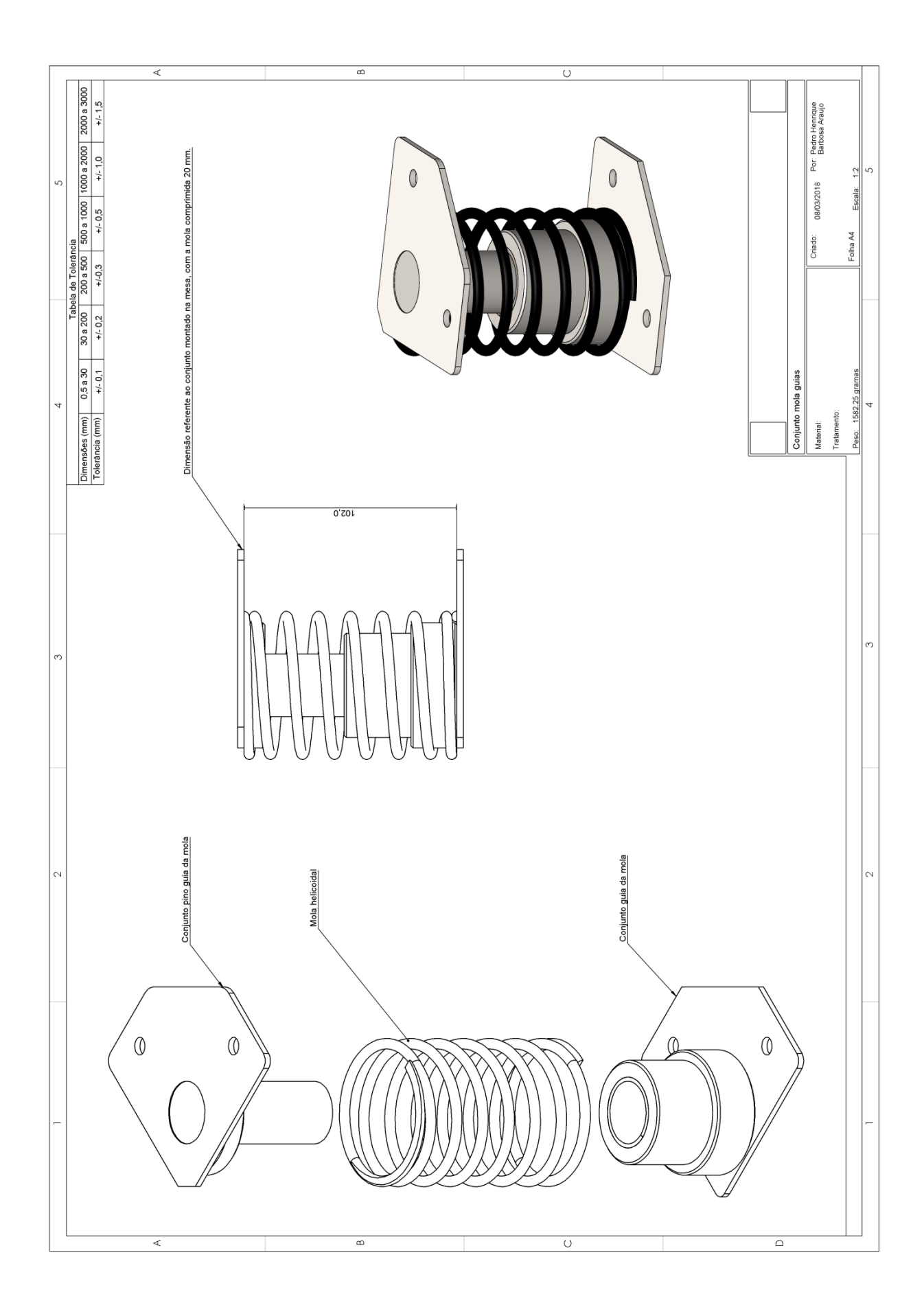

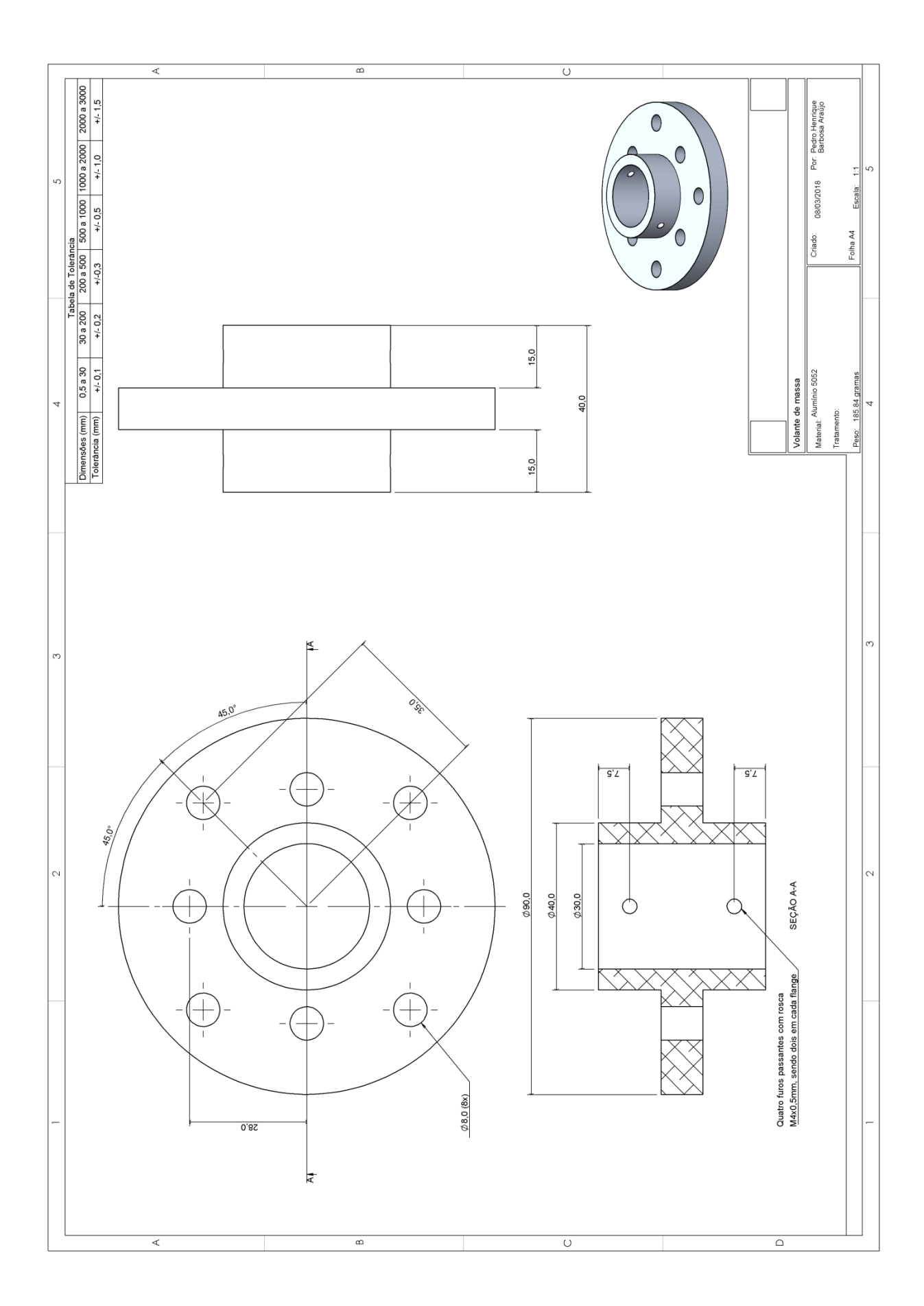

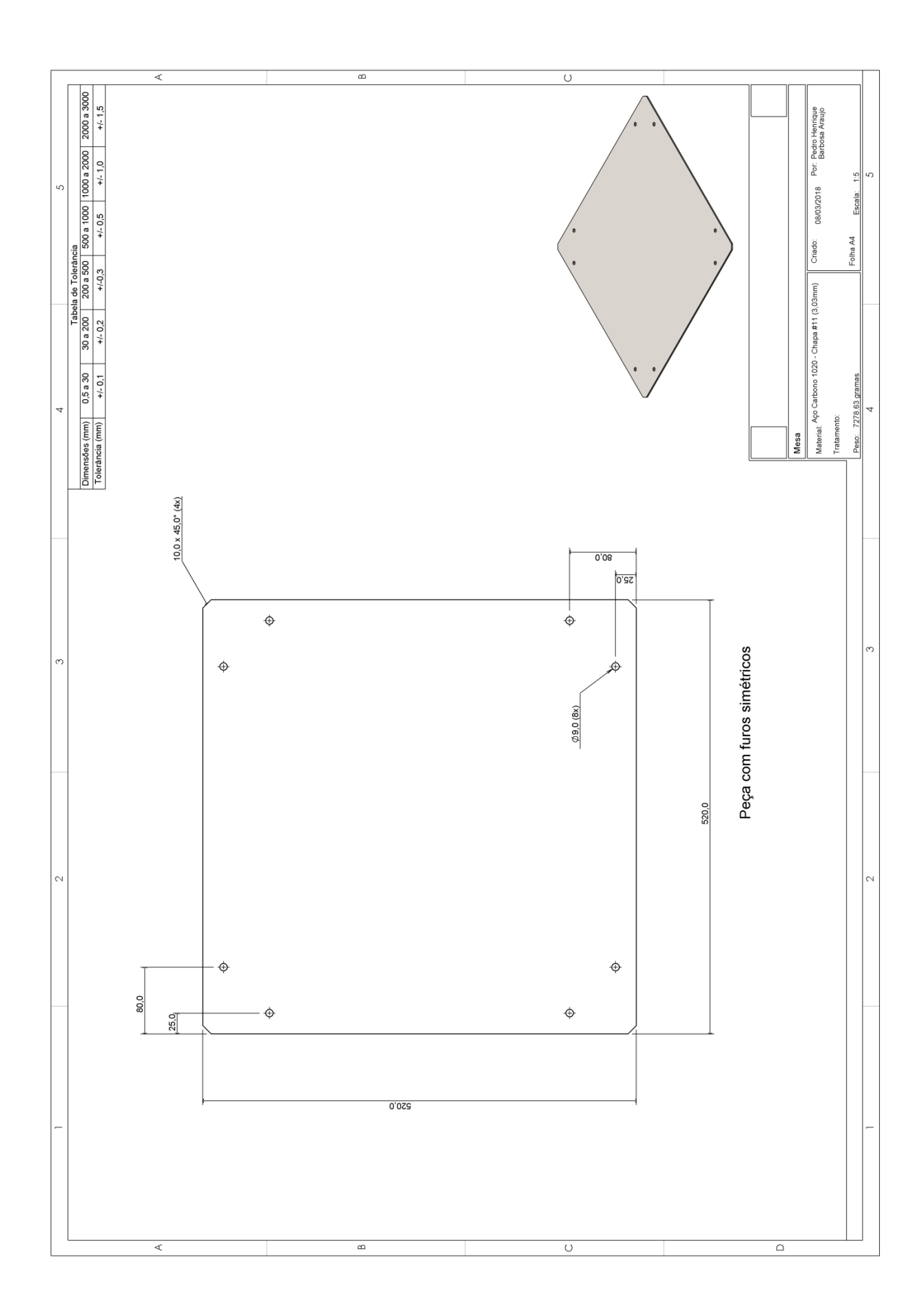

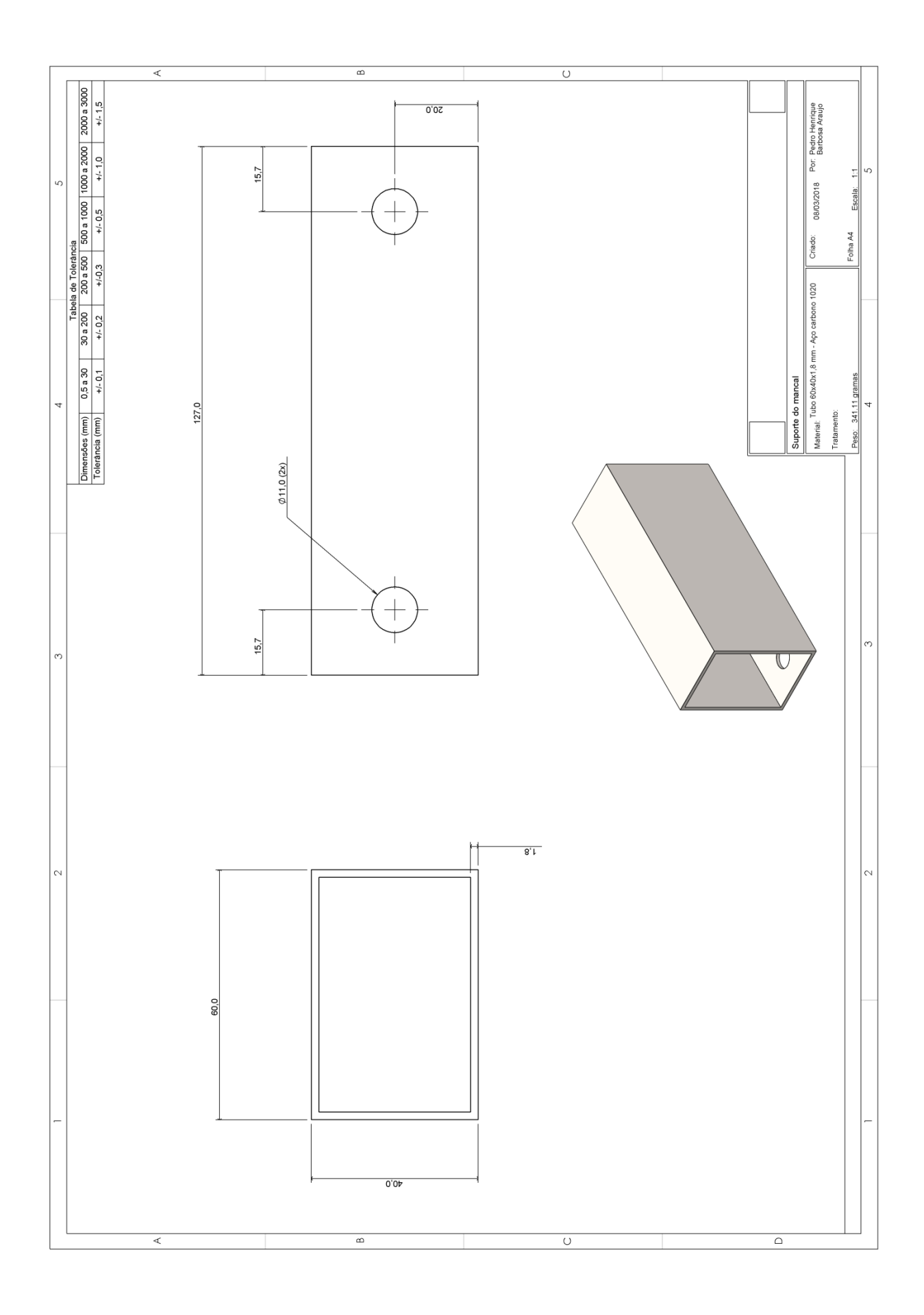

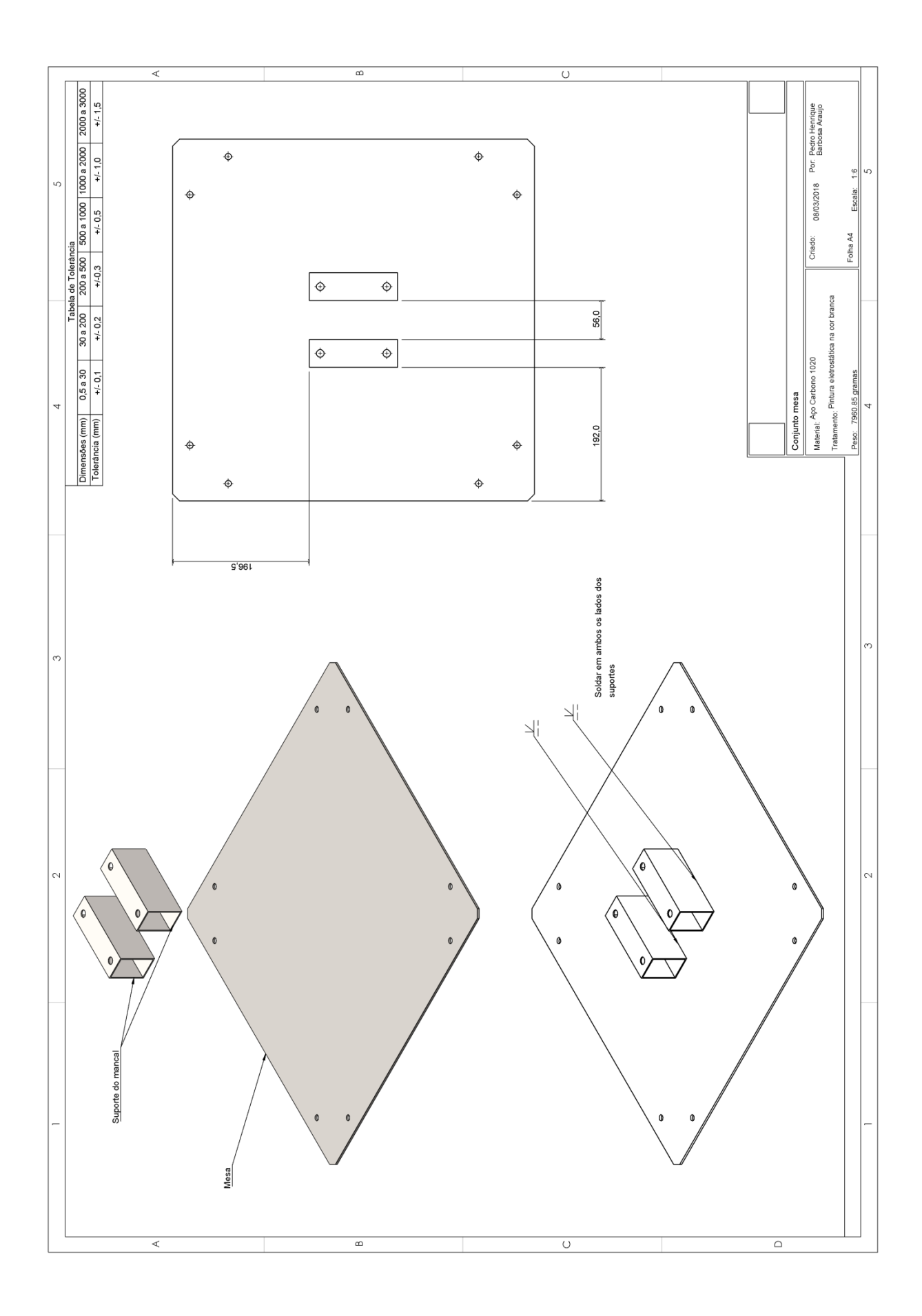

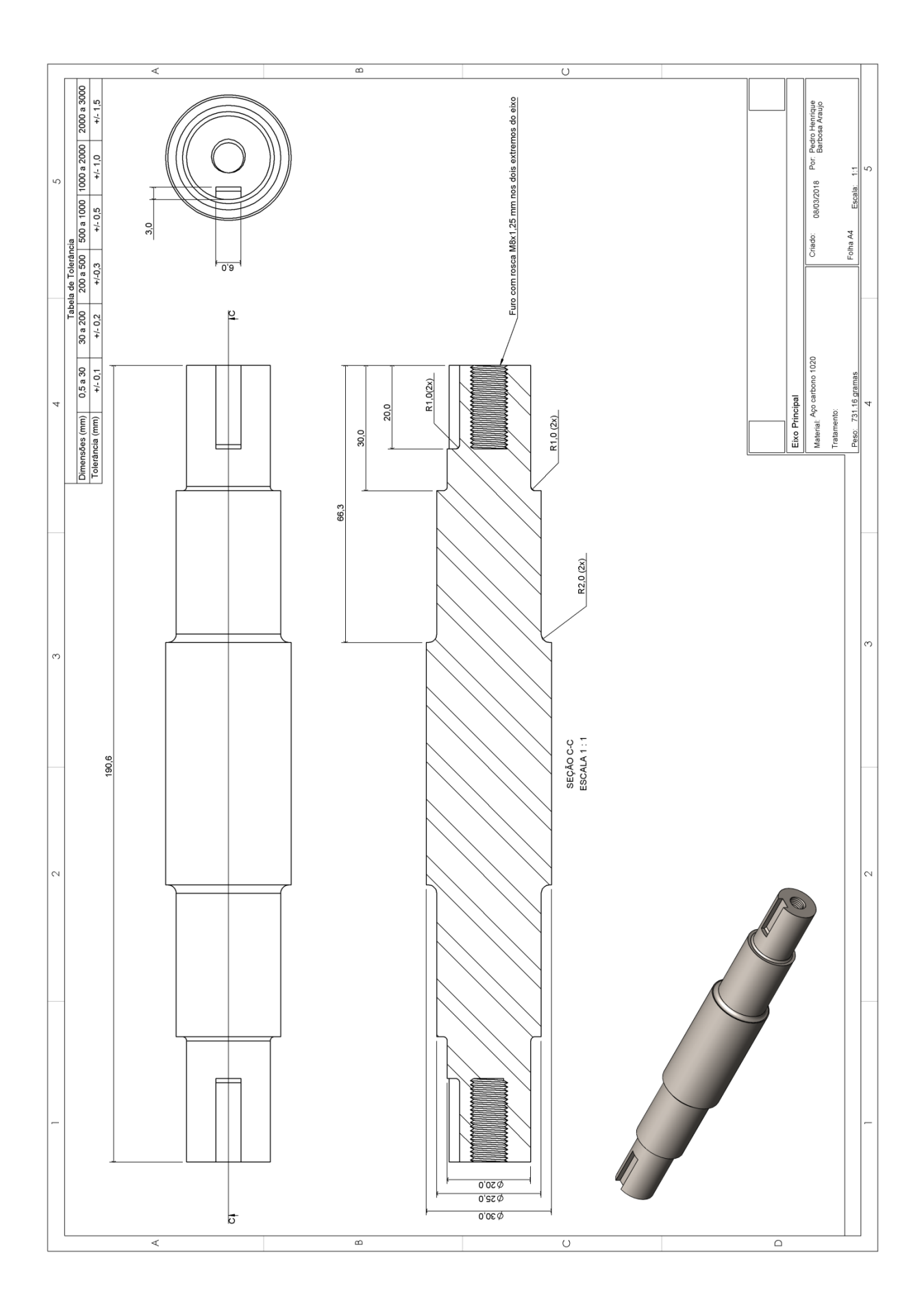

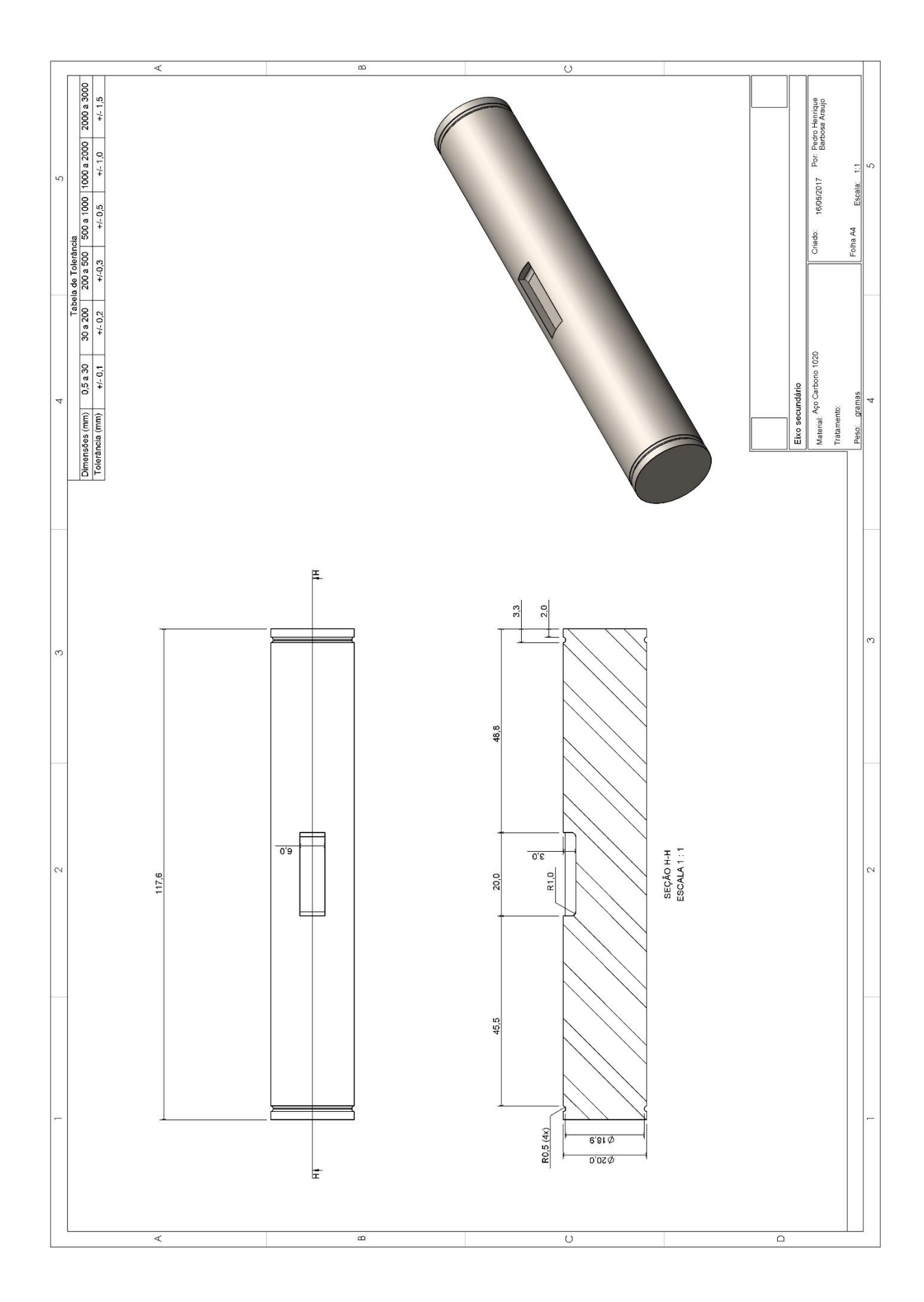

Para determinação dos esforços, é necessário conhecer a força no eixo devido ao conjunto de transmissão por correias.

Sabendo que a potência (P) do motor é 3 cv e a sua rotação máxima ( $\omega$ ) é 3470 rpm, obtêm-se o torque  $(T)$  do motor pela Eq (8.1).

$$
T = \frac{P}{\omega} \tag{8.1}
$$

Logo, o torque na saída do motor é 6,16 N.m.

Obtêm-se o torque de 1,54 N.m no eixo principal com sua máxima rotação de 1452,77 rad/s, novamente pela Eq. (8.1).

Segundo Norton (2013), a razão entre forças  $F_1$ , no lado apertado, e  $F_2$ , no lado frouxo, aproxima-se de 5. A força resultante associada com o torque motor é  $F_n$ e a força que flete o eixo é  $F_s$ , onde

$$
F_n = F_1 - F_2 \tag{8.2}
$$

$$
F_n = \frac{r}{r} \tag{8.3}
$$

$$
F_s = F_1 + F_2 \tag{8.4}
$$

Logo,

$$
F_s = 1.5F_n \tag{8.5}
$$

Onde  $r$  é o raio da polia (16 mm).

Com os dados conhecidos e as eqs. 5.3 e 5.5, obtemos o valor de 114,375 N da força no eixo devido as correias.

Somado a força das correias às reações da deformação de 20 mm nas molas (156,193 N), obtêm-se as forças nos dois extremos do eixo iguais à 300,568 N.

O eixo será dimensionado para suportar a carga devido a força excêntrica de 37400N e a força nos extremos do eixo será arredondada para 300 N. Logo, o diagrama de corpo livre do eixo é representado na [Figura](#page-129-0) A.0.1. Ele serve como base para todo o cálculo que será realizado neste item do memorial.

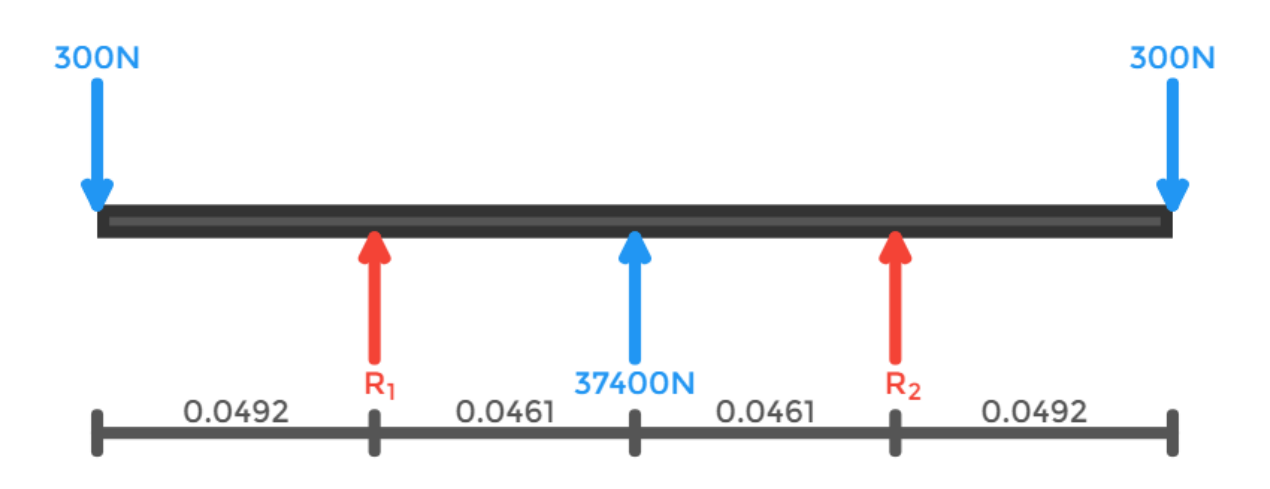

**Figura A.0.1 - Diagrama de corpo livre para o eixo principal**

<span id="page-129-0"></span>A partir do diagrama, têm-se as seguintes equações para o momento fletor no eixo:

Seção 1 – (0≤x≤0,0492) –  $M(x) = -300x$ 

Seção 2 – (0,0492≤x≤0,0953) –  $M(x) = -18700x + 907,36$ 

Seção 3 – (0,0953≤x≤0,1415) –  $M(x) = 18700x - 2651,3$ 

Seção 4 – (0,1415≤x≤0,1906) –  $M(x) = 300x - 57,18$ 

Para a seção 2, a inclinação nos mancais é dada pela integração da equação do momento fletor.

$$
\theta(x) = \frac{1}{EI} \int (-18700x + 907,36) dx
$$

$$
\theta(x) = \frac{-9350x^2 + 907,36x + C}{EI}
$$

Onde E é o módulo elástico do material (210 GPa), I é o momento de inércia da seção transversal do eixo (maciço com diâmetro de 30 mm, 39,74x10<sup>-9</sup> m<sup>4</sup>) e C é a constante da integração. Sabemos que no meio do eixo a inclinação é zero, logo:

Para  $x = 0.0935 m$ , a constante C é:

$$
0 = \frac{-9350(0,0935)^{2} + 907,36(0,0935) + C}{EI}
$$

$$
C = -3,09891
$$

Com o valor da constante  $C$  obtido, temos a seguinte equação para a seção 2:

$$
\theta(x) = \frac{-9350x^2 + 90736x - 309891}{EI}
$$

As inclinações nos dois mancais são iguais devido a simetria na aplicação dos esforços. Com a equação da inclinação na seção 2 do eixo, obtemos a seguinte inclinação no mancal (posicionado a 0,0492 m):

$$
\theta(0,0492) = \frac{-9350(0,0492)^2 + 907,36(0,0492) - 3,09891}{EI}
$$

$$
\theta(0,0492) = 4.6962 \times 10^{-4} rad
$$

Nos mancais, a seção transversal do eixo tem diâmetro de 25 mm, 19,17x10<sup>-9</sup> m 4 . A inclinação nestes pontos é de 0,00046962 rad.

O torque de 1,54 N.m é considerado torque médio devido a sua aplicação em apenas uma direção e ele é aplicado ao longo de todo o eixo. As forças de 300 N geram momento fletor alternado no eixo, já a força de 37400 N ocasiona momento fletor médio devido a sua direção acompanha a rotação do eixo.

Considerando apenas as forças que geram momento alternado no eixo, obtemos o diagrama de corpo livre da [Figura](#page-130-0) A.0.2. As forças de reação  $R_1 e R_2$  são de 300 N.

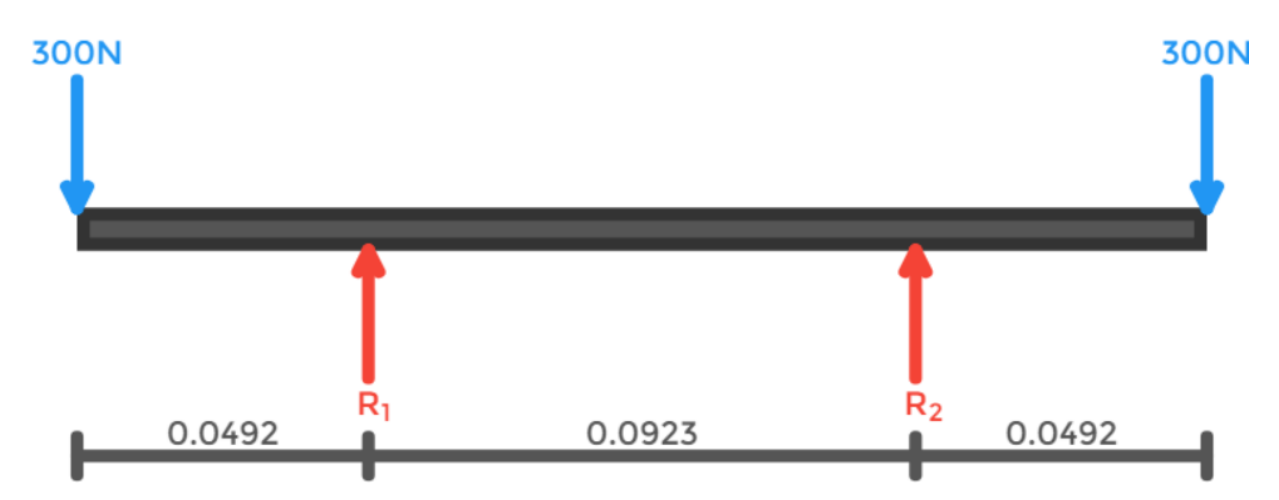

<span id="page-130-0"></span>**Figura A.0.2 - Diagrama de corpo livre para forças que geram momento alternado no eixo principal**

As equações do momento fletor alternado no eixo são:

Seção 1 – (0≤x≤0,0492) –  $M(x) = -300x$ 

Seção 2 – (0,0492≤x≤0,1415) –  $M(x) = -14,745$ 

Seção 3 – (0,1415≤x≤0,1906) –  $M(x) = 300x - 57,18$ 

Considerando apenas as forças que geram momento médio no eixo, obtemos o diagrama de corpo livre da [Figura](#page-131-0) A.0.3. As forças de reação  $R_1$  e  $R_2$  são de -18700 N.

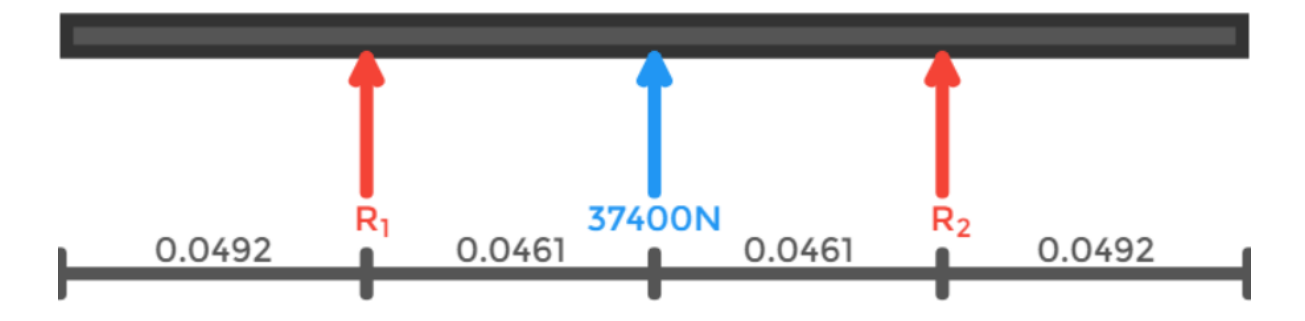

<span id="page-131-0"></span>**Figura A.0.3 - Diagrama de corpo livre para forças que geram momento médio no eixo principal**

As equações do momento fletor médio no eixo são:

Seção 1 – (0≤x≤0,0492) –  $M(x) = 0$ 

Seção 2 – (0,0492≤x≤0,0953) –  $M(x) = -18700x + 919,105$ 

Seção 3 – (0,0953≤x≤0,1415) –  $M(x) = 18700x - 2645,1$ 

Seção 4 – (0,1415≤x≤0,1906) –  $M(x) = 0$ 

Os momentos fletores médio  $(M_m)$  e alternado  $(M_a)$  e os torques médio  $(T_m)$  e alternado  $(T_a)$  para os pontos F, G e H da [Figura](#page-62-0) 4.17 são apresentados na [Tabela](#page-131-1) [A.4.](#page-131-1) Não há torque alternado no eixo, há somente torque médio constante ao logo do eixo de 1,54 N. O cálculo dos momentos fletores são realizados substituindo o valor do posicionamento  $x$  nas equações apresentadas neste anexo.

<span id="page-131-1"></span>**Tabela** A.4 – Momentos fletores médio  $(M_m)$  e alternado  $(M_a)$  e os torques médio  $(T_m)$  e alternado  $(T_a)$  para os pontos F, G e H

|            | <b>Ponto F</b> | <b>Ponto G</b>   | Ponto H          |
|------------|----------------|------------------|------------------|
| $x$ (mm)   | 20             | 30               | 65,30            |
| $M_a(N.m)$ | -6             | $-9$             | $-14,745$        |
| $M_m(N,m)$ | 0              | $\boldsymbol{0}$ | $-302,005$       |
| $T_a(N.m)$ | 0              | $\boldsymbol{0}$ | $\boldsymbol{0}$ |
| $T_m(N,m)$ | 1,54           | 1,54             | 1,54             |

A partir do diagrama da [Figura 4.19,](#page-65-0) têm-se as seguintes equações para o momento fletor no eixo.

Seção 1 – (0≤x≤0,02) –  $M(x) = 0$ 

Seção 2 – (0,02≤x≤0,0588) –  $M(x) = 337,5x - 6,75$ 

Seção 3 – (0,0588≤x≤0,0976) –  $M(x) = -337.5x + 32.94$ 

Seção 4 – (0,0976x≤0,1176) –  $M(x) = 0$ 

Para a seção 2, a inclinação no mancal é dada pela integração da equação do momento fletor.

$$
\theta(x) = \frac{1}{EI} \int (337.5x - 6.75) dx
$$

$$
\theta(x) = \frac{168.75x^2 - 6.75x + C}{EI}
$$

Onde E é o módulo elástico do material (210 GPa), I é o momento de inércia da seção transversal do eixo (maciço com diâmetro de 20 mm, 7,854x10<sup>-9</sup> m<sup>4</sup>) e C é a constante da integração. Sabemos que no meio do eixo a inclinação é zero, logo:

Para  $x = 0.0588$  m, a constante C é:

$$
0 = \frac{168,75(0,0588)^{2} - 6.75(0,0588) + C}{EI}
$$

$$
C = -0,1865
$$

Com o valor da constante  $C$  obtido, temos a seguinte equação para a seção 2:

$$
\theta(x) = \frac{168,75x^2 - 6.75x - 0,1865}{EI}
$$

As inclinações nos dois mancais são iguais devido a simetria na aplicação dos esforços. Com a equação da inclinação na seção 2 do eixo, obtemos a seguinte inclinação no mancal (posicionado a 0,02 m):

$$
\theta(0,02) = \frac{168,75(0,02)^2 - 6.75(0,02) - 0,1865}{EI}
$$

$$
\theta(0,02) = -1,54 \times 10^{-5} rad
$$

A inclinação nos pontos dos mancais é 0,0000154 rad.

A força de 675 N apresentada no diagrama da [Figura 4.19](#page-65-0) gera momento alternado no eixo.

No eixo há somente momento fletor alternado e as equações são as mesmas apresentadas para o cálculo de inclinação nos mancais.

O ponto crítico no eixo secundário é o concentrador de tensão devido ao rasgo de chaveta. Ele está distante 48,8 mm distante da extremidade do eixo. Uma vez que o eixo gira livremente, não serão considerados os torques médio e alternado.

O momento alternado no concentrador de tensão é 13,095 N.m.

ANEXO VI - *SCRIPTS* DE SIMULAÇÕES NUMÉRICAS NO *ANSYS*® /MODELAGEM DA GEOMETRIA

FINISH /CLEAR /Title, Mesa Vibratoria /prep7 /ESHAPE,1 /UNITS,SI

!Propriedades do Material  $d = 7750$  $P = 0.28$  $E = 2.07E11$ MP,EX,1,E MP,PRXY,1,P MP,DENS,1,d

!Geometria do perfil quadrado  $Base = 0.050$ Altura  $= 0.050$  $ea = 0.00189$  $eb = 0.00189$ 

ET,1,BEAM188 !Tipo do elemento

! Tipo de seção transversal SECTYPE,1,BEAM,HREC SECDATA,Base,Altura,eb,ea,ea,ea

!Elemento de mola

ET,2,COMBIN14 KEYOPT,2,1,0 KEYOPT,2,2,2 KEYOPT,2,3,0

!Elemento de MASSA ET,3,MASS21

!CONSTANTES REAIS R,2,3543.4,,, !Rigidez da Mola R,3,,16.56,,,, !Massa

!KEYPOINTS DA ESTRUTURA K,1,0,0,0 K,2,0.47,0,0 k,3,0,0.46,0 k,4,0.47,0.46,0 K,5,0,0,0.47 K,6,0.47,0,0.47 k,7,0,0.46,0.47 k,8,0.47,0.46,0.47 k,9, -0.025,0.607, -0.025 k,10, -0.025,0.607,0.495 k,11,0.495,0.607,0.495

TYPE,1 SECNUM,1 REAL,1 MAT,1

!LINHAS DA ESTRUTURA L,1,2 L,1,3 L,3,4 L,2,4 L,4,8 L,8,6 L,6,2 L,7,8

- L,7,5
- L,5,6
- L,7,3
- L,5,1

LESIZE,ALL,0.01,,,,1,,,1, LMESH,ALL L,10,11 L,10,9 !MODELAGEM DA MESA ET,4,SHELL181 sect,4,shell,, secdata, 0.003,1,0,3 secoffset,BOT seccontrol,0,0,0, 0, 1, 1, 1 TYPE, 4 EXTOPT,ESIZE,0,0, EXTOPT,ACLEAR,0 EXTOPT,ATTR,0,0,0 MAT,1 REAL,2 ESYS,0 ADRAG, 14, , , , , , 13 CM,\_Y,AREA ASEL, , , , 1 CM,\_Y1,AREA CMSEL,S,\_Y CM,\_Y,AREA ASEL, , , , 1 CM,\_Y1,AREA CMSEL,S,\_Y CMSEL,S,\_Y1 AATT, 1, 2, 4, 0, 4 CMSEL,S,\_Y CMDELE,\_Y CMDELE,\_Y1 FLST,2,1,5,ORDE,1 FITEM,2,1 AESIZE,P51X,0.005, MSHAPE,0,2D MSHKEY,1 CM,\_Y,AREA ASEL, , , , 1 CM,\_Y1,AREA CHKMSH,'AREA' CMSEL,S,\_Y

## 135

AMESH,\_Y1 CMDELE,\_Y CMDELE,\_Y1 CMDELE,\_Y2 !Molas TYPE,2 REAL,2 MAT,2 E,326,1389 E,1483,187 E,95,11165 E,11071,49 !MASSA DO CONJUNTO EIXO TYPE,3 REAL,3 MAT,3 E,7101 E,5247 !RESTRIÇÕES D,1,ALL,0 D,2,ALL,0 D,234,ALL,0 D,373,ALL,0 ACEL,0,9.82,0, FINISH /SOL /ANÁLISE ESTÁTICA ANTYPE,0 !Análise estática !CARGAS  $j=40$ k=750 F,7101,FY, -k/j F,7100,FY, -k/j F,7099,FY, -k/j F,7098,FY, -k/j F,7097,FY, -k/j F,7102,FY, -k/j F,7103,FY, -k/j

F,7104,FY, -k/j

136

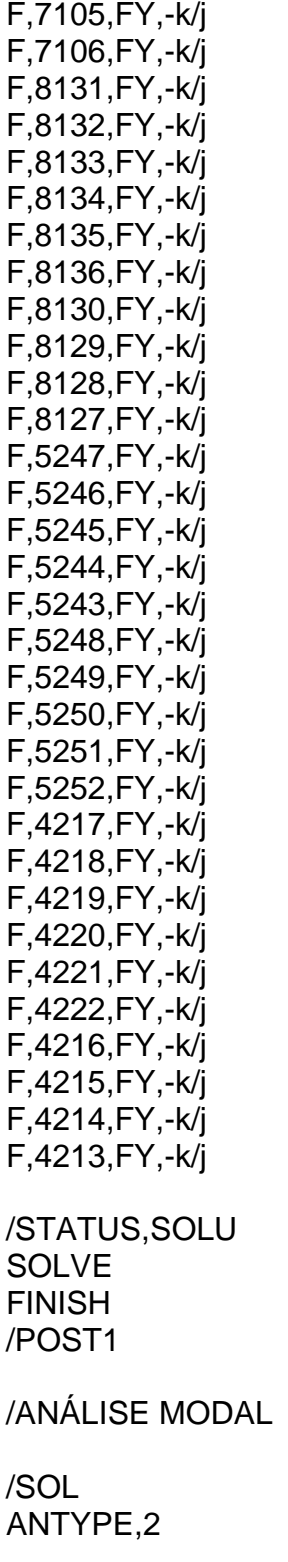

MODOPT,LANB,25 EQSLV,SPAR MXPAND,0, , ,0 LUMPM,0 PSTRES,0

MODOPT,LANB,25,0,0, ,OFF

!Fornece um sumário da solução

/STATUS,SOLU SOLVE FINISH /POST1 SET,LIST !PLOTA A LISTA DAS FREQUÊNCIAS NATURAIS

ANEXO VII - *SCRIPT* DA ROTINA DE PROCESSAMENTO DOS SINAIS NO

*MATLAB*®

clc clear all close all

Fs = 1024; %frequência de aquisição

%tempo; t = 0.0009765625:0.0009765625:10;  $x = t$ :

%carregar os sinais de aceleração  $y = load('30 Hz.lvm');$ 

%Cálculo da aceleração RMS  $ARMS = rms(y)$ 

```
%Grafico da resposta do domínio do tempo
figure(1)
plot(x,y);
title('Aceleração no domínio do tempo');
ylabel('Aceleração (m/s²)');
xlabel('tempo (s)');
```

```
ymodulo = sqrt(y(:,1).^2); %vetor y em módulo
MaxAmp = max(ymodulo) %amplitude máxima
MinAmp = min(ymodulo) %amplitude mínima
```

```
%Aplicar a FFT no sinal
Y=fft(v):
P=Y.*conj(Y)/(length(y));
```

```
N=length(y);
f=(0:N-1)*Fs/N;
```

```
%Gráfico do espectro em frequência
figure(2)
plot(f,P);
xlabel('Frequência [Hz]')
ylabel('Aceleração [m/s²]')
title('Sinal no domínio da frequência')
```